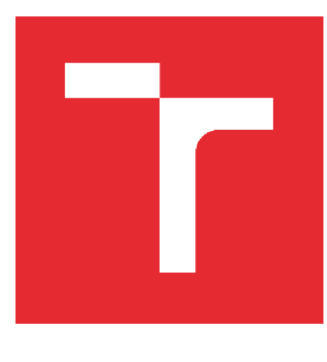

# **VYSOKÉ UČENÍ TECHNICKÉ V BRNĚ**

**BRNO UNIVERSITY OF TECHNOLOGY** 

### FAKULTA STROJNÍHO INŽENÝRSTVÍ

**FACULTY OF MECHANICAL ENGINEERING** 

## ÚSTAV VÝROBNÍCH STROJŮ, SYSTÉMŮ A ROBOTIKY

**INSTITUTE OF PRODUCTION MACHINES, SYSTEMS AND ROBOTICS** 

# MATEMATICKÝ MODEL ZÁTĚŽOVÉHO PRACOVIŠTĚ TOČIVÝCH ELEKTRICKÝCH STROJŮ

MATHEMATICAL MODEL OF LOAD WORKPLACE FOR ROTATING ELECTRICAL MACHINES

**DIPLOMOVÁ PRÁCE MASTER'S THESIS** 

**AUTOR PRÁCE AUTHOR** 

**Bc. Petr Rybnikář** 

**VEDOUCÍ PRÁCE SUPERVISOR** 

Ing. Radomír Pruša

### **BRNO 2021**

Fakulta strojního inženýrství, Vysoké učení technické v Brně / Technická 2896/2 / 616 69 / Brno

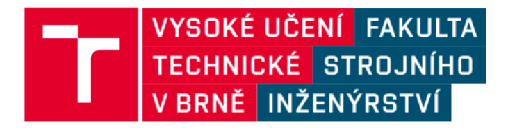

# **Zadan í diplomov é prác e**

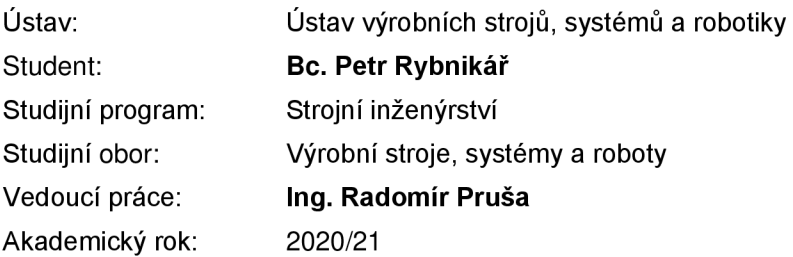

Ředitel ústavu Vám v souladu se zákonem č.111/1998 o vysokých školách a se Studijním a zkušebním řádem VUT v Brně určuje téma diplomové práce:

### **Matematický model zátěžového pracoviště točivých elektrických strojů**

#### **Stručná charakteristika problematiky úkolu:**

Předmětem diplomové práce bude sestavit matematický model dynamometru v prostředí Matlab Simulink. Vlastní experimentální pracoviště dynamometru je složeno z dvojce synchronních motorů napájených měniči s jednotným řídícím PLC. Pracoviště je koncipováno jako modifikovatelné se sadami výměnných komponentů (servomotory, hřídele, spojky atd.) Předpokladem je současně i návrh vlastního PLC programu pro řízení pracoviště. Práce bude doplněna o rešerši na téma matematické modely pohonů se synchronním servomotorem a ztráty valivých ložisek.

#### **Cíle diplomové práce:**

Rešerše na téma matematické modely pohonů se synchronním servomotorem a ztráty valivých ložisek.

Seznámení se softwarem Machine Control a Connect.

Realizace PLC programu dynamometru pro zadané aplikace.

Vytvoření matematického modelu pohonu se synchronním servomotorem v prostředí Matlab Simulink.

Měřením ověřit validitu vytvořeného matematického modelu.

Závěr a doporučení pro praxi.

#### **Seznam doporučené literatury:**

DRURY, Bili. The Control Techniques Drivers and Controls Handbook. 35. London: The Institution of Electrical Engineers, 2001. ISBN 0852967934

KNOBLOCH, Jan. Koncepce pracoviště pro měření lineárních motorů. Brno, 2009. Diplomová práce.

Vysoké Učení Technické v Brně, Fakulta elektrotechniky a komunikačních technologií, Ústav výkonové elektrotechniky a elektroniky. Vedoucí práce Bohumil Klíma

Uživatelská příručka: Unidrive M700, Unidrive M701, Unidrive M702. 2. dopl. vyd. Control Techniques Ltd, 2016.

Termín odevzdání závěrečné práce je stanoven časovým plánem akademického roku.

V Brně, dne

LS.

doc.lng. Petr Blecha, Ph.D. doc.lng. Jaroslav Katolický, Ph.D. ředitel ústavu děkan fakulty

Fakulta strojního inženýrství, Vysoké učení technické v Brně / Technická 2896/2 / 616 69 / Brno

### **ABSTRAKT**

Tato práce se zabývá tvorbou matematického modelu zátěžového pracoviště točivých elektrických strojů. V první části je proveden obecný popis servomotorů a jejich matematických rovnic. V druhé části je vytvořen popis zprovoznění a připojení PLC k měniči a následná tvorba PLC programů. V poslední části je popsána tvorba modelu PMSM s jeho řízením a ověřena validita modelu a reálného stroje.

### **ABSTRACT**

This work deals with the creation of a mathematical model of load workplace for rotating electrical machines. The first part provides a general description of servomotors and their mathematical equations. The second part describes the commissioning and connection of the PLC to the inverter and the subsequent creation of PLC programs. The last part describes the creation of the PMSM model with its control and then verified the validity of the model and the real machine.

# **KLICOVA SLOVA**

PMSM, zátěžové pracoviště elektrických pohonů, matematický model servomotoru, Parková transformace, Machine Control Studio a Connect

## **KEYWORDS**

PMSM, load workplace for rotating electrical drives, mathematical model of servomotors, Park transform, Machine Control Studio and Connect

## **BIBLIOGRAFICKÁ CITACE**

RYBNIKÁR, Petr. *Matematický model zátěžového pracoviště točivých elektrických strojů* [online]. Brno, 2022 [cit. 2021-08-06]. Dostupné z: [https://www.vutbr.cz/studenti/zav](https://www.vutbr.cz/studenti/zav-)prace/detail/137170. Diplomová práce. Vysoké učení technické v Brně, Fakulta strojního inženýrství, Ustav výrobních strojů, systémů a robotiky. Vedoucí práce Radomír Prusa

# **PODĚKOVÁNÍ**

Rád bych poděkoval Ing. Radomíru Prusovi za jeho odborné vedení, ochotu, čas, a hlavně trpělivost při vytváření této diplomové práce. Děkuji také mé rodině za podporu během celého studia.

# **ČESTNÉ PROHLÁŠ ENÍ**

Prohlašuji, že tato práce je mým původním dílem, zpracoval jsem ji samostatně pod vedením Radomíra Pruši s použitím literatury uvedené v seznamu.

V Brně dne 12.srpna

Rybnikár Petr

## **OBSAH**

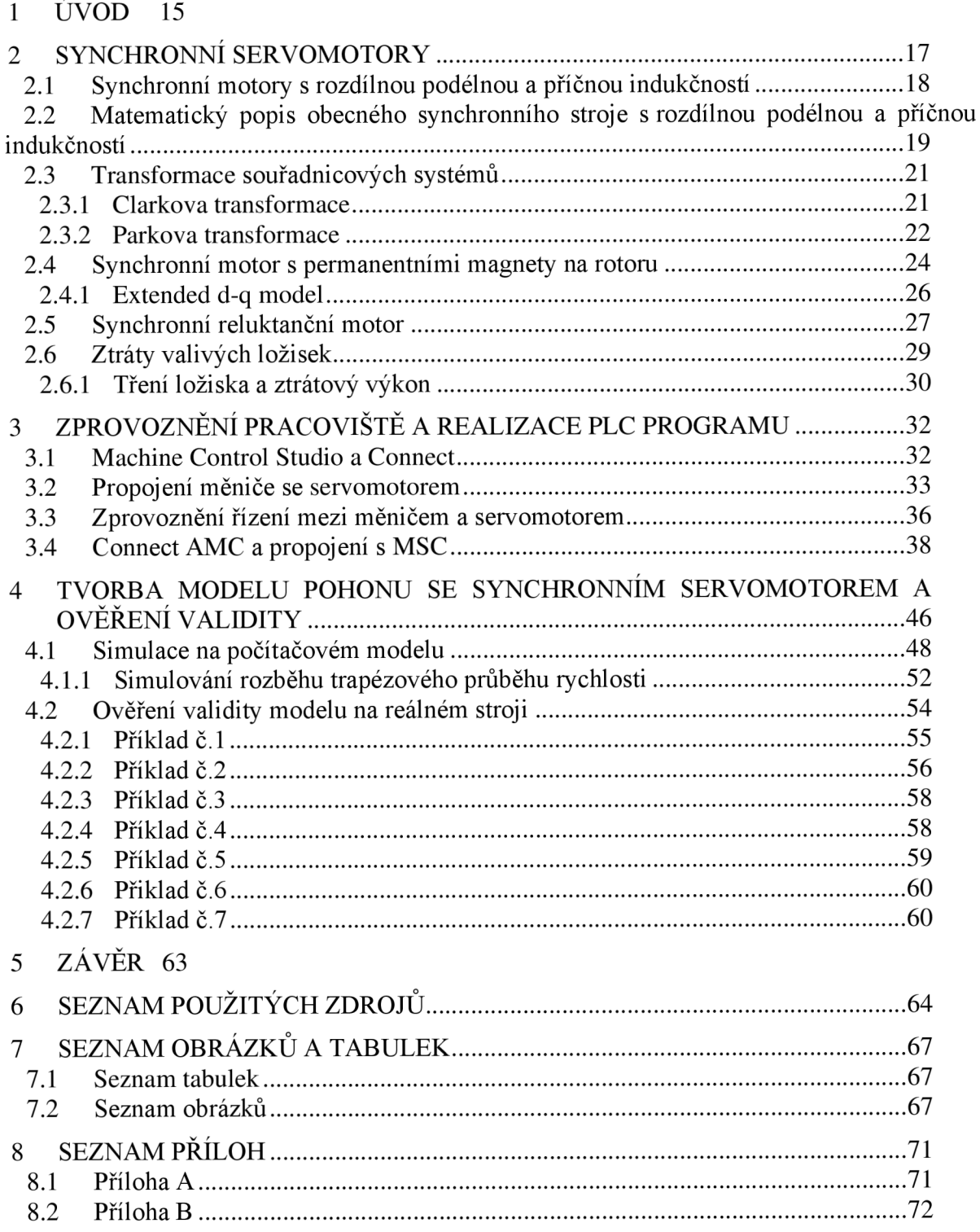

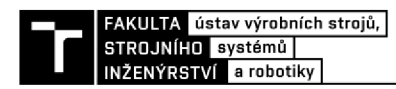

# **1 ÚVOD**

Elektrické pohony nejsou důležitou součástí pouze výrobních strojů a zařízení, ale také všech zařízení, které musí vykonávat pohybovou činnost. Elektrické pohony tedy zajišťují transformaci elektrické energie na mechanickou, která je využívána k požadované funkci daného zařízení. Aby takovýto pohon pracoval správně a bez poruch, je třeba zjistit, jestli byl také vyroben s požadovanými parametry a jestli je bezpečné jej používat. Za tímto účelem se sestavují zatěžovací pracoviště točivých elektrických pohonů, které tyto motory testují. Zatěžovací pracoviště je tedy soustava zařízení, která jsou určena pro rychlé a přesné měření vlastností pohonů například ve firmách zabývající se výrobou elektropohonů anebo na technických školách v laboratořích elektrických strojů. Jednotlivá pracoviště se zejména liší svým měřícím rozsahem (např. výkonu, momentu atd.) a typem měřeného zařízení. Základním prvkem těchto pracovišť je dynamometr, pomocí kterého je poháněn nebo brzděn zkoušený motor. Velmi častou volbou pro dynamometr je synchronní servomotor.

Dříve se synchronní stroje využívaly především pro výrobu elektrické energie jako generátory. Synchronní motory byly používány v aplikacích s konstantními otáčkami, kde nebylo vyžadováno časté spouštění, protože jejich rozběh byl prováděn přes hřídel jiným motorem, nebo pomocí přídavného vinutí spojeného nakrátko na hřídeli. V současnosti díky měničům jsou tyto nevýhody odstraněny. Existuje celá řada aplikací, které se bez řízených pohonů nedají používat. Do této kategorie spadá celá oblast obráběcích strojů, manipulační techniky a robotů.

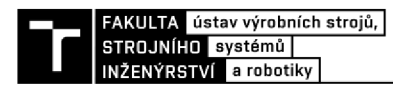

## **2 SYNCHRONNÍ SERVOMOTORY**

Synchronní motory jsou příkladem strojů šrotujícím magnetickým polem využívající střídavý elektrický proud (AC). Momentálně existuje několik typů synchronních strojů, které hrají čím dál větší roli v aplikacích hnacích motorů. Tyto stroje jsou k dispozici s tří fázovým vinutí, ale v aplikacích, kde je potřeba vetší výkon, je běžné i šesti fázové vinutí. [17]

Více fázový synchronní motor je stroj, ve kterém se rotor vždy otáčí synchronně s rotujícím magnetickým polem generovaným statorem. Stator motoru je tvořen svazkem statorových plechů, ve kterém je v drážkách uloženo většinou tří fázové vinutí (stejně jako u asynchronních motorů). Hlavní rozdíl synchronního stroje od asynchronního je v rotoru. Rotor lze rozdělit do dvou typů konstrukční provedení: rotor s hladkým rotorem, nebo rotor s vyniklými póly. Jestliže má motor hladký rotor tak to znamená, že má stejnou podélnou a příčnou indukčnost. Když se tento rotor otáčí tak nedochází ke změně tloušťky vzduchové mezery mezi statorem a rotorem, a tak se nemění vlastní indukčnosti jednotlivých fází. Jestliže má rotor vyniklé póly tak se tato mezera otáčením mění a mění se tím i vlastní indukčnost fáze, což znamená že má rozdílnou příčnou a podélnou indukčnost. Další dělení rotoru je podle provedení buzení. K tomu, aby se vytvořilo magnetické pole tak lze na rotor připojit takzvané budící vinutí, které je namísto od statorového vinutí buzeno stejnosměrným napětím. Toto připojení je realizováno tak jako například u DC motoru přes kluzné kontakty, nebo rotačním transformátorem. Na rotor se někdy připojuje ještě další vinutí, například pro asynchronní rozběh motoru, nebo jiné tlumící vinutí. Aby se nemuselo používat budící vinutí a celá konstrukce rotoru se zjednodušila, tak se toto vinutí nahrazuje permanentními magnety (PM) nebo je motor vyroben jako reluktanční. Toto provedení se pro motory využívá častěji, jelikož není potřeba řešit připojení dalšího zdroje napětí přes kluzné kontakty, nebo trafo. Rotor dále může být sestaven z jednotlivých plechů jak stator nebo vykován z jednoho kusu. [1] [17]

U synchronních motorů se vlivem zatížení motoru vektor rotorového toku úměrně posouvá oproti točivému magnetickému poli od statoru o zátěžný úhel β. Překročí-li se maximální hodnota zátěžného úhlu, tak magnetická pole vypadnou ze synchronismu a motor se zastaví. I tak se synchronní motory lépe přizpůsobují zátěžnému momentu mnohem lépe jak asynchronní, nebo DC motory.

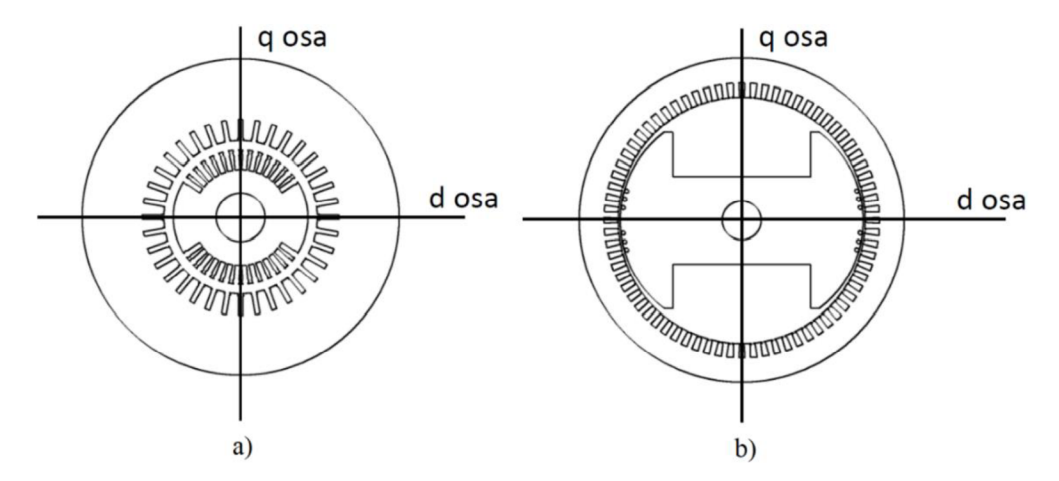

Obr. 1) Synchronní stroj: a) s hladkým rotorem b) s vyniklými póly. Převzato z [1] a upraveno

#### **2.1 Synchronní motory s rozdílnou podélnou a příčnou indukčností**

Jak již bylo řečeno výše, tak u otáčení rotoru s vyniklými póly dochází ke změně indukčností fází statoru. Tato změna indukčností je způsobena tím, že se mění tloušťka vzduchové mezery mezi otáčejícím rotorem a statorem a tím se mění i magnetický odpor. Z toho plyne, že pro velikost indukčností fáze je podstatný i úhel natočení rotoru. Tyto typy motorů s vyniklými póly na rotoru lze rozdělit do tří skupin: s budícím vinutím s permanentními magnety, nebo reluktanční motor.

U prvního typu rotoru, s budícím vinutím, je vinutí napájeno zdrojem stejnosměrného napětí. Na rotoru se může nacházet i tlumící vinutí, které je uloženo ve stejném směru jak budící, a také ve směru na něj kolmém. Nevýhodou tohoto typu rotoru je nutnost připojení vinutí ke zdroji napětí pomocí kroužků a kartáčů.[2]

Aby se vyvarovalo používání dalšího zdroje napájení tak byly vinutí nahrazeny permanentními magnety, nebo byl rotor vytvořen jako reluktanční. Tento typ motoru s permanentními magnety na rotoru se provozuje stále se synchronními otáčkami, a proto je velice vhodný v místech, kde je potřeba nastavovat přesnou polohu a rychlost. Velikost magnetického toku rotoru je dána velikostí a druhem použitého magnetu. [2] Permanentní magnety se vyrábí ze speciálních slitin, a proto také cena těchto magnetů je velice vysoká. Příkladem materiálu na výrobu magnetu je sloučenina samarium a kobalt (Sm-Co), nebo sloučenina neodym, železo, bór (Nd-Fe-B). Magnety se lepí na plášť rotoru nebo se vkládají dovnitř. Oproti asynchronním motorům máji motory s permanentními magnety výhodu ve velké momentové přetížitelnosti a malému poměru velikosti a výkonu. [2]

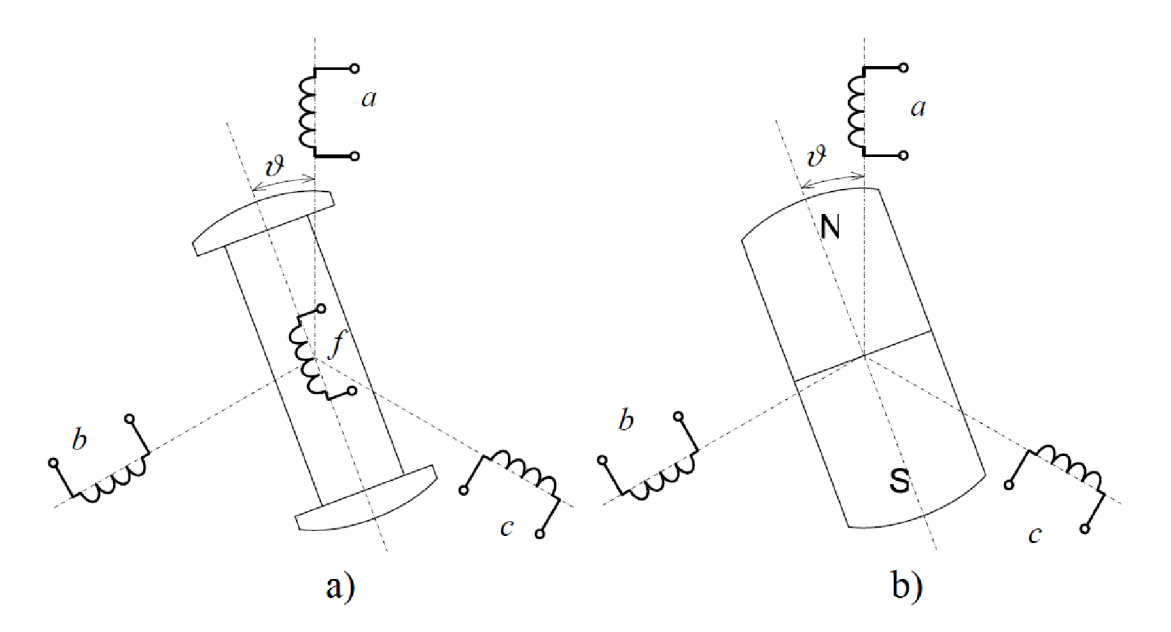

Obr. 2) SM s rozdílnou příčnou a podélnou indukčností a) s budícím vinutím b) s permanentním magnetem. Převzato z: [1]

Posledním typem motoru v této skupině je reluktanční motor. Rotor tohoto motoru může být vytvořen pouze s vyniklými póly z feromagnetického materiálu. Jakmile je rotor z feromagnetického materiálu vložen do magnetického pole, natočí se tak aby minimalizoval reluktanci (magnetický odpor) v magnetickém obvodě. Rotor má tendenci natáčet svoji osu *"d"* s nejmenší magnetickou vodivosti (nejmenší reluktanci) ve směru magnetických siločar a tím vytvářet tzv. reluktanční moment. Z *Obr.3)* je zřejmé, že největší velikost momentu bude

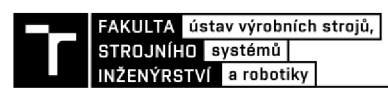

při vzájemném natočení osy d a siločar spřaženého magnetického toku o 90°.Žádný moment nevznikne, když budou osa a siločáry rovnoběžné. Jelikož je na statoru toto magnetické pole točivé tak se rotor roztočí, jelikož se pole snaží stále dohnat. Správným řízením statorového magnetického pole se ovlivňuje rychlost rotoru a velikost vzájemného úhlu pootočení na požadované hodnotě a tím i ovlivňovat velikost reluktančního momentu. Tyto motory mají velký výkon a dobrou cenu k velikosti a hmotnosti. Oproti motorům s permanentními magnety bohužel tento typ motoru trpí zvlněním výstupního momentu při nízkých otáčkách. [3]

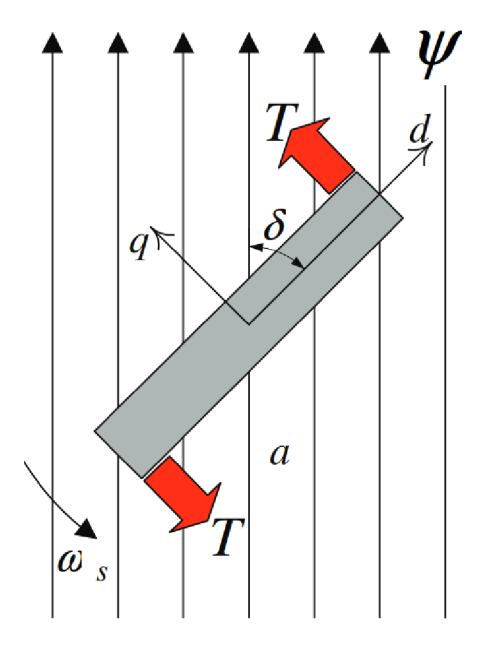

Obr. 3) Objekt v magnetickém poli a mechanismem tvorby reluktančního momentu. Převzato z: [4]

### **2.2 Matematický popis obecného synchronního stroje s rozdílnou podélnou a příčnou indukčností**

V této kapitole se věnuje matematickému popisu synchronního motoru s rozdílnou podélnou a příčnou indukčností. Motor se popíše soustavou rovnic, které charakterizují elektromagnetické a elektromechanické děje. Pro popis se použije několik zjednodušení, jako je např. zanedbání vlivu kapacity mezi závity a vinutími, zanedbání činného odporu na teplotě, zanedbání vlivu magnetického sycení, zanedbání vlivu závislosti kmitočtu na indukčností vinutí a činném odporu a vinutí jsou rozložena sinusově. [5]

V následujícím popisu se bude předpokládat obecný třífázový synchronní elektromotor s rozdílnou podélnou a příčností indukčností (rotor s vyniklými póly). Na statoru se nachází tři fázové vinutí značená *a, b, c.* Na rotoru se bude nacházet budící vinutí *fa* další tlumící vinutí *D a Q,* nebo bude rotor vyroben s permanentními magnety (značeno *m),* nebo bude z feromagnetického materiálu a bude reluktanční. Činný odpor vinutí je závislý především na použitém materiálu, teplotě, průřezu vodiče a délce. Pro zjednodušení se v tuto práci bude činný odpor považovat za nezávislý a konstantní. Vinutí se do statoru navrhují jako souměrná, a proto se i jejich činné odpory budou považovat za stejné a společně se označovat jako statorový odpor R<sup>s</sup> (stejné zjednodušení platí i pro rotorové vinutí *Rf).* Každé motorové vinutí má ovšem také svoji indukčnost. Tato indukčnost se skládá z vlastní indukčnosti a vzájemných indukčnosti s každým dalším vinutím motoru.

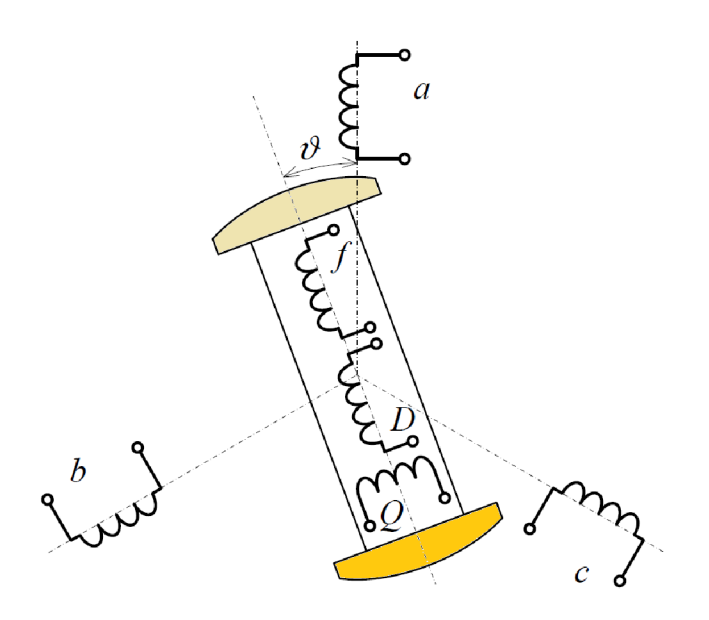

Obr. 4) Schématické rozložení obecného synchronního stroje. Převzato z [1] a upraveno

Všechny vlastní indukčnosti statorového vinutí (označovány *Laa, Ĺbb a Lcc)* u hladkého rotoru jsou stejné (souměrná) a konstantní. U motoru s vyniklými póly na rotoru závisí vlastní a vzájemné indukčnosti na jeho poloze, jelikož natáčením se periodicky mění magnetická vodivost společného magnetického obvodu dvou fází statoru. Vlastní a vzájemné indukčnosti rotorových vinutí (L<sub>ff</sub>, L<sub>QQ</sub>, L<sub>DD</sub>) jsou nezávislé na poloze rotoru. Bližší odvození v [5].

Základní napěťová rovnice jednotlivých fází, která popisuje vztah mezi napětím a proudem příslušných vinutí:

$$
u_k = R_k \cdot i_k + \frac{d\psi_k}{dt}, \quad \text{pro } k=a, b, c, f, D, Q,
$$
 [V] (1)

kde  $u_k$  [V] je napětí na daném vinutí a  $i_k$  [A] je proud jim procházející,  $\psi_k$  [Wb] je spřažený magnetický tok příslušného vinutí a *t* [s] je čas. Jediné, co tedy ještě zbývá zjistit jsou spřažené magnetické toky jednotlivých vinutí. Toky lze vypočítat pomocí vlastních a vzájemných magnetických indukčnosti a proudů:

$$
\psi_a = L_{aa} \cdot i_a + L_{ab} \cdot i_b + L_{ac} \cdot i_c + L_{af} \cdot i_f + L_{aD} \cdot i_b + L_{aQ} \cdot i_Q, \tag{Wb}
$$

$$
\psi_b = L_{ba} \cdot i_a + L_{bb} \cdot i_b + L_{bc} \cdot i_c + L_{bf} \cdot i_f + L_{bD} \cdot i_b + L_{bQ} \cdot i_Q, \tag{3}
$$

$$
\psi_c = L_{ca} \cdot i_a + L_{cb} \cdot i_b + L_{cc} \cdot i_c + L_{cf} \cdot i_f + L_{cD} \cdot i_b + L_{cQ} \cdot i_Q, \tag{Wb}
$$

$$
\psi_f = L_{fa} \cdot i_a + L_{fb} \cdot i_b + L_{fc} \cdot i_c + L_{ff} \cdot i_f + L_{fD} \cdot i_b,
$$
 [Wb] (5)

$$
\psi_D = L_{Da} \cdot i_a + L_{Db} \cdot i_b + L_{Dc} \cdot i_c + L_{Df} \cdot i_f + L_{DD} \cdot i_b, \tag{Wb}
$$

$$
\psi_Q = L_{Qa} \cdot i_a + L_{Qb} \cdot i_b + L_{Qc} \cdot i_c + L_{QQ} \cdot i_Q, \tag{7}
$$

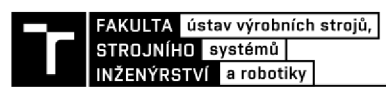

Tato soustava rovnic platí pro obecný synchronní stroj. V případě, kdy se na rotoru nachází jen budící vinutí f, tak rovnice pro spřažené toky zjednoduší a budou platit pouze rovnice (21) až (24). Pokud je motor vyroben s permanentními magnety na rotoru, soustava se ještě poupraví a s menšími úpravami budou platit pouze rovnice (1) až (5). Rotorová vinutí se nahradí permanentním magnetem, které je charakterizováno spřaženým magnetickým tokem *ip<sup>m</sup>* [Wb] dle použitého materiálu. [5]

Aby byl matematicky popis chování motoru kompletní, musí se k těmto elektromagnetickým rovnicím přidat ještě popis chování i z mechanického hlediska. Pro popis chování z mechanického hlediska se používá pohybová rovnice, která samozřejmě splňuje zákon zachování mechanické energie. Pohybová rovnice motoru se zapisuje ve tvaru:

$$
m_i = J \cdot \frac{d\omega_m}{dt} + m_z,\tag{8}
$$

kde m<sub>i</sub> [N·m] je vnitřní moment motoru, J [Wb] je moment setrvačnosti pohyblivých částí,  $\omega_m$  [rad/s] je mechanická úhlová rychlost (elektrická úhlová rychlost  $\omega$  se získá vynásobením mechanické počtem pólpárů) a  $m_z$  [N·m] je zátěžný moment na hřídeli spolu s momentem mechanických ztrát. Okamžitý mechanický moment se vypočte pomocí vztahu:

$$
m_i = \frac{p_i}{\omega_m},\tag{9}
$$

kde *p<sub>i</sub>* je výkon motoru závislý na okamžitých proudech a napětích jednotlivých fází [5]

$$
p_i = u_a \cdot i_a + u_b \cdot i_b + u_c \cdot i_c \tag{10}
$$

### **2.3 Transformace souřadnicových systémů**

Vinutí synchronních motorů jsou většinou napájeny třífázovým harmonickým napětím jejichž okamžité hodnoty jsou vzájemně posunuty o *2/3%.* Toto napětí, stejně jako proudy, lze také znázornit jako tří prostorové vektory, opět vzájemně posunuté o danou hodnotu. Složením těchto vektorů se získá výsledný vektor např. proudu statorem a jeho průmětem do nového dvoufázového souřadnicového systému (komplexní roviny) se sníží počet fází ze tří na dvě. Tato transformace se označuje jako Clarkova transformace nebo také  $\alpha$ - $\beta$ transformace. Transformací se odstraní periodické koeficienty, a navíc se zjednoduší řízení na řízení dvou vektorů, nicméně se stále musí počítat se závislostí statorových rovnic na natočení rotoru. Regulátor, který pracuje v novém souřadnicovém systému musí stále měnit velikost a- (3 vektorů v závislosti na natočení rotoru. Zavádí se tedy nový souřadnicový systém, který se otáčí synchronně s rotorem a tím dochází k odstranění závislosti statorových rovnic na natočení rotoru. Tato transformace se označuje jako Parková nebo také d-q. Pro matematické modelování a řízení motorů se nejčastěji používá právě popis v d-q souřadnicovém systému. [2] [13]

### **2.3.1 Clarkova transformace**

Jak již bylo řečeno výše, touto transformací se třífázový *(abc)* souřadnicový systém převede na systém, který má pouze dvě složky *{Obr.5)* a je navíc pevně spjat se statorem (je staticky v klidu). Transformace bude provedena pouze pro proudy, nicméně stejný postup platí i pro ostatní veličiny jako je spřažený magnetický tok a statorové napětí. Předpokládá-li se trojfázové napájení symetrickým harmonickým proudem s amplitudou *Ismax,* lze všechny tři proudy popsat jediným vektorem  $I_s^S$ . Následně jej lze převést do souřadného systému  $\alpha$ - $\beta$ (postup podrobněji popsán v [5]) a vyjádřit jednotlivé složky:

$$
i_{\alpha} = I_{d}^{S} = i_{a} - \frac{1}{2}i_{b} - \frac{1}{2}i_{c} = i_{a} , \qquad [A] \qquad (11)
$$

$$
i_{\beta} = I_q^S = \frac{\sqrt{3}}{2}i_b - \frac{\sqrt{3}}{2}i_c \tag{12}
$$

kde  $\alpha$  i  $\beta$  jsou jednotlivé složky proudu ve statorových souřadnicích. [6] Pro modelování stroje je třeba znát i zpětnou transformaci, kde hlavními předpoklady jsou symetrie všech fázových vinutí a zapojení do hvězdy (součet všech tří fázových proudů je roven nule): [7]

$$
i_a = i_\alpha \tag{13}
$$

$$
i_b = -\frac{1}{2}i_a + \frac{\sqrt{3}}{2}i_b \t{14} \t{15} \t{16} \t{18}
$$

$$
i_c = -\frac{1}{2}i_\alpha - \frac{\sqrt{3}}{2}i_\beta \t{15}
$$
 (15)

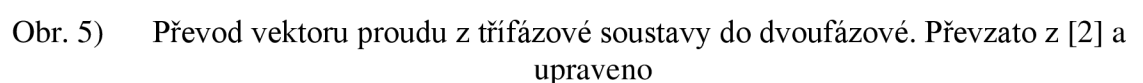

### **2.3.2 Parková transformace**

Jelikož regulátor pracující v  $\alpha$ - $\beta$  systému musí i při konstantních otáčkách měnit velikost vektorů statorových veličin v závislosti na natočení rotoru, zavádí se tzv. Parková transformace. Tato závislost mezi statorovým a rotorovým natočením lze změnit převedením systému do nového, tzv. *d-q* souřadnicového systému, ve kterém se proměnné parametry stávají konstantními a který se synchronně otáčí s rotorem. [13]

Ve statorovém souřadnicovém systému  $\alpha$ - $\beta$  je mezi rotorovým a statorovým vinutím proměnlivý úhel natočeni  $\vartheta^S$ . V rotorovém systému je tento úhel  $\vartheta^R$  (*viz.Obr.6*). Je-li známá poloha vektoru proudu (stejně tak jako u aP transformace, tak i u *dq* transformace platí předchozí rovnice obecně i pro spřažené magnetické toky a statorové napětí)  $I_s^S$  v  $\alpha$ - $\beta$ souřadnicích, lze tuto polohu přenést do rotorového systému (podobně jak u Čiarkoví transformace) a získat tak výsledné rovnice (pro podrobnější postup viz. [5]:

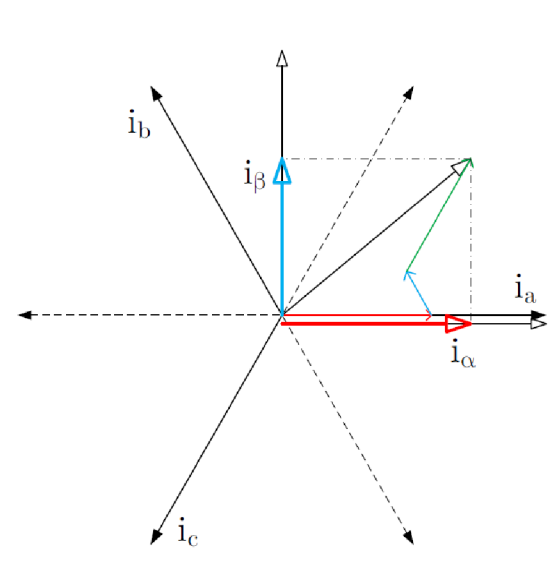

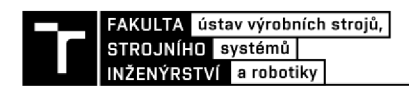

$$
i_d = i_\alpha \cdot \cos \vartheta^R + i_\beta \cdot \sin \vartheta^R,\tag{16}
$$

$$
i_q = i_\beta \cdot \cos \vartheta^R - i_\alpha \cdot \sin \vartheta^R \tag{17}
$$

Pro zpětnou transformaci je opět potřeba znát polohu proudového vektoru, a následně vyjádřit v souřadnicovém systému statoru [5].

$$
i_{\alpha} = I_d^S = i_d \cdot \cos \vartheta^R - i_q \cdot \sin \vartheta^R, \tag{18}
$$

$$
i_{\beta} = I_q^S = i_q \cdot \cos \vartheta^R + i_d \cdot \sin \vartheta^R \tag{19}
$$

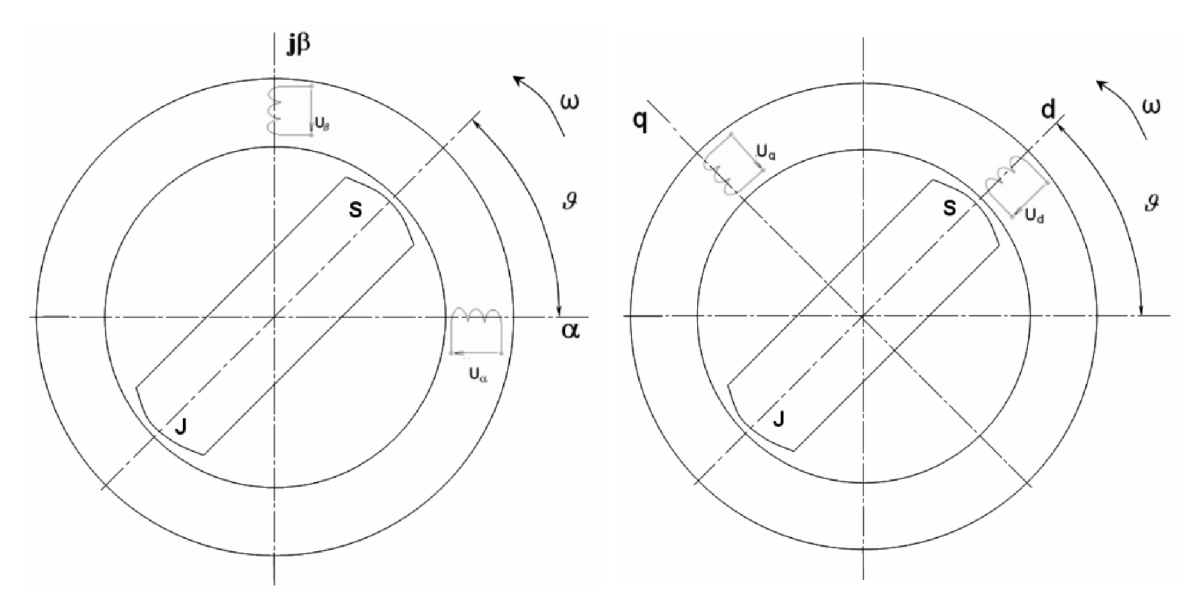

Obr. 6) Transformace vinutí ze statorového do rotorového souřadného systému. Převzato z [18] a upraveno

Výsledné rovnice pro popis motoru v souřadném systému *dq,* který je pevně spjat s rotorem, jsou získány pomocí vztahů, které byly odvozeny výše. Podrobnější popis převodu rovnic je popsán v [5]. Úpravou základní rovnice pro popis vinutí, pro kterou platí napěťová rovnice (1) lze podle vzoru (16),(17) získat odvozené rovnice pro statorová a rotorová vinutí v souřadném systému *dq:* 

$$
u_d = R_d \cdot i_d + \frac{d\psi_d}{dt} - \omega \cdot \psi_q \,,\tag{20}
$$

$$
u_q = R_q \cdot i_q + \frac{d\psi_q}{dt} + \omega \cdot \psi_d \tag{21}
$$

*uq = R<sup>q</sup> • i<sup>q</sup> + + v • ý<sup>d</sup> •*  Obdobně lze získat i ostatní napěťové rovnice, rovnice spřažené magnetické toky a indukčnosti:

$$
u_f = R_f \cdot i_f + \frac{d\psi_f}{dt},\tag{22}
$$

$$
u_D = R_D \cdot i_D + \frac{d\psi_D}{dt},\tag{23}
$$

$$
u_Q = R_Q \cdot i_Q + \frac{d\psi_Q}{dt},\tag{24}
$$

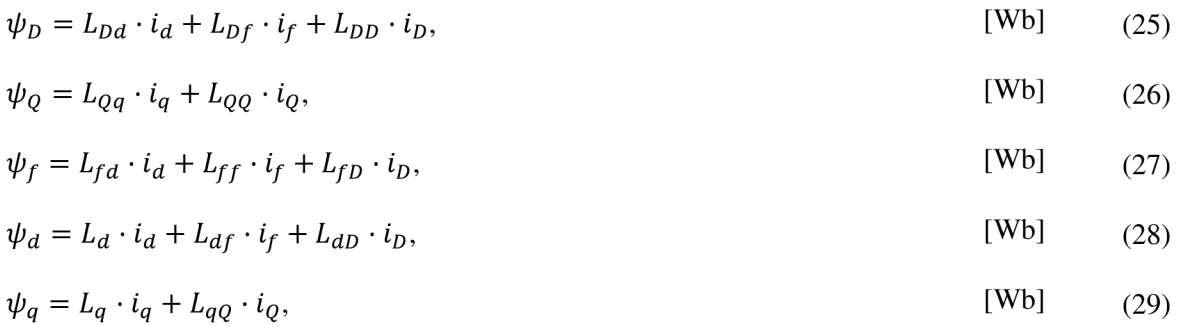

kde nej důležitějšími veličinami jsou podélná synchronní indukčnost *Ld* [Wb] a příčná synchronní indukčnost *L<sup>q</sup>* [Wb], díky kterým se lze zjistit, zda se jedná o stroj s vyniklými póly na rotoru, nebo s hladkým rotorem. [5] [18]

Okamžitý elektrický výkon (vnitřní výkon je dán pouze napětími, která jsou jen ve vinutích *d* a *q)* trojfázového systému *abc* vyjádřený vztahem (10) lze po transformaci do rotorové soustavy zapsat jako:

$$
p_i = \frac{3}{2}u_q \cdot i_q + \frac{3}{2}u_d \cdot i_d \tag{30}
$$

Transformační koeficient se voli podle Parka. Stejně tak lze získat vnitřní elektromagnetický moment v rotorových souřadnicích:

$$
m_i = \frac{3}{2} p_p (\psi_d \cdot i_q - \psi_q \cdot i_d), \tag{31}
$$

kde *p<sup>p</sup>* [-] je počet pólových dvojit. [5] Dosazením (31) do základní pohybové rovnice (8) se získá rozšířený vztah odkud lze zjistit např. rychlost otáčení hřídele:

$$
\frac{3}{2}p_p(\psi_d \cdot i_q - \psi_q \cdot i_d) = J \cdot \frac{d\omega_m}{dt} + m_z.
$$
 [N·m] (32)

Tyto vztahy kompletně popisují obecný synchronní motor s rozdílnou příčnou a podélnou indukčností v rotorovém souřadném systému. Z tohoto popisuje možné odvozovat jednotlivé druhy synchronních motorů, jak s vyniklými póly, tak s hladkým rotorem. [12]

### **2.4 Synchronní motor s permanentními magnety na rotoru**

Tento motor má na statoru trojfázové vinutí napájené střídavým napětím. Narozdíl od vinutého rotoru je nyní budící magnetický tok rotoru vytvářen permanentními magnety (velikost magnetické indukce je dán materiálem ze kterého je magnet vytvořen) a tím je zajištěno to, že již není třeba uhlíkových kartáčů, kroužků a zdroje stejnosměrného proudu.

Konstrukční uspořádání magnetů na rotoru motoru může být realizováno tak, že jsou magnety uloženy uvnitř rotoru, nebo mohou být připevněny na jeho povrchu. [16] Pokud jsou magnety přilepeny na povrchu rotoru, tak se mohou lišit navíc v tom, zda jsou přímo na povrchu (a tím zasahují přímo do vzduchové mezery), nebo jsou zapuštěny do rotoru. Aby se zajistil potřebný sinusový tvar ve vzduchové mezeře, který PMSM vyžaduje, je obvod rotoru pokryt ze dvou třetin magnety (tzv. pólové krytí). Jsou-li magnety uloženy uvnitř motoru tak odpadá vliv odstředivé síly působící při otáčení motoru. V tomto uložení se využívá většinou feritových magnetů. Vhodným tvarem pólových nástavců se snadno dosahuje sinusového tvaru magnetického pole ve vzduchové mezeře. Některé příklady uložení magnetů jsou vidět na *Obr. 7).* [14]

**ústav výrobních strojů, systémů | 0 ©**   $L_d \leq L_q$ <br>c)  $L_d > L_q$ d) **a)** b)

Obr. 7) Rotor a) s magnety zapuštěnými do rotoru b) s magnety přilepenými přímo na povrchu c), d) s magnety uloženými uvnitř rotoru. Převzato z: [26]

Pro vlastní sestavení modelu se využije několik zjednodušujících předpokladů. Vířivé proudy a hystereze jsou zanedbatelné, indukované elektromagnetické pole je sinusové a rotor neobsahuje rozběhovou klec, navíc se na rotoru nenachází žádné další vinutí (budící f, tlumící *D, Q)* a odpory statorových vinutí. Na statoru se nachází tři statorová vinutí *a, b, c,* která se po transformování do rotorového souřadného systému redukují na dvě fiktivní vinutí *d, q.* Na rotoru se nachází pouze permanentní magnety, které jsou charakterizovány konstantním spřaženým magnetickým tokem  $\psi_m$  ( $\frac{d\psi_m}{dt} = 0$ ). [1] Úpravou rovnic odvozených pro obecný synchronní stroj v předchozích kapitolách, získáváme napěťové rovnice pro PMSM:

$$
u_d = R \cdot i_d + \frac{d\psi_d}{dt} - \omega \cdot \psi_q \tag{33}
$$

$$
u_q = R \cdot i_q + \frac{d\psi_q}{dt} + \omega \cdot \psi_d \tag{34}
$$

Magnetické spřažené toky jsou obecně popsány rovnicemi (28) (29) a jelikož se v motoru nenachází žádné budící nebo tlumící tak jsou rovnice upraveny do tvaru:

$$
\psi_d = L_d \cdot i_d + \psi_m,\tag{35}
$$

$$
\psi_q = L_q \cdot i_q,\tag{36}
$$

kde  $\psi_m$  je spřažený magnetický tok od magnetů.

Vnitřní elektromagnetický moment (31) lze po úpravě vyjádřit:

$$
m_i = \frac{3}{2}p_p(\psi_d \cdot i_q - \psi_q \cdot i_d) = \frac{3}{2}p_p((L_d \cdot i_d + \psi_m) \cdot i_q - L_q \cdot i_q \cdot i_d), \quad [\text{N} \cdot \text{m}] \tag{37}
$$

Úpravou momentu *mi* lze získat tvar rovnice:

$$
m_i = \frac{3}{2}p_p(\psi_m \cdot i_q + (L_d - L_q)i_d \cdot i_q), \tag{38}
$$

"Z *rovnice pro elektromagnetický moment mi je zřejmé, že výsledná velikost elektromagnetického momentu je součtem dvou členů, a to synchronního a reluktančního momentu. Synchronní moment je vytvářen permanentním magnetem, zatímco reluktanční*  *moment závisí na elektrických veličinách a nezávisí na vlastnostech permanentního magnetu. "* [9]

1. Synchronní moment (od permanentního magnetů) je nejvíce ovlivněn volbou materiálu ze kterého jsou magnety vytvořeny. Při působeni konstantního magnetického toku lze rovnici dále zjednodušit na:

$$
m_{syn} = \frac{3}{2} p_p \left( \psi_m \cdot i_q \right) = K_M \cdot i_q, \tag{39}
$$

kde *Km* je momentová motorová konstanta

2. Reluktanční moment

$$
m_{rel} = \frac{3}{2} p_p \left( L_d - L_q \right) i_d \cdot i_q, \tag{40}
$$

Generování elektromagnetického momentu je výrazně ovlivňováno konstrukcí rotoru a umístěním permanentních magnetů. Jelikož podíl reluktanční složky závisí na rozdílu příčné a podélné indukčnosti *L<sup>q</sup>* a *Ld,* vyplývá, že motory, které mají permanentní magnety nalepeny na povrchu rotoru, kde *Ld=L<sup>q</sup> ,* nevytváří reluktanční složku momentu žádnou. [9]

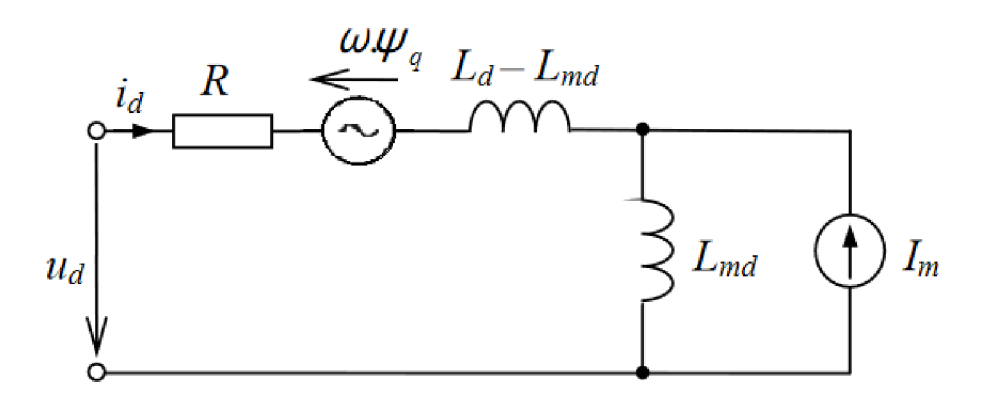

Obr. 8) Náhradní obvodové schéma synchronního motoru s PM v ose q

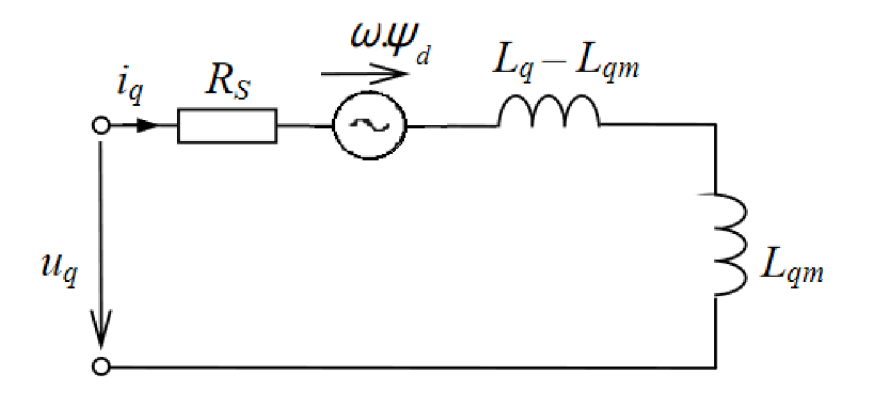

Obr. 9) Náhradní obvodové schéma synchronního motoru s PM v ose q

### **2.4.1 Extended d-q model**

Jelikož skutečný svět se od ideálního může maličko lišit, tak i d-q model motoru s PM na rotoru se může od skutečného trochu lišit. Díky sycení, prostorovému rozložení magnetu na rotoru, geometrii rotoru a statorovým drážkám pro vinutí není hustota magnetického toku ve vzduchové mezeře dokonale sinusová zavádí se nová, virtuální, souřadnicová soustava,

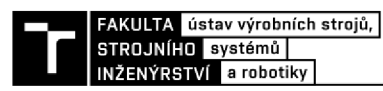

tzv. estimovaná y-ô soustava. Tato soustava označuje skutečnou polohu rotoru a rotuje kvazi synchronně vůči soustavě d-q a navíc je vůči ní posunuta o úhel A9 (viz. *Obr.10).* V řízení je snaha tento úhel vynulovat a tím se přiblížit skutečné poloze rotoru. [25] [22]

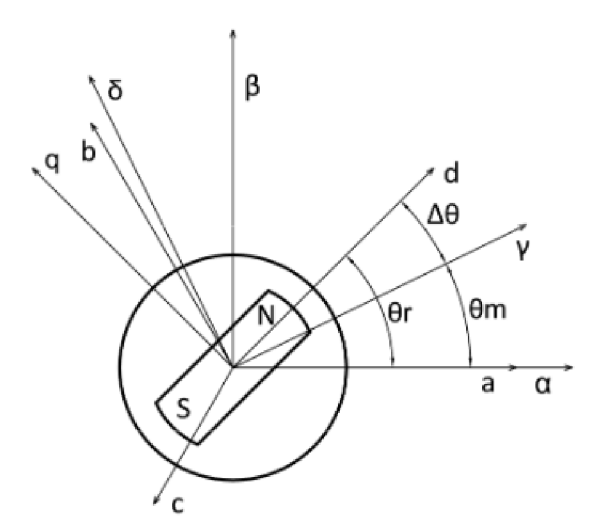

Obr. 10) Zobrazení transformace souřadnic do soustavy y-5. Převzato z: [19]

Pomocí vztahů odvozených v [25] lze transformací ze soustavy d-q získat maticové vyjádření napěťových rovnic v soustavě y-8:

$$
\begin{bmatrix} u_{\gamma} \\ u_{\delta} \end{bmatrix} = \begin{bmatrix} R_s + \frac{d}{dt} L_d & -\hat{\omega}_{\gamma \delta} \cdot L_q \\ \hat{\omega}_{\gamma \delta} \cdot L_q & R_s + \frac{d}{dt} L_d \end{bmatrix} \cdot \begin{bmatrix} i_{\gamma} \\ i_{\delta} \end{bmatrix} + E_{sal} \cdot \begin{bmatrix} -\sin \Delta \theta \\ \cos \Delta \theta \end{bmatrix},
$$
\n[V] (41)

Kde  $\hat{\omega}_{v\delta}$  je úhlová rychlost estimované souřadné soustavy  $\gamma$ - $\delta$  a člen  $E_{sal}$ :

$$
E_{sal} = \frac{d}{dt} (L_q - L_d) \cdot i_q + (L_d - L_q) \cdot \omega \cdot i_d + \omega \cdot \psi_m ,
$$
\n(42)

### **2.5 Synchronní reluktanční motor**

Posledním druhem synchronního stroje je reluktanční motor (RSM). Princip vzniku reluktančního momentu byl popsán v jedné z prvních kapitol, nebo je vznik tohoto momentu velice dobře vysvětlen v [15]. Existuje několik typů motoru, které využívají reluktanční moment pro svůj chod. Prvním typem je spínaný reluktanční motor. Stator a rotor tohoto motoru je vyroben ze skládaných ocelových plechů a obě části mají vyjádřené póly. Na pólových nástavcích statoru jsou navinuté jednotlivé vinutí a jejich postupným spínáním se vytváří na rotoru reluktanční moment, který se snaží zarovnat jeho póly do polohy, kde bude jeho magnetická vodivost největší (nejmenší odpor). Pro správnou funkci stroje je třeba aby byl rozdílný počet pólů statoru a pólů rotoru, a navíc je potřebná znalost polohy rotoru z důvodu řízení. Výhodou jsou vysoké otáčky, nevýhodou velké momentové rázy a hluk. Dalším typem je krokový motor s proměnlivou reluktancí. Princip je stejný jak spínaného motoru, ale u tohoto typu je možnost krokování. Nicméně se tento typ motor nevyužívá tak často jako hybridní krokový motor, který má mnohem lepší vlastnosti. Posledním typem reluktančního motoru je reluktanční synchronní motor (SynRM). V dnešní době nej používanější typ reluktančního motoru. Konstrukce statoru se neliší od konstrukce statoru asynchronního motoru, tedy hladký stator s třífázovým vinutí. U tohoto typu stroje nejvíce záleží na konstrukci rotoru. Kvalita a velikosti reluktančního momentu závisí nejvíce na poměru synchronních indukčností v podélném a příčném směru *Ld/L<sup>q</sup> .* Při návrhu rotoru se usiluje o to, aby tento poměr byl co největší. V podélné ose d je snaha vytvořit magnetické vodivé cesty, pomocí skládaných plechů, kterými se zvyšuje podélná indukčnost *Ld.* V ose q je naopak snaha zvýšit magnetický odpor (minimalizovat *Lq)* tím, že se plechy proloží bariérami. Hlavní směry v konstrukci ideálního rotoru jde vidět na *Obr.11).* Oba druhy konstrukcí rotoru mají vysoký poměr indukčností (8-12), nicméně jako vítěz tohoto souboje vychází typ *Obr.11) b)* jak z pohledu jednodušší výroby, tak většího poměru indukčností. [11] [3]

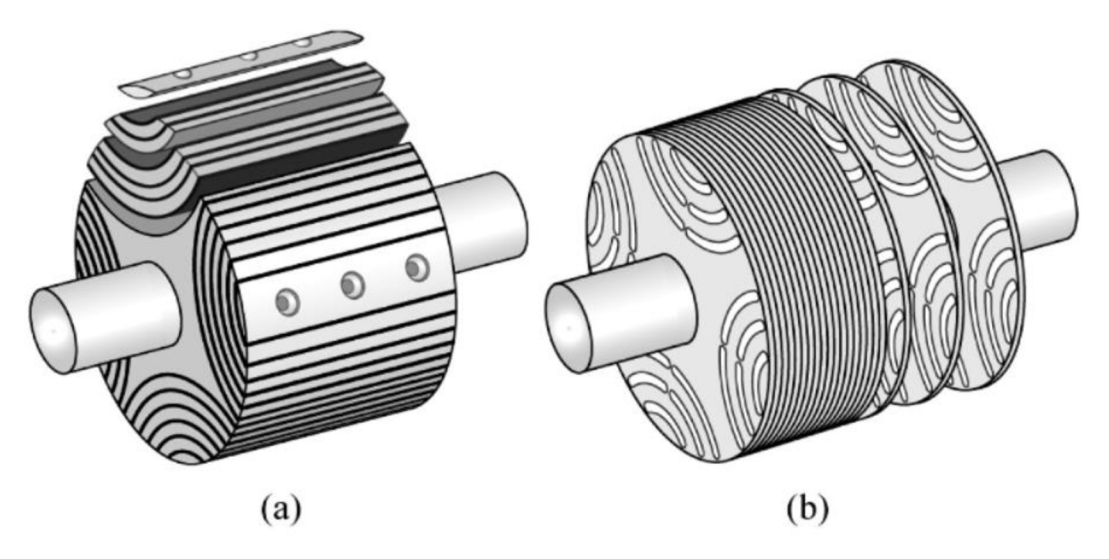

Obr. 11) Design rotoru pro SynRM s vyniklými póly a) axiálně vrstvený a b) příčně vrstvený rotor. Převzato z: [11]

Výhody, které jsou důvodem toho, že se reluktanční motory (hlavně SynRM) znovu dostávají do mnohem větší obliby, nyní mnohonásobně převyšují jejich nevýhody. Jelikož zde není potřeba permanentních magnetů, které jsou většinou ze vzácných prvků, je cena těchto motorů mnohem nižší jak cena PMSM. Jednoduchá a robustní konstrukce vyrobená ze skládaných plechů ve kterých jsou vyřezány díry pro bariéry (netřeba magnetů) navíc vede ke zjednodušené regulaci a řízení. Navíc tím, že se na rotoru nenachází přídavná vinutí nebo magnety přispívá k dynamice motoru a tím k menšímu momentu setrvačnosti. Za nevýhodu lze považovat to, že pro rozběhnutí a fungování RSM je potřeba měnič frekvence, nicméně v dnešní době je neodmyslitelnou součástí regulovaného pohonu. Další nevýhodou je nižší účiník., který se snaží potlačit vhodným řízením. [3]

Synchronní reluktanční rotor je z matematického pohledu nejjednodušší typ synchronního stroje. Z rovnic odvozených pro obecný synchronní motor v předchozích kapitolách se využijí napěťové rovnice pouze pro statorové vinutí (uvažují se již všechny rovnice po transformaci do souřadného systému *dq),* jelikož se na zde nenachází žádné další vinutí nebo permanentní magnet.

$$
u_d = R \cdot i_d + \frac{d\psi_d}{dt} - \omega \cdot \psi_q \,,\tag{43}
$$

$$
u_q = R \cdot i_q + \frac{d\psi_q}{dt} + \omega \cdot \psi_d \tag{44}
$$

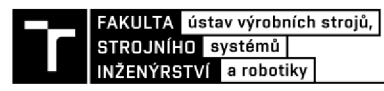

kde:

$$
\psi_d = L_d \cdot i_d, \tag{45}
$$

 $\psi_q = L_q \cdot i_q,$ [Wb] (46)

Opět po úpravě obecného vzorce pro vnitřní elektromagnetický moment (31) se získá odvozený tvar:

$$
m_i = \frac{3}{2} p_p \left( L_d - L_q \right) i_d \cdot i_q, \tag{47}
$$

Všeobecně se předpokládá, že při použití axiálně vrstveného rotoru, dochází k nasycení magnetického obvodu v ose *d* a tedy pouze *Ld* se považuje jako proměnná a *L<sup>q</sup>* se považuje za konstantní (proměnná indukčnost se považuje až od vysokých proudů). [3]

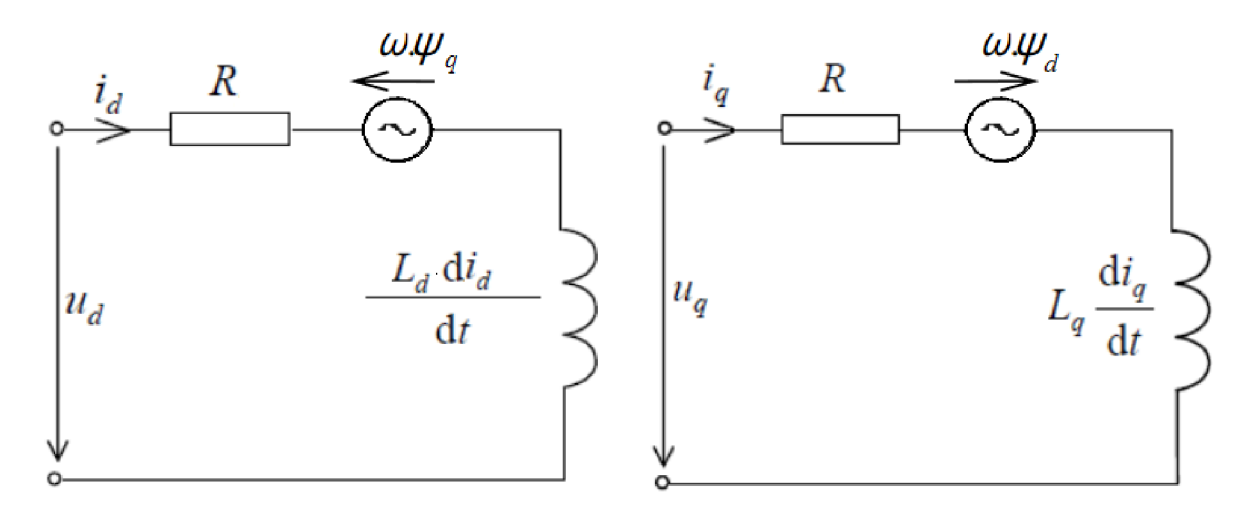

Obr. 12) Náhradní obvodové schéma SynRM v osách *daq* 

### **2.6 Ztráty valivých ložisek**

Valivá ložiska jsou nepostradatelnou strojní součástí, která umožňují vzájemný rotační pohyb součástí ve strojích a zároveň dokážou přenášet působící síly. Skládají se obvykle ze dvou kroužků, valivých těles a klece. Pro správnou funkci ložiska je třeba navrhnout nejen vhodný typ a velikost ložisek, ale také způsob mazání, způsob ochrany proti vnikání nečistot do uložení, odvod vznikajícího tepla a protikorozní ochrany.

Mezi hlavní výhody valivých ložisek patří:

- malá axiální délka
- schopnost odolávat radiálnímu i axiálnímu zatížení současně
- nízká hodnota třecího momentu a díky tomu nižší ztráty energie a tvorby tepla
- třecí moment za chodu je pouze o trochu menší jak při rozběhu
- vyžaduje malé množství maziva a tím pádem má potenciál pro jeho bezúdržbovou a celoživotní zásobu
- dobré výkony v širokém spektru otáček a zatížení

Přes všechny výhody mají tyto ložiska i své nevýhody. Je-li ložisko v chodu, dochází ve valivém kontaktu ke střídaní zátěžného napětí ve vysoké frekvenci, díky čemu následně vzniká únava materiálu. Vysoká frekvence otáčení, velké odstředivé síly valivých elementů a také nárust teploty výrazně snižují životnost ložiska. Pomocí moderních technologických postupů a materiálů se tyto nevýhody snaží výrobci ložisek co nejvíce eliminovat. [20] [21]

### **2.6.1 Tření ložiska a ztrátový výkon**

Ikdyž u valivých ložisek dochází k mnohem menšímu tření jak například u kluzných ložisek, tak i tření jakékoliv velikosti způsobuje odpor proti pohybu, které způsobuje ztráty energie. Vlivem tření dochází v ložisku k nárustu teploty a jeho velikost lze vypočítat pomocí momentu, působícího proti pohybu. Jelikož závisí na určitém tribologickém jevu, který vzniká v mazacím filmu mezi klecí, valivými tělesy a oběžnými drahami, tak tření není konstantní. Na *Obr. 13)* lze vidět čtyři oblasti, ve kterých jsou zobrazeny změny tření jako funkce otáček v ložisku s daným mazivem. První oblast, oblast mezného mazání, ve kterém je zatížení přenášeno pouze vrcholky nerovností stykových ploch, je vytvářen pouze velmi tenký povrchový film. Tento stav není vhodný ke správné funkci ložiska, jelikož se zde vytváří nejvíce tření, které má za těchto podmínek nejvyšší hodnotu. V provozu se tento stav vyskytuje při rozběhu, doběhu nebo nízkých rychlostech. Při zvyšování otáček se dostane do druhé oblasti (oblast smíšeného mazání), kde dochází k vytvoření větší vrstvy mazacího filmu, která přenáší zatížení, nicméně stále dochází k občasnému styku kovových ploch (tření v této části klesá). Další oblastí je oblast mazání s úplným mazacím filmem, ve které je zatížení přenášeno pouze mazacím filmem. Nicméně vzhledem k malé kontaktní ploše vzniká v oblasti vysoký tlak a dochází k deformaci olejového filmu (zvyšování viskozity) a tím i zvyšování viskozitních ztrát a tření proto roste. Poslední oblastí je oblast mazání s úplným filmem s tepelnými účinky následného nezalití stopy, ve které součinitelé redukce od vířivého ohřevu a kinematického zalití stopy částečně kompenzují viskózni ztráty a tření se tak srovnává. [24] [23]

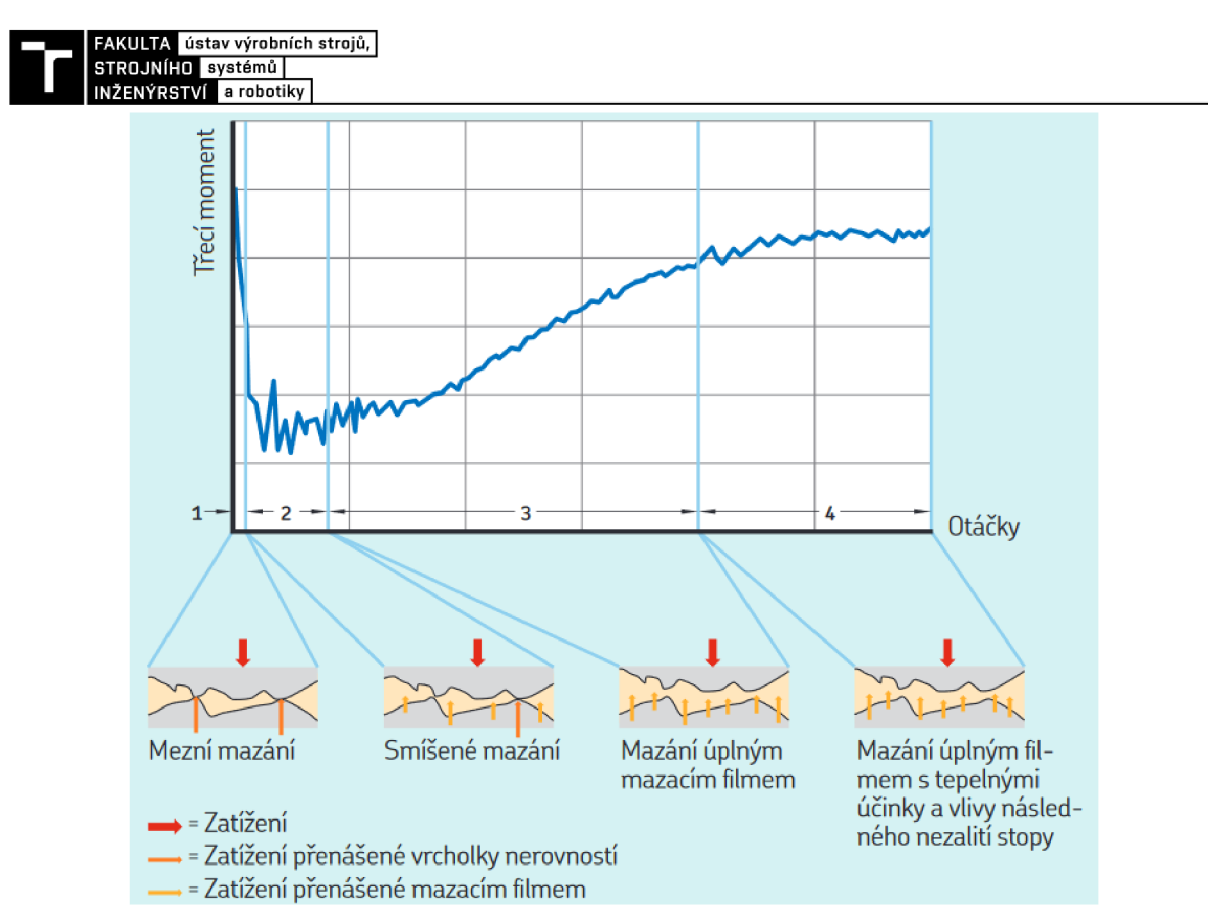

Obr. 13) Diagram zobrazující třecí moment ložiska jako funkci otáček. Převzato z: [24]

Pro výpočet tření ložiska je v modelu od SKF celkový třecí moment M rozdělen do čtyř částí:

$$
M = M_{rr} + M_{sl} + M_{seal} + M_{drag}, \tag{48}
$$

kde: *Mrr* = moment valivého tření, zahrnující účinky nezalití stopy a redukce vířivého ohřevu

*Ms i* = moment smykového tření, zahrnuje vliv kvality podmínek mazaní

*Mseal =* třecí moment od integrovaných těsnění (u některých ložisek mohou být tyto ztráty větší než ztráty vzniklé v samotném ložisku)

*Mdrag =* třecí moment způsobený odporem hnětením a broděním v olejové lázni Podrobné informace o výpočtech jednotlivých částí třecího momentu lze najít v [24] a v [20]. Následně jak je znám třecí moment ložiska, lze vypočítat ztrátový třecí výkon ložiska *Pi0Ss*  pomocí vztahu:

$$
P_{loss} = 1.05 \cdot 10^{-4} \cdot M \cdot n,
$$
 [W] (49)  
kde *n* jsou otáčky [min<sup>-1</sup>]. [25]

## **3 ZPROVOZNĚNI PRACOVIŠTĚ A REALIZACE PLC PROGRAMU**

Za účelem ověření matematického modelu rotačního stroje bylo využito zkompletovaného měřícího pracoviště. Na *Obr.14)* lze vidět servomotor, který je uchycen pomocí šroubů ke konzoli. K servomotoru je pomocí pružné spojky připojena hřídel se setrvačným členem, které lze měnit a vytvořit tak model s odlišnými vlastnostmi. Na druhý konec hřídele lze pomocí spojky připojit zátěž, kterou lze dle potřeby měnit a také mezi servomotor a zátěž zařadit zařízení pro torzní měření momentu.

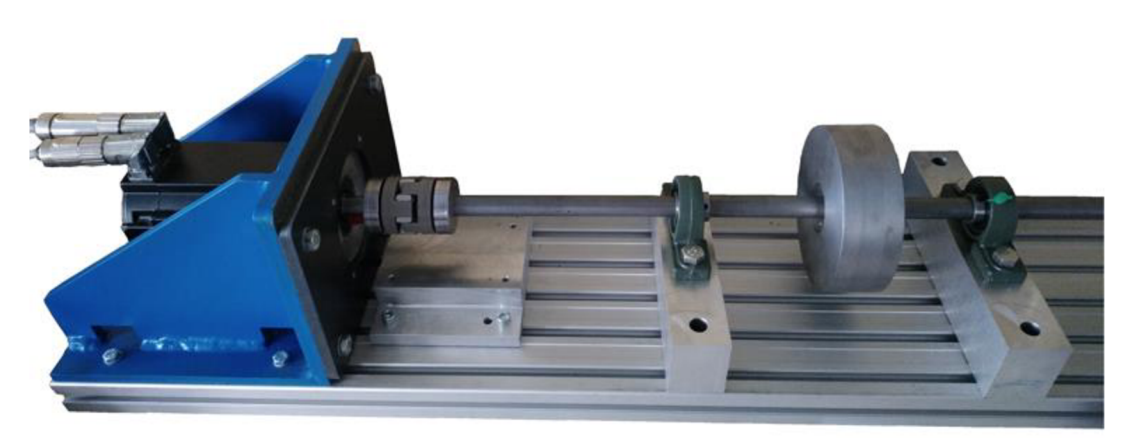

Obr. 14) Částečně zkompletované zátěžové pracoviště

Dále je v této části popsáno, jak se připojoval měnič s PLC k servopohonu, jak se uvedl do provozu měnič a jak vznikal PLC program. K servopohonu AKM53K-SSCNR-02 od společnosti Kollmorgen byl nejprve připojen měnič M701-034 00078A od společnosti Control Techniques (Nidec) s přídavným kontrolérem MCÍ210 a následně byly nakonfigurovány hodnoty v programu Connect, který byl posléze propojen s vytvořeným PLC programem v softwaru Machine Control Studio.

### **3.1 Machine Control Studio a Connect**

Control Techniques Connect je softwarový nástroj pro konfiguraci měniče, uvádění do provozu, optimalizaci a monitorování výkonu systému. Nástroj Machine Control Studio (MSC) je flexibilní software od firmy Control Techniques na programování frekvenčních měničů řady Unidrive M . Machine Control Studio je zdarma dostupný software na stránkách výrobce. Intuitivní prostředí založené na bázi CODESYS je plně kompatibilní s normou IEC 61131-3, jež je dobře známý, a proto rychle použitelný mezi techniky řídících systémů po celém světě. Běžně používané programovací jazyky IEC 61131-3:

- Structured text (ST)
- Function Block Diagram (FBD)
- Structured Function Chart (SFC)
- Ladder Diagram (LD)
- Instruction List (IL)
- Continuous Function Chart (CFC).

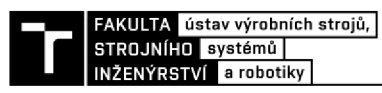

Intuitivní funkce IntelliSense napomáhá vytvářet konzistentní a robustní program urychlující tvorbu softwaru. Programátoři navíc mají open-source přístup ke knihovně funkčních bloků. [8] V režimu typu Freewheeling, každé skenování úlohy začne až po dokončení předchozího skenování a krátké době zpracování signálu. Úlohy typu Clock se budou spouštět v intervale nastaveném v MSC.

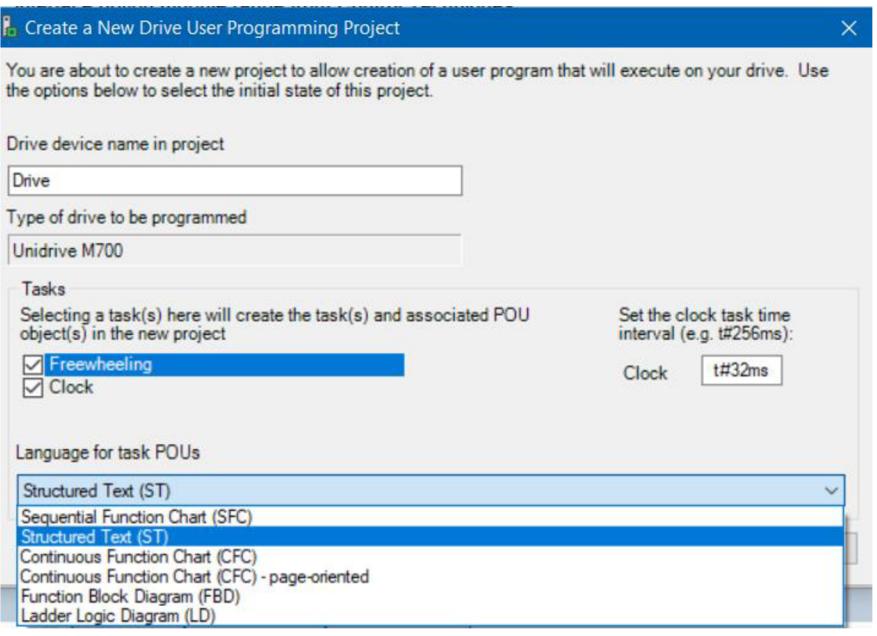

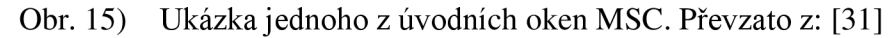

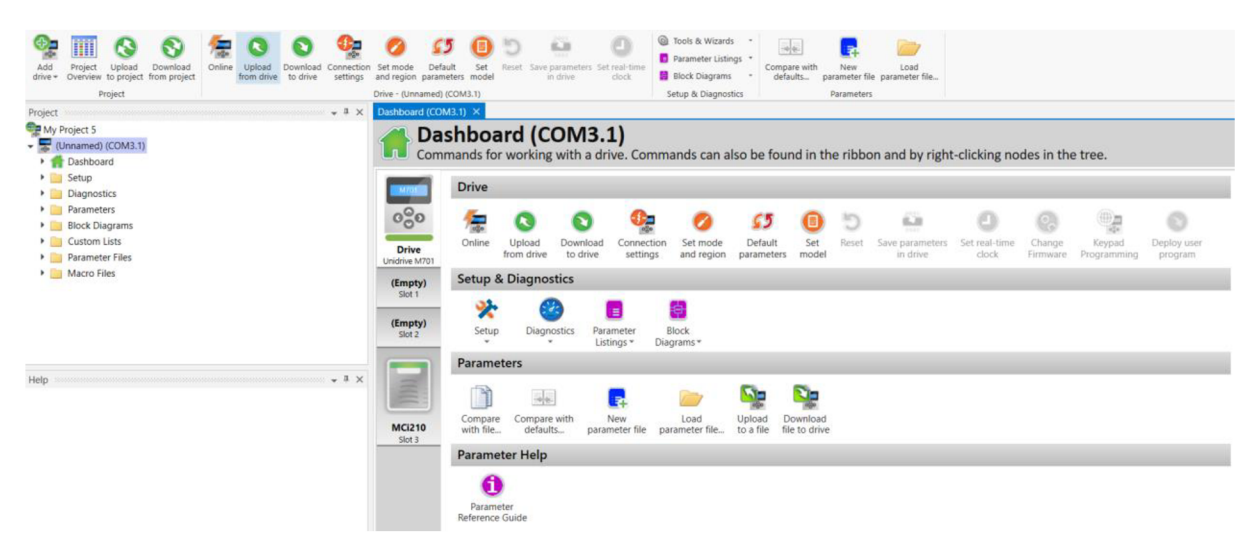

Obr. 16) Uvodní obrazovka softwaru Connect po vytvoření programu. Převzato z: [31]

Dále byl využit další software od společnosti Control Techniques jménem CTScope, ve kterém lze sledovat vybrané parametry měniče.

#### $3.2$ Propojení měniče se servomotorem

Připojování měniče k síti a následně k motoru probíhalo dle uživatelské příručky od Control Techniques [28].

Nejprve se provedlo výkonové zapojení měniče, kdy na jedné straně se měnič připojil k síti pomocí vidlice a zásuvky na 400 V. Na straně druhé se jednotlivé vodiče kabelu připojili k příslušným výkonovým svorkám na měniči, jak je naznačeno na obrazcích *Obr.17).*  Stejně tak se připojilo zemnění napájení, které se provedlo pomocí svorníku M4 a které se nachází na stranách měniče v blízkosti výkonového konektoru. Jištění v práci voleno nebylo (jištění bylo zajištěno z podružného rozvaděče v laboratoři), ale doporučeny byly pojistky třídy gG s jmenovitým proudem *20 A.* 

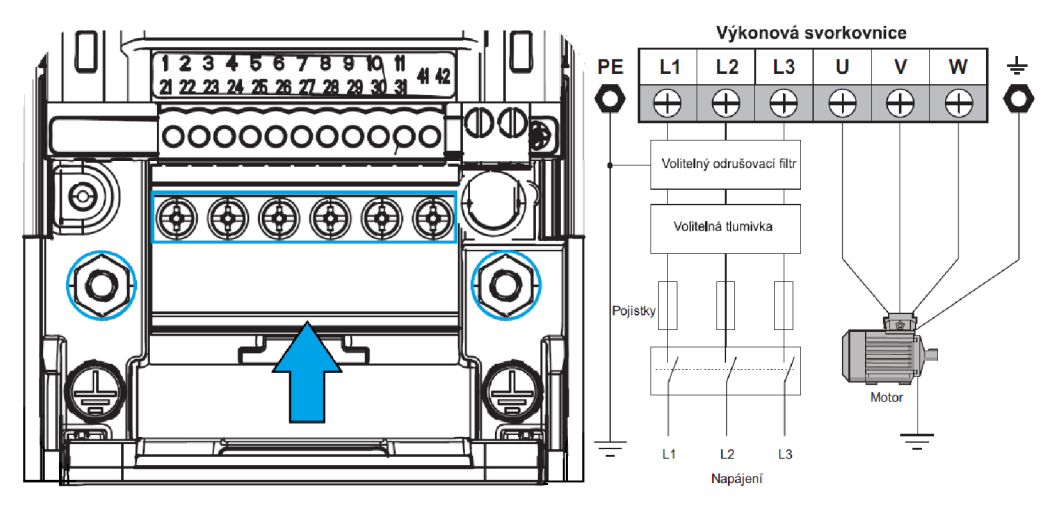

Obr. 17) Výkonové připojení měniče. Převzato z [28] a upraveno

V druhé části výkonové svorkovnice jsou připojeny vodiče vedoucí od motoru. Jednotlivé fáze jsou připojeny ke svorkám U, V, W a zemnící svorce. Na druhé straně kabelu je konektor, na kterém jsou nakrimpovány jednotlivé vodiče tak, aby odpovídaly připojení do motoru, které je zobrazeno na obrázku *Obr.18).* Piny 1,3,4, PE odpovídají daným fázím a zemi, piny A, B jsou pro připojení brzdného odporu a piny C, D nejsou přiřazeny.

|  | Pin | Function |   | Pin Function |
|--|-----|----------|---|--------------|
|  |     |          |   | $ BR +$      |
|  | ≢   | PE       | В | BR-          |
|  | 3   | W        | C | n.c          |
|  |     |          | D | n.c.         |

Obr. 18) Propojení vodičů s piny motoru Převzato z: [27]

Jako další se připojoval kabel pro zpětnou vazbu. Zpětnou vazbu v motoru AKM53-SSNCR-02 zajišťuje resolver. Pro připojení k měniči byly nakrimpovány vodiče ke konektorům tak, aby piny na měniči odpovídali pinům na motoru viz. *Obr.19)* a *Obr.20).* 

| Nastavení P1<br>Pr 03.038 | Připojení (dutinky) |       |       |       |              |              |  |    |    |    |
|---------------------------|---------------------|-------|-------|-------|--------------|--------------|--|----|----|----|
|                           |                     |       |       |       |              |              |  | 13 | 14 | 15 |
| Resolver (14)             | Cos H               | Cos L | Sin H | Sin L | <b>Ref H</b> | <b>Ref</b> L |  |    |    |    |

Obr. 19) Připojení resolveru na straně měniče. Převzato z [28] a upraveno

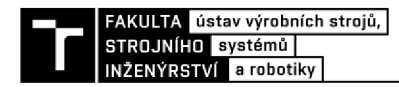

Pohled zespodu

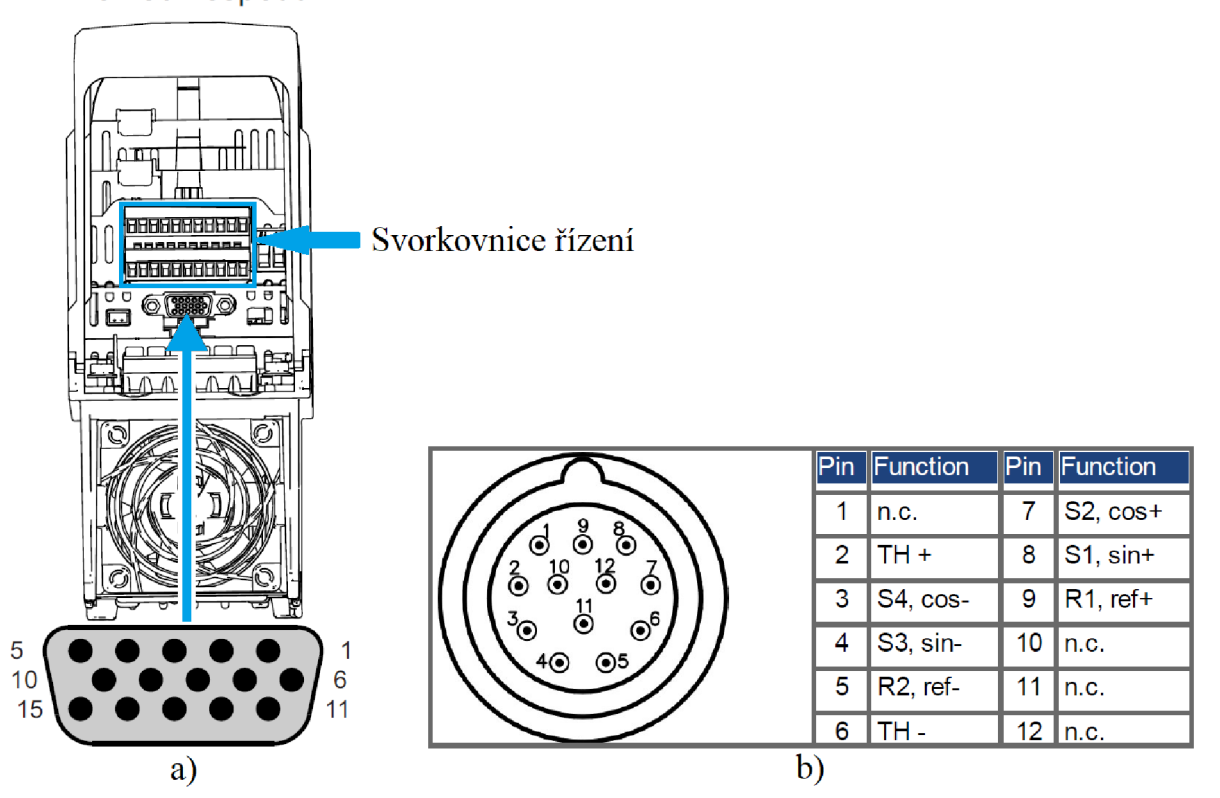

Obr. 20) Propojení resolveru s měničem *a)* strana měniče *b)* strana servomotoru Převzato z [28], [27] a upraveno

Resolver je v podstatě typ rotačního transformátoru používaný pro měření rychlosti otáčení a polohy. Základní typ resolveru má jedno vinutí na rotoru a dvě statorová vinutí posunutá 90° vůči sobě. Rotorové vinutí je buzeno harmonickým vysokofrekvenčním signálem, který se často nazývá referenční napětí (ref+, ref-). Do statorových vinutí se poté indukuje napětí o velikosti dané transformačním poměrem. Jelikož je resolver konstruován jako rotační transformátor, velikost napětí závisí na okamžitém natočení statorového a rotorového vinutí. Výsledkem jsou tedy výstupní signály (sin+, sin-, cos+, cos-), jejichž nosná frekvence odpovídá vstupnímu napětí a amplituda je dána okamžitým natočením rotoru. Na pinu 2 a 6 je zapojený termistor (TH), který slouží jako tepelná ochrana, která sepne po překročení dovolené teploty a stroj se zastaví.

Další připojené vodiče jsou do svorkovnice na řízení *Obr..20).* Servomotor lze do určité míry ovládat měničem pomocí propojování jednotlivých vstupů na svorkovnici (bylo by nutné doplnit požadované periferie), nicméně v této práci toho bude využito pouze jen do určité míry. Bude využito svorky 22 a 31. Na svorce 22 se nachází zdroj napětí *+24 V.* Na svorce 31 se zase nachází funkce Blokování měniče, která způsobuje to, že pokud svorky 22 a 31 nejsou vodivě propojeny tak měnič je v blokovaném stavu a není možné spustit pohon. Těchto svorek se dále využilo pro vytvoření takzvaného Safety tlačítka (Total stop).

Komunikace mezi měničem a PC je zajištěna pomocí komunikačního protokolu Modbus R TU přes kabel CT-USB to RJ45. Celkový pohled na připojené vodiče k měniči je zobrazen na *Obr.21).* 

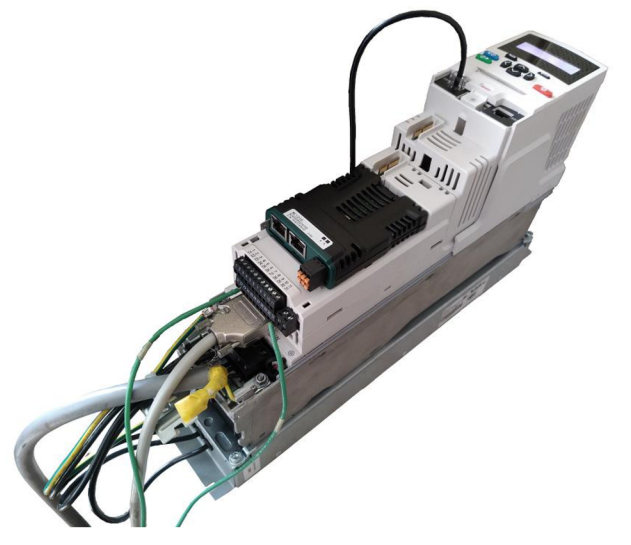

Obr. 21) Připojené vodiče k měniči

### **3.3 Zprovoznění řízení mezi měničem a servomotorem**

Po vodivém propojení měniče se servomotorem se přešlo k jejich rozkomunikování. K rozkomunikování a také řízení měniče přes PC slouží software Control Techniques Connect (dále jen Connect).

Po spuštění programu a vybrání správného typu a modelu měniče, druhu řízení a komunikace byl vytvořen nový projekt *Obr.22) a).* Nový projekt lze také vytvořit pomocí automatického skenu.

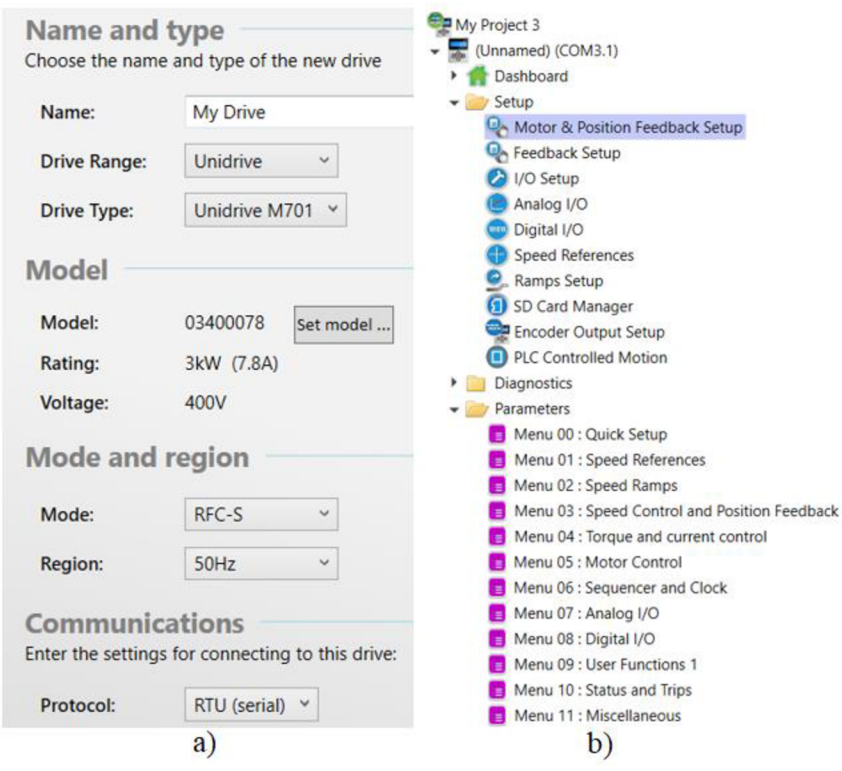

Obr. 22) *a)* Tvorba nového projektu v Connectu *b)* strom funkcí a jednotlivých menu Převzato z: [31]
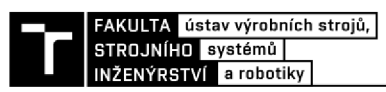

Po vytvoření se objeví úvodní obrazovka a na levé straně strom funkcí *Obr.22) b).* Zde lze přistupovat k jednotlivým parametrům a upravovat je. Jednotlivé parametry, které spolu funkčně souvisí jsou uspořádaný do Menu. Podrobnější popis jednotlivých menu lze dohledat v literatuře [28] a proto již zde není proveden. Pro prvotní zprovoznění postačí využít Menu 0.

V záložce *Motor & Position Feedback* Setup se manuálně nastavily tabulkové hodnoty motoru zjištěné v *Příloha A,* jelikož použitý motor nebyl v základní nabídce programu. Dále se vyplnily údaje pro zpětnou vazbu. Jelikož je jako zpětná vazba použit resolver, zvolí se z nabídky rotační resolver.

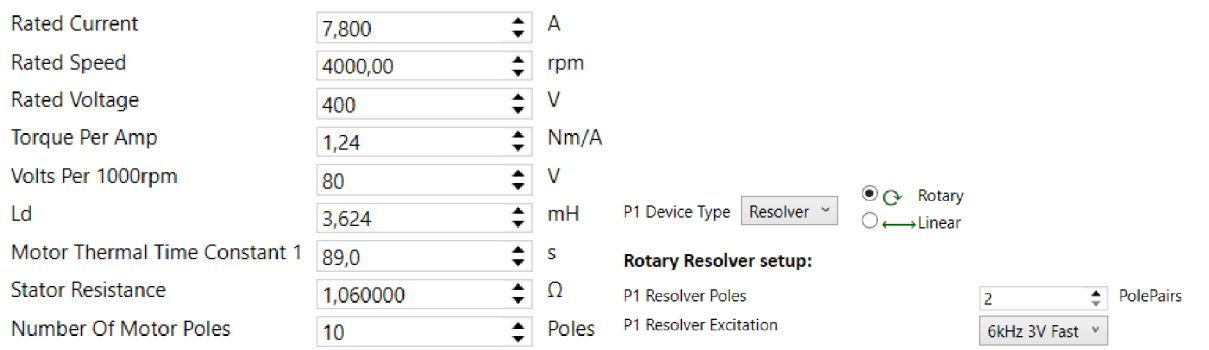

Obr. 23) Prvotní nastavení parametrů motoru a resolveru. Převzato z: [31]

Jelikož servomotor AKM53K-SSCNR-02 je synchronní motor s permanentními magnety na rotoru, byl zvolen mód RFC-S (s polohovou zpětnou vazbou), v tomto módu řízení se využívá regulace magnetického toku rotoru PMSM poskytující řízení v uzavřené smyčce.

Jako další parametry, které je třeba zadat správně jsou *Jmenovitý proud motoru* (5.007) a *Počet pólů motoru* (5.011). Parametr proudu, odečtený ze štítku motoru je třeba zadat správně kvůli proudovým omezením a kvůli tepelné nadproudové ochraně. Pokud by se zadal špatný počet pólů motoru, výpočetní algoritmus by nemusel pracovat správně.

Další využitá vestavěná funkce byla funkce *Autotune.* Tato funkce umožňuje v režimu RFC-S provést čtyři základní testy: statický a dynamický Autotune, měření momentu setrvačnosti, a test se zablokovaným rotorem. Zde byly využity pouze první dva. Autotune bez otočení motoru se používá, pokud je motor zatížen a tuto zátěž není možno z hřídele odstranit. Tento test může být použit pro měření všech nezbytných parametrů pro základní řízení. Během Autotune je proveden test pro zjištění polohy osy toku motoru. Avšak tento test není schopen vypočítat *Position Feedback Phase Angle* (03.025) tak přesně ve srovnání s Autotune s otočením motoru. Autotune bez otočení motoru změří *Odpor statoru* (05.017), *Rozptylovou indukčnost motoru* (05.024), *Voltage Offset At Zero Current* (05.058), *Maximum Voltage Offset* (05.059), *Current At Maximum Voltage Offset* (05.060), *No Load Lq* (05.068) a *No Load Phase Offset* (05.070). Autotune s otočením motoru může být použito pouze u nezatíženého motoru. Tento test může být použit pro měření všech nezbytných parametrů pro základní řízení a pro zrušení efektu pulzací momentu při malých otáčkách.

Během Autotune s otočením motoru je aplikován *Jmenovitý proud motoru* (05.007) a motor se otočí o 2 elektrické otáčky (tj. do 2 mechanických otáček) ve zvoleném směru. Neníli zvolen režim bez zpětné vazby (sensorless), potom *Poloha fáze enkodéru* (03.025) je nastavena pro zvolené čidlo zpětné vazby (03.026). Dále je proveden test bez otočení motoru pro získání *Stator Resistance* (05.017), *Ld* (05.024), *Voltage Offset At Zero Current* (05.058), *Maximum Voltage Offset* (05.059), *Current At Maximum Voltage Offset* (05.060) a *No Load*  *Lq* (05.068). *Odpor statoru* (05.017) a *Rozptylová indukčnost motoru* (05.024) jsou potom použity pro nastavení *Current controller Kp Gain* (04.013) a *Current Controller Ki Gain*  (04.014).

Po úspěšném provedení Autotunu, kde se navíc zpřesnily informace o motoru, se provedla zkouška spuštění motoru. Parametr *Reference Selector* (1.014) je přenastaven na Přeset a následně je zadána hodnota rychlosti v *Přeset reference* (1.021). Po propojení svorky 22 a 31 (dále pouze: *Enable motoru)* lze změnit parametr *Run* (6.034) na *On* a motor se rozběhl zadanou rychlostí. Pro přerušení chodu lze rozpojit svorky *Enable motoru* a motor se zastaví.

Následně bylo třeba ručně doladit regulátory proudu a rychlosti, jelikož automaticky nalazené hodnoty nebyly zcela vhodné pro náš způsob provozu. Regulátory byly voleny tak aby se odstranili vibrace způsobené regulačními nedostatky a s tím spojené neštandartní zvukové projevy. Finální hodnoty byly stanoveny na:

| 03.010 | <b>Speed Controller Proportional Gain Kp1</b>   |  | 0,0050 s/rad             |
|--------|-------------------------------------------------|--|--------------------------|
| 03.011 | Speed Controller Integral Gain Ki1              |  | 0.30 s <sup>2</sup> /rad |
| 03.012 | Speed Controller Differential Feedback Gain Kd1 |  | 0,00000 1/rad            |
| 04.013 | <b>Current Controller Kp Gain</b>               |  |                          |
| 04.014 | <b>Current Controller Ki Gain</b>               |  | 400                      |

Obr. 24) Finální hodnoty zesílení regulátoru rychlosti a proudu

Jelikož je *Torque Mode Selector* (4.011) defaultně nastaven na hodnotu 0 je automaticky nastavena volba řízení na řízení otáček. Nicméně toto řízení jde změnit najedno z následujících nastavení:

| Hodnota | <b>RFC-A/S</b>                                   |
|---------|--------------------------------------------------|
|         | Rízení otáček                                    |
|         | Rízení momentu                                   |
| 2       | Řízení momentu s omezením otáček                 |
| 3       | Režim navíječka/odvíječka                        |
|         | Řízení otáček s dopřednou<br>momentovou složkou  |
| Б       | Dvou směrové řízení momentu s<br>omezením otáček |

Obr. 25) Volba řízení otáček/momentu Převzato z: [28]

Po přenastavení (4.011) na 1 se přenastaví řízení na řízení momentu. Následně je pak vyplněn parametr *Jmenovitý moment* (4.041), který je opět zadán v tabulkových parametrech motoru. V poslední řadě je třeba ještě zadat parametr *Torque reference* (4.008), který udává požadovaný moment jako procento jmenovitého momentu. Po *Enable motoru* lze opět změnit (6.034) na On a motor se roztočí (teoreticky) do nekonečných otáček.

## **3.4 Connect AMC a propojení s MSC**

Connect AMC (tzv. Advanced motion control) umožňuje propojení a řízení měniče přes software Connect skrze řídící PLC program vytvořený v Machine Control Studiu. Pro

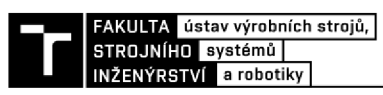

zprovoznění této funkce bylo třeba zakliknout v Menu 31: AMC General set-up AMC Select (31.001) a AMC Enable (41.001) v Menu 41.

Jako další bylo třeba nakonfigurovat převod mezi programovými jednotkami a skutečnými. Pro vytvoření převodu se využilo parametrů Numerator a Denominator, hodnoty těchto parametrů byly získány pomocí přepočtu, jelikož jedna mechanická otáčka byla rozdělena na 65536 bodů a pomocí měření délky jedné otáčky se přímou úměrou určil přepočet mezi jednotkami rpm a UU/ms. Hodnota 65536 je výsledkem rozlišení resolveru. Hodnoty Numeratoru a Denominatoru se pak vepsali do jednotlivých parametrů v menu 31 (31.004-31.009).

| 31,000 | Parameter mm.000                                   | o                  |
|--------|----------------------------------------------------|--------------------|
| 31.001 | <b>AMC Select</b>                                  | $\triangledown$ On |
| 31.002 | <b>AMC Absolute Mode Enable</b>                    | $\sqrt{2}$ On      |
| 31.003 | <b>AMC Incremental Position Reset Mode</b>         | <b>Off</b>         |
| 31.004 | <b>AMC Master User Units Ratio Numerator</b>       | 60000              |
| 31.005 | <b>AMC Master User Units Ratio Denominator</b>     | 65536              |
| 31.006 | <b>AMC Slave User Units Ratio Numerator</b>        | 60000              |
| 31.007 | <b>AMC Slave User Units Ratio Denominator</b>      | 65536              |
| 31,008 | <b>AMC Output User Units Ratio Numerator</b>       | 65536              |
| 31.009 | <b>AMC Output User Units Ratio Denominator</b>     | 60000              |
| 31.010 | <b>AMC Roll-over Limit</b>                         | <b>OUU</b>         |
| 31.011 | AMC Synchronise To Onboard User Program Clock Task | Off                |

Obr. 26) Získané hodnoty Numerator a Denominator pro převod jednotek

Po zjištění hodnot převodového poměru již bylo možné zadávat např. rychlost přímo jelikož jedna otáčka za min odpovídala jedné UU/ms.

Další parametry, které bylo třeba změnit, byl parametr pro určení zadávání hodnot. Bylo vybráno, že se hodnoty budou zadávat absolutně (31.002).

Pro možnost omezení rychlosti byla třeba nastavit parametry AMC Speed Mode Enable (31.014). Jakmile byl tento parametr spuštěn tak bylo možné nastavit omezovač rychlosti (38.003). Omezovač se spouštěl vypnutím parametru (38.005).

V jako poslední menu bylo využito Menu 18, které simulovalo a nahrazovalo uživatelské prostředí, ve kterém se spouštěly jednotlivé spínače a nastavovaly hodnoty.

| 18.024 | Cik-cak- Help-Spodni hodnota                            | 5300       |
|--------|---------------------------------------------------------|------------|
| 18.025 | Cik-cak- Help-Vrchni hodnota                            | 5308       |
| 18.026 | Delka trapezoveho prubehu [ms]                          | 2000       |
| 18.027 | Ramps change-L.R[0-1000],S.R.S[0-100],S.R.P[0-100]<br>1 |            |
| 18.028 | o<br>Max speed in torque mode                           |            |
| 18.029 | Zadany moment                                           | o          |
| 18.030 | <b>Rychlost</b>                                         | 600        |
| 18.031 | <b>Start rotace</b>                                     | <b>Off</b> |
| 18.032 | <b>Start AMC</b>                                        | Off        |
| 18.033 | Zmena rychlosti: zapis do 18.030                        | V<br>On    |
| 18.034 | Vyber modu: 0-speed, 1-torque                           | Off        |
| 18.035 | Cik-cak-forward                                         | <b>Off</b> |
| 18.036 | Cik-cak-backward                                        | <b>Off</b> |
| 18.037 | Cik-cak prubeh-Enable                                   | <b>Off</b> |
| 18.038 | <b>Trapezovy prubeh Enable</b>                          | Off        |
| 18.039 | Ovladani trapezu                                        | <b>Off</b> |
| 18,040 | S-ramp ON                                               | <b>Off</b> |
| 18.041 | <b>Change S-ramp from Single to Precentage mode</b>     | Off        |

Obr. 27) Ukázka simulačního menu

Po změně parametrů popsaných výše se přešlo k tvorbě programu v MCS. Byl vytvořen projekt pro měnič typu Unidrive M701 a programovací jazyk ve kterém je psán program se zvolil Ladder Logic Diagram (LD). Jelikož program není třeba spouštět v určitých intervalech, je vybrán režim typu Freewheeling, ve kterém nové skenování úlohy začne až po dokončení předchozího skenování a krátké době zpracování signálu. Následně byl vytvořen nový funkční blok, do kterého již bylo možné tvořit potřebný kód.

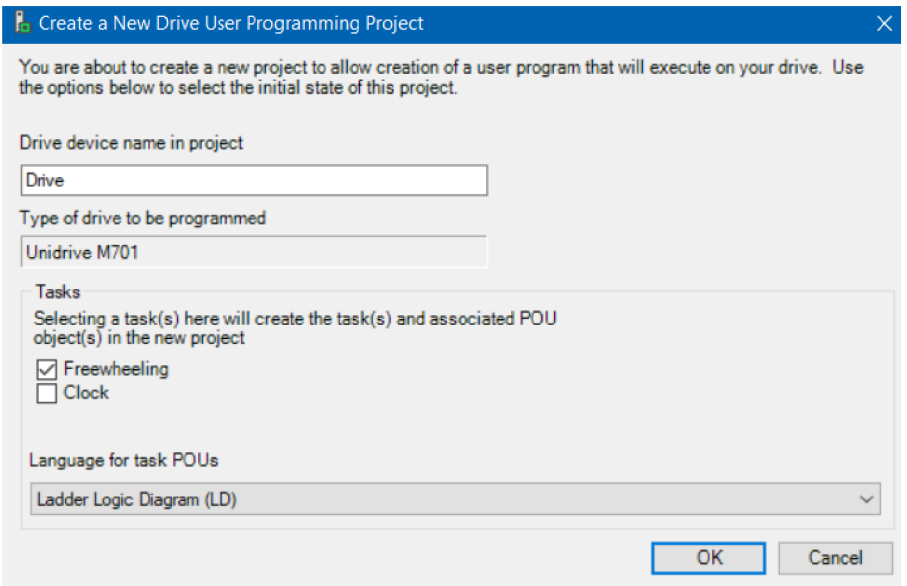

Obr. 28) Tvorba programu v MCS. Převzato z: [30]

Na první příčce programu se pomocí symbolů, reprezentující kontakty a cívky, vytvořil kód pro bezpečné spuštění servomotoru přes měnič. Odkazuje se zde na parametr 6.034, který dává pokyn ke spuštění rotace motoru *Obr.29).* Je vytvořeno propojení na

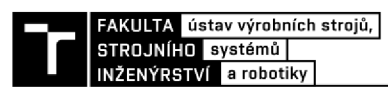

fiktivní řídící panel *Obr.27),* který je vytvořen v Menu 18. V tomto menu lze vytvořit tzv. vlastní tlačítka nebo proměnné do kterých lze zapisovat hodnoty. Na první příčce se tedy nachází dva NO (normály open) kontakty a jedna výstupní cívka ke spuštění parametru *Run*  (6.034). První kontakt odkazuje na parametr 18.031, kterým se dává pokyn ke spuštění motoru. V menu 18 je tento parametr pojmenován jako *Start rotace.* Druhý odkaz je na *Enable motoru* 6.029, tento odkaz slouží také jako bezpečnostní pojistka, která bude simulovat tzv. Total stop (po stisknutí se pohon ihned zastaví a odpojením přívodu energie k motoru).

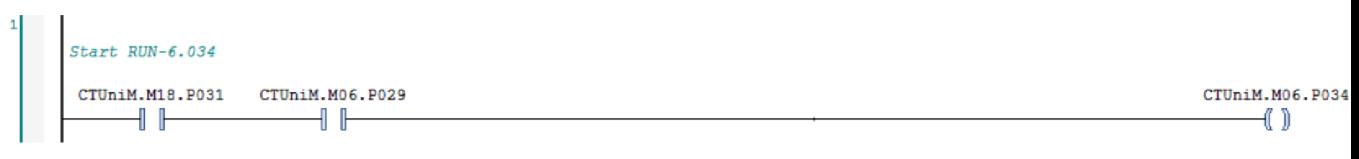

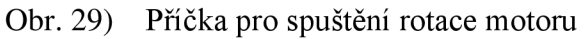

Na druhé příčce se vytvořilo propojení na spuštění ovládání přes AMC (Obr.29)), to znamená že je řízen parametr 31.001, pomocí kontaktu 18.032 pojmenován v menu 18 *Start AMC.* I zde se nachází kontakt 6.029 pro bezpečné vypnutí. Tlačítko Total stopu není klasické červené tlačítko, nicméně je vytvořeno zjednodušeně pomocí bakelitového spínače dostupného v laboratoři viz. *Obr.31).* 

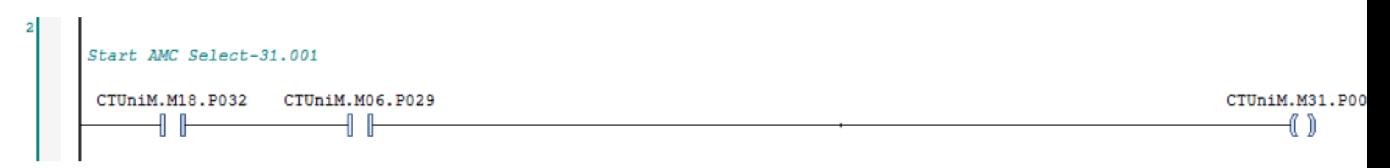

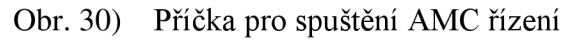

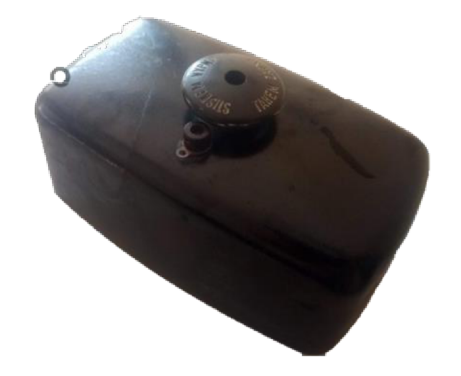

Zjednodušené "tlačítko" Total Stop Obr. 31)

V dalším příkazovém řádku se pomocí vestavěného funkčního bloku *Move* vytvořil odkaz na změnu parametru rychlosti. Jak je vidět na *Obr 30),* rychlost lze nastavovat parametrem 18.030 s ohledem na to, zda je spuštěno AMC řízení.

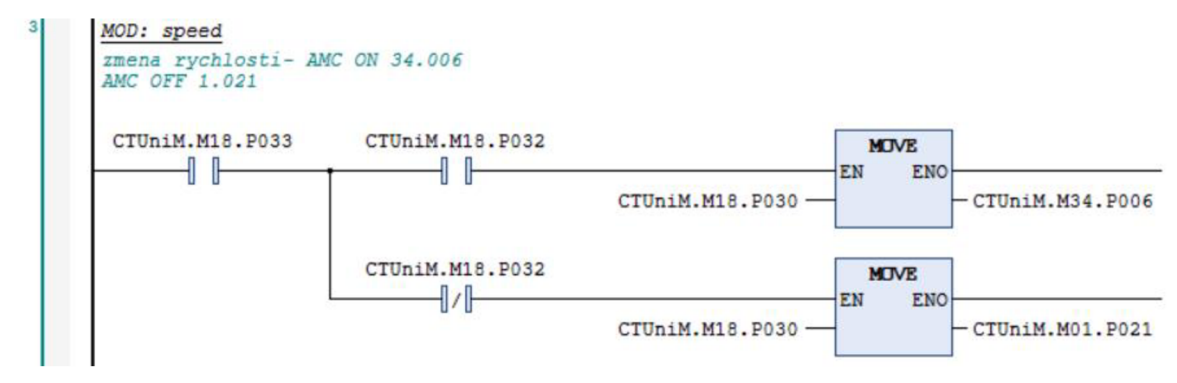

Obr. 32) Příkazový řádek pro změnu rychlosti

Ve čtvrtém řádku lze změnit druh řízení. Výběr je zde z defaultně nastaveného speed (rychlostního) modu, kde se zadává požadovaná rychlost, a torque (momentového) modu ve kterém se řídí na požadovaný moment. Byly vybrány pouze tyto dva módy, přestože je na výběr z dalších viz. *Kapitola 3.3,* nebo Uživatelská příručka [28],

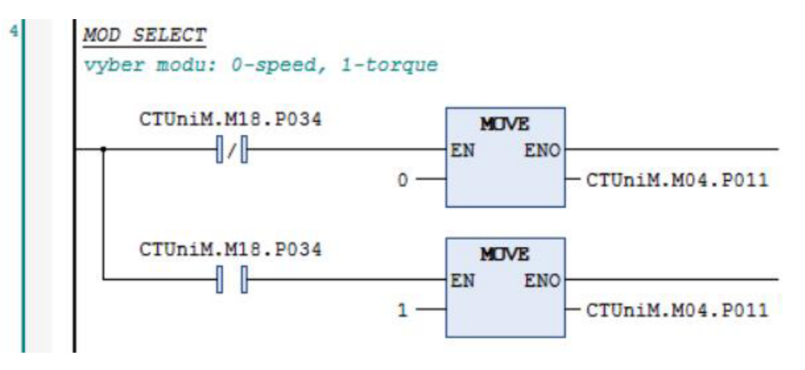

Obr. 33) Výběr módu

Pátá příčka se věnuje řízení v momentovém režimu *Obr.32).* Jelikož pokud by v tomto režimu zadal určitý moment a spustil by se motor, který by nebyl zatížen, rozjel by se až do nekonečných otáček. Je zde tedy nastaveno rychlostní omezení, které se opět zadává v Menu 18 parametrem 18.028. Požadovaný moment (18.029) se nezadává přímo, ale zadává se počet procent z jmenovitého momentu.

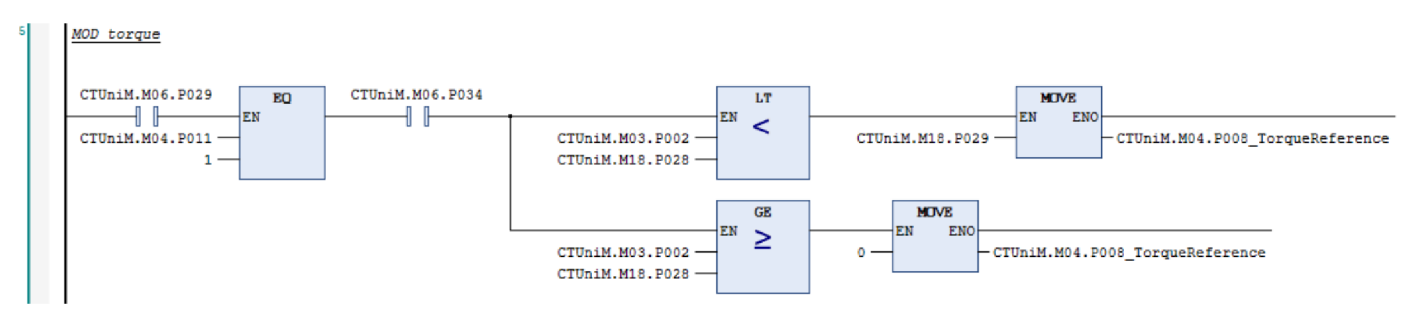

Obr. 34) Řízení v momentovém režimu

Následující část kódu je vytvořena pro řízení pomocí zadané polohy. Využívá se zde funkčního bloku pro časové zpoždění a bloky relačních operátorů. Tato část kódu vytváří pseudonahodilý průběh (v MCS pojmenována jako *Cik-Cak prubeh),* jelikož po jeho spuštění pomocí parametru (18.037) se motor nejprve rozjede na jednu stranu, než dosáhne horní hodnoty požadované polohy (18.025), na určitý čas se zastaví (18.026) a následně se roztočí

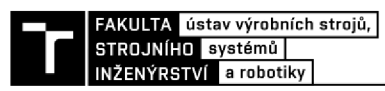

opačným směrem, než dorazí do spodní polohy (18.024), kde se opět zastaví. Celý proces se takto opakuje.

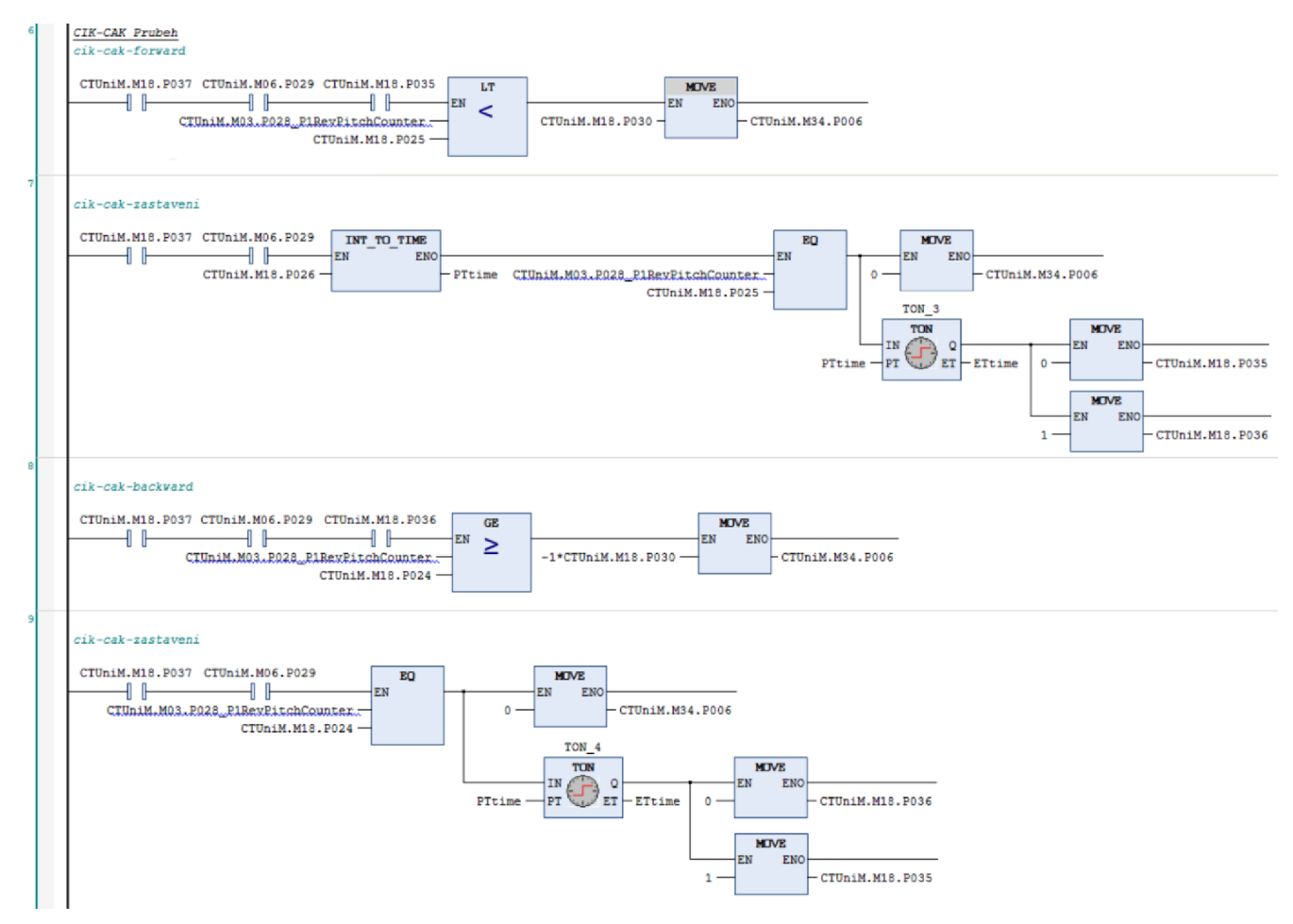

Obr. 35) Kód nahodilého průběhu

<sup>V</sup> předposlední části programuje vytvořen kód pro trapézový průběh. Je zde opět využito bloku pro časové zpoždění a bloku *Move.* Tentokrát průběh není řízen polohově, ale časově. Motor se rozběhne jedním směrem do žádaných otáček a tyhle otáčky drží po danou dobu (18.026) a následně stejně dlouhou dobu zastaví a pak se tento cyklus opakuje.

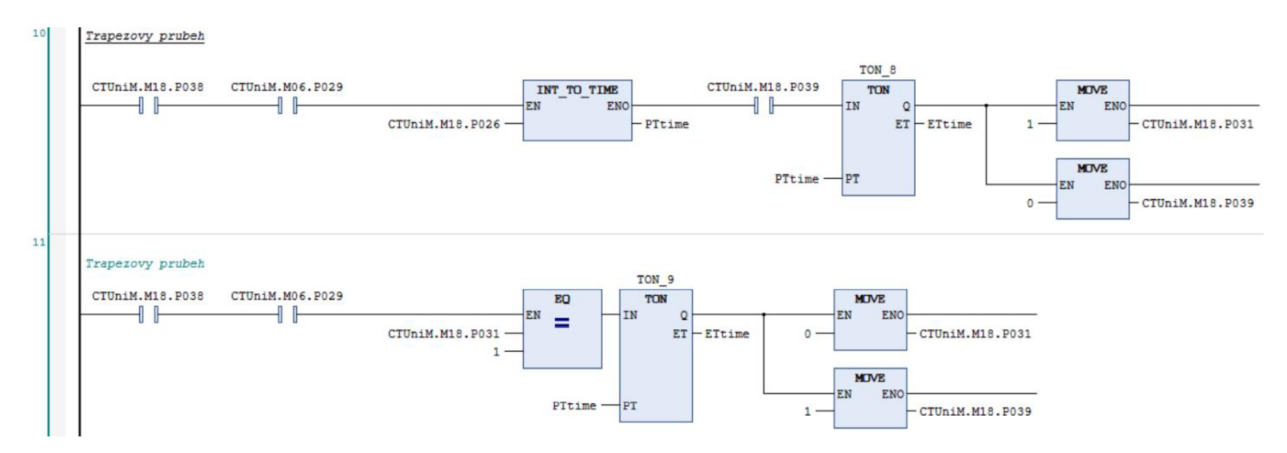

Obr. 36) Vytvořený kód pro trapézový průběh

Na posledním řádku se nachází ovládání pro nastavení ramp, tzn. nastavení po jaké křivce má motor najíždět do požadované rychlosti. Pokud je spuštěna funkce ramp (2.002) je defaultně nastavena lineární rampa. Hodnoty lineární rampy (2.011;2.021) jsou nastaveny parametrem 18.027. Pokud je spuštěn parametr 18.040 pro zapnutí S-rampy tak je primárně nastaven mód rampy Single, ve které se hodnota zadává do stejného parametru jak u lineární rampy, nicméně odkazuje na parametr 2.007. Pokud je zapnutá S-rampa a k tomu 18.041, změní se mód na Percentage, ve které se zadává hodnota přechodové části náběhu v procentech s odkazem na 2.040.

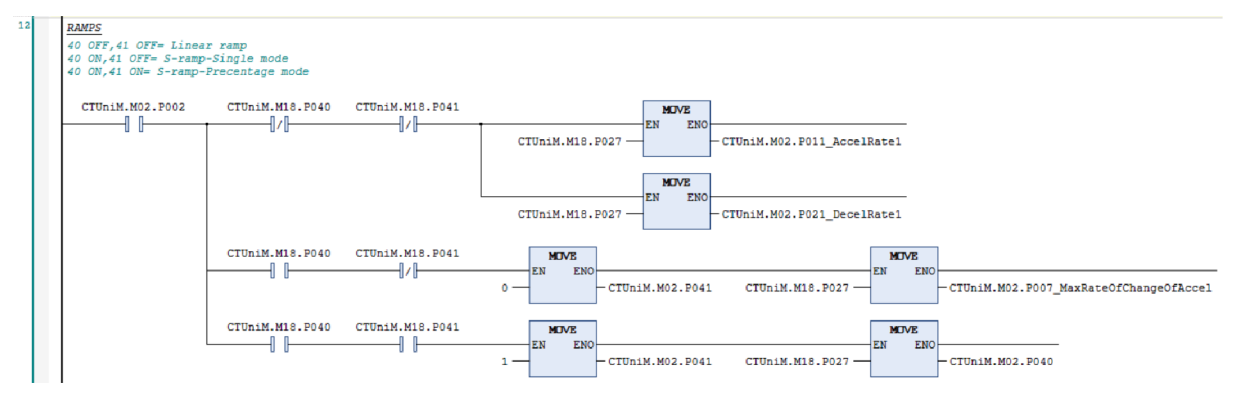

Obr. 37) Výběr typu rampy

Po zkompletování programu jsou vyzkoušeny jednotlivé provozy a části programu. Motor byl nejprve pouze rozběhnut v nezatíženém stavu s různými rychlostmi a defaultně nastavenou rampou, aby se ověřila funkčnost navrženého programu.

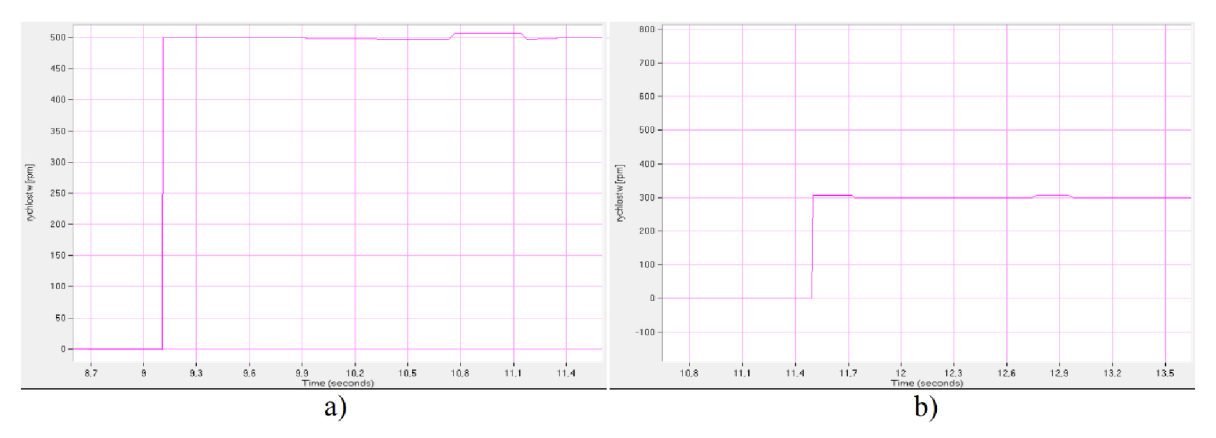

Obr. 38) Průběh rychlostí a) 500 *min<sup>1</sup>* b) 300 *min<sup>1</sup>* v nezatíženém stavu

Při zkoušce motoru při zatíženém stavu bylo zjištěno, že regulátory by bylo třeba ještě upravit, jelikož průběh rychlosti *{Obr.39))* byl poněkud kmitavý, než se nakonec ustálil na požadované hodnotě. Tabulkové hodnoty proudů, rychlosti, napětí a výkonu jsou uvedeny v *Příloha B.* 

Další zkoušená část programu byly část nazvaná Cik-Cak průběh. V tomto průběhu se nejdříve nastavila hodnota rychlosti (bylo nastaveno *100 min'<sup>1</sup> ),* která se následně měnila. Nejdříve se motor rozběhl jedním směrem do požadované hodnoty rychlosti. Po určitém čase se požadovaná rychlost změnila na nulu, po stejně dlouhém intervalu se otočil směr rotace a celý cyklus se takto opakoval. Na obrázku *Obr.40)* lze vidět menší kolísaní hodnot, než se regulátory vyrovnaly se změnou rychlosti. Nejvíce patrné je to při změně z nuly do hodnoty -

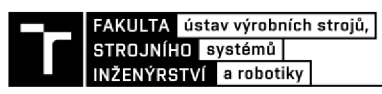

*100 min<sup>1</sup> .* Zde dochází k největšímu překmitu rychlosti s pozvolným doregulováním. Stejný jev lze pozorovat i v opačném směru, přestože zde hodnota překmitu není tak výrazná. Ačkoliv to z průběhu v grafu není zas tak moc patrné tak největší problém pro motor byl udržet nulovou rychlost. Při změně otáček na nulové motor vydával nestandartní zvukové projevy a zvýšené vibrace. Jednotlivé hodnoty a graf lze nalézt v *Příloha B.* 

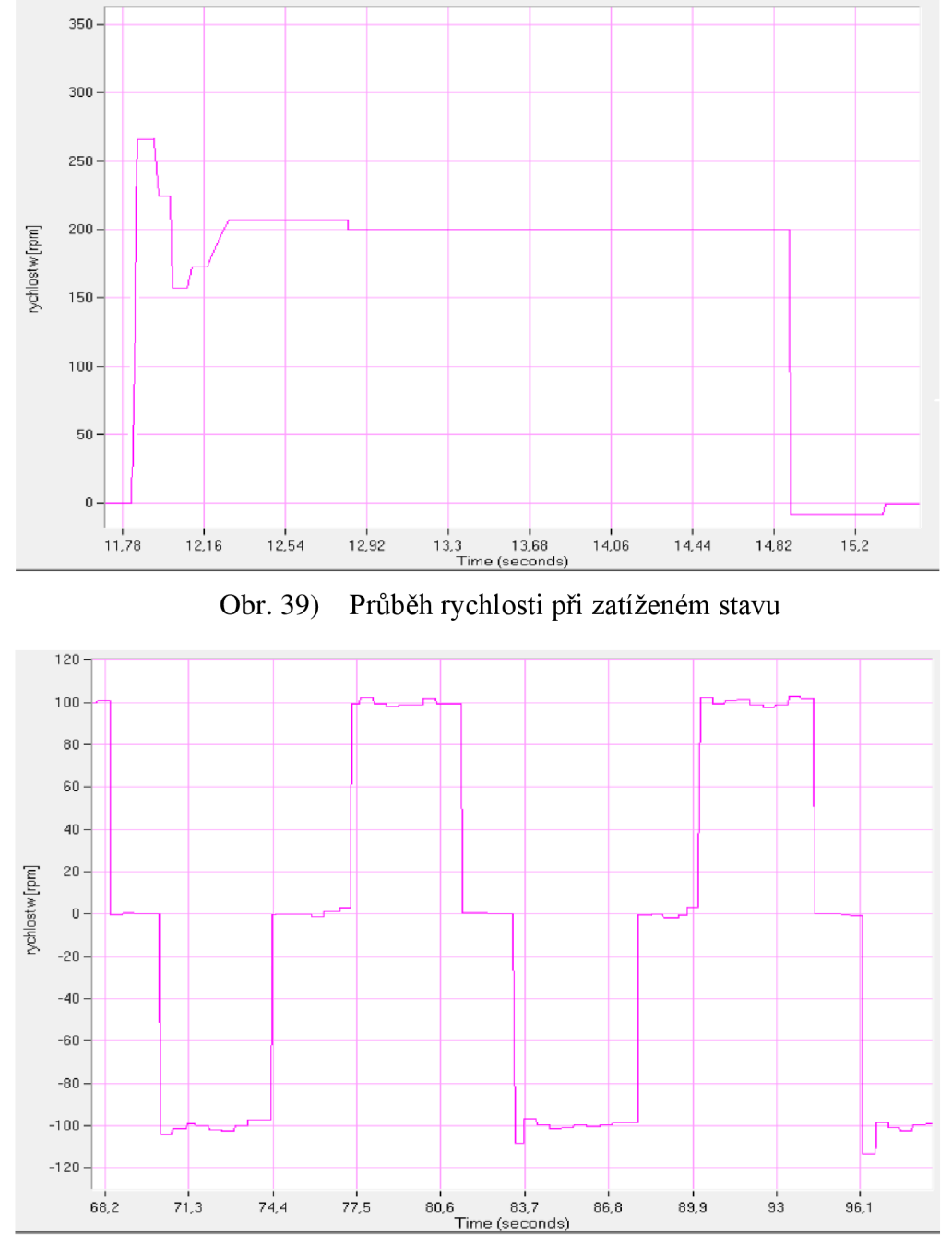

Obr. 40) Průběh rychlostí programu Cik-Cak

Stejně tak jak byly vyzkoušeny části programu popsané výše, byla vyzkoušena i funkčnost Torque modu s omezením rychlosti, změna ramp a trapézový průběh, které budou podrobněji popsány v kapitolách dále.

# **4 TVORBA MODELU POHONU SE SYNCHRONNÍM SERVOMOTOREM A OVĚŘENÍ VALIDITY**

Jako reálný stroj byl vybrán servomotor AKM53K-SSCNR-02 od společnosti Kollmorgen, jehož potřebné parametry pro vytvoření a řízení modelu byly získány z katalogů [27] a uvedeny v příloze A.

| <b>Zkratka</b>        | <b>Jednotka</b>        | Veličina                                      |
|-----------------------|------------------------|-----------------------------------------------|
| $R_{s}$               | $\lceil \Omega \rceil$ | Činný odpor statorového vinutí                |
|                       | [H]                    | Indukčnost statorového vinutí                 |
| $\boldsymbol{\psi}_m$ | [Wb]                   | Spřažený magnetický tok permanentních magnetů |
| $p_p$                 | $\vert$ - $\vert$      | Počet pólových dvojic na rotoru motoru        |
|                       | [kg·m <sup>2</sup> ]   | Moment setrvačnosti                           |
| $I_{max}$             | [A]                    | Proudové omezení statoru                      |

Tab 1) Vybrané parametry motoru

První parametr z *Tab 1)* je činný odpor vinutí. Jeho závislost stojí především na teplotě, použitém materiálu, délce a průřezu vodiče. Jelikož je složité závislost na teplotě určit, jelikož závisí například na tom, zda se motor využívá ve stálém provozu, nebo v přerušovaném chodu atd. Navíc z hlediska simulací je jsou tyto závislosti nepodstatné, a proto se bude činný odpor statorového vinutí považovat za konstantní.

Další zjednodušení, které bylo provedeno se týká indukčností. Jelikož se jedná o stroj se stejnou podélnou i příčnou indukčností, lze jednotlivé indukčností považovat za sobě rovny a lze tedy psát:

$$
L = L_q = L_d
$$

Jelikož se v simulacích nebude využívat metod odbuzování permanentních magnetů pro zvyšování otáček, lze indukčnost považovat za konstantní a nezávislou na ostatních parametrech.

Jelikož je spřažený magnetický tok permanentních magnetů ovlivňován pouze velikostí proudu v ose d, který je stále regulován na nulu, lze spřažený tok PM také považovat za konstantní. Ostatní parametry jako počet pólových dvojic, moment setrvačnosti a maximální proud lze také považovat za konstantní.

Pro vytvoření modelu našeho synchronního servomotoru s permanentními magnety na rotoru se stejnou příčnou a podélnou indukčností je třeba napěťové a momentové rovnice obecného synchronního motoru upravit do tvaru:

$$
u_d = R_s \cdot i_d + \frac{d\psi_d}{dt} - \omega \cdot \psi_q, \qquad [V] \tag{50}
$$

$$
u_q = R_s \cdot i_q + \frac{d\psi_q}{dt} + \omega \cdot \psi_d , \qquad [V] \tag{51}
$$

kde

 $\psi_d = L \cdot i_d + \psi_m$ [Wb] (52)

$$
\psi_q = L \cdot i_q,\tag{53}
$$

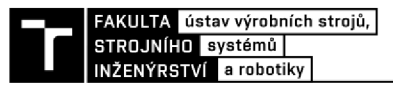

$$
m_{syn} = \frac{3}{2}p_p(\psi_m \cdot i_q) = K_M \cdot i_q = J \cdot \frac{d\omega_m}{dt} + m_z,
$$
 [N·m] (54)

kde *com* je mechanická uhlová rychlost která se získá pomocí elektrické uhlové rychlosti pomocí vztahu:

$$
\omega = p_p \cdot \omega_m, \tag{55}
$$

Na základě výše sepsaných rovnic, které popisují elektromagnetické a elektromechanické děje, byl vytvořen matematický model servomotoru v programu MATLAB-SIMULINK, který má simulovat chování jednotlivých veličin. Pro každou z napěťových a momentových rovnic bylo vytvořeno blokové schéma. Předpokládá se, že napětí je známé, jelikož se rozhodne předem, na jaké napětí je motor připojen, a tak jako jediné neznámé veličiny matematického popisu zůstávají statorové proudy *id* a *iq* a mechanická úhlová rychlost  $\omega_m$ .

Rovnice (50), (51) a (54) se upraví do vhodného tvaru tak, aby se zjistily statorové proudy *id* a *iq* a mechanická úhlová rychlost *com.* 

$$
i_d = \int \frac{1}{L} (u_d + L \cdot i_q \cdot -R_s \cdot i_d) dt , \qquad [A] \qquad (56)
$$

$$
i_q = \int \frac{1}{L} (u_q - \omega \cdot (L \cdot i_q + \psi_m) - R_s \cdot i_q) dt, \tag{57}
$$

$$
\omega_{\rm m} = \int \frac{1}{J} (i_q \cdot \psi_m \cdot p_p - m_z) dt. \tag{58}
$$

*= / -j (.iq • ' Pp ~ m<sup>z</sup> )dt.*  s PM na rotoru. Schéma takto vytvořeného modelu je na obrázku Obr.41)

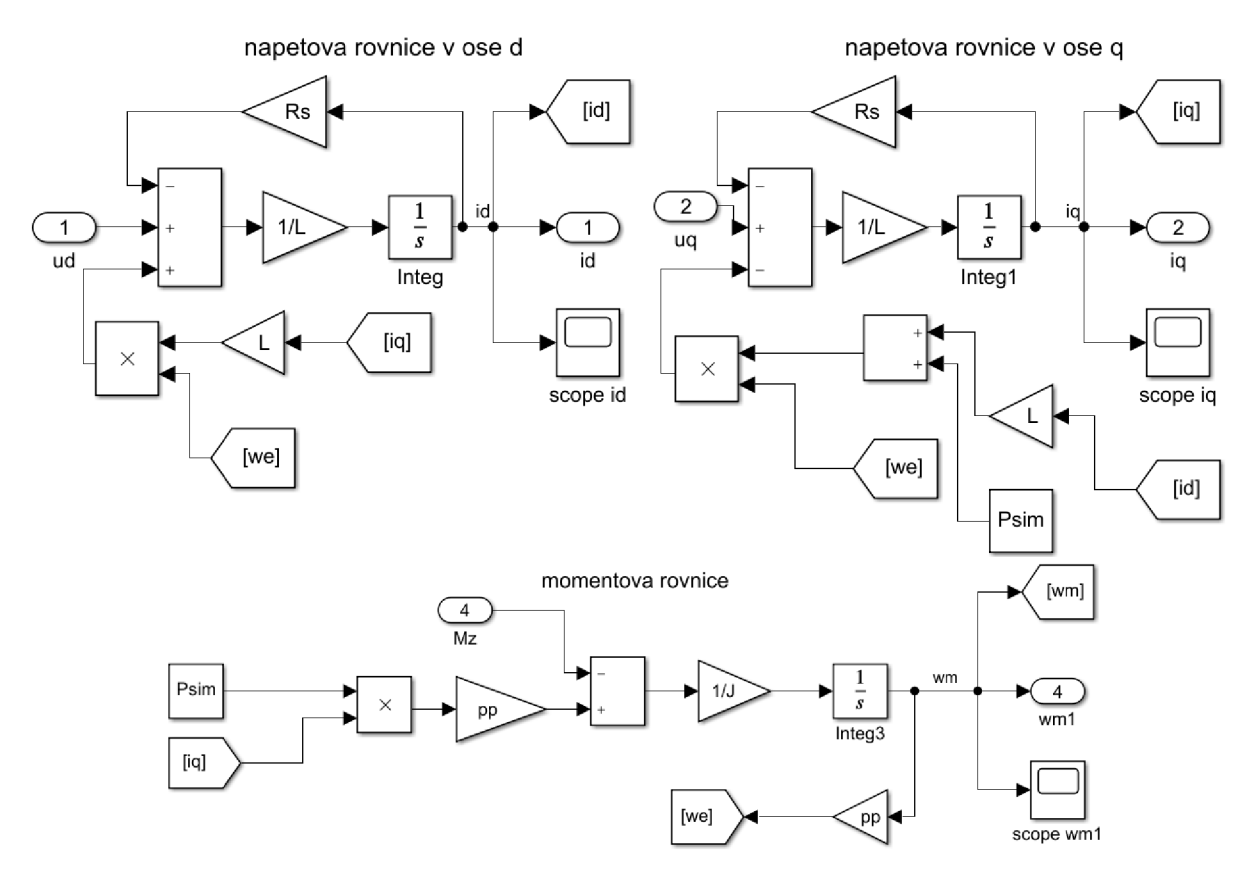

Obr. 41) Model synchronního servomotoru v rotorových souřadnicích *dq* 

#### **4.1 Simulace na počítačovém modelu**

Za účelem simulace byl vytvořen kaskádní regulační obvod. Z jednotlivých rovnic motoru byl vytvořen pouze jeden blok pro lepší přehlednost celého programu a jednotlivé veličiny byly postupně připojeny k regulačním smyčkám a zátěži. Byly vytvořeny tři regulační smyčky. První regulační smyčka se týká proudu *id.* Jelikož je v modelu (také v měniči) použito vektorové řízení na maximální moment (MTPA), což znamená, že v měniči je vektor statorového proudu vždy kolmý na vektor toku tvořeného permanentními magnety, je složka proudu v ose *d* nulová. Také z pohybové rovnice (54) je patrné, že složka proudu *id*  nepřispívá ke tvorbě momentu (tzv. tokotvorná složka), a tak je její velikost regulována na nulu. Pro regulaci momentu je tedy zásadní regulace složky proudu iq jak je opět očividné z rovnice (54). Tato složka se v některých pramenech nazývá momentotvorná. Řízení bylo navrhnuto tak. aby splňovalo zadaná omezení. První omezení je, že statorový proud nesmí být věší jak zadaný maximální proud *Imax,* 

$$
I_s \le I_{max},\tag{59}
$$

který lze v rotorovém souřadném systému vyjádřit jako:

$$
I_s = \sqrt{i_d^2 + i_q^2} \tag{60}
$$

Další omezení je napěťové omezení, které je dané měničem. Zde musí platit, že statorové napětí *U<sup>s</sup>* nesmí být větší jak maximální napětí měniče.

Jak již bylo naznačeno výše, řízení je kaskádní, s podřízenou proudovou smyčkou a nadřazenou otáčkovou smyčkou.

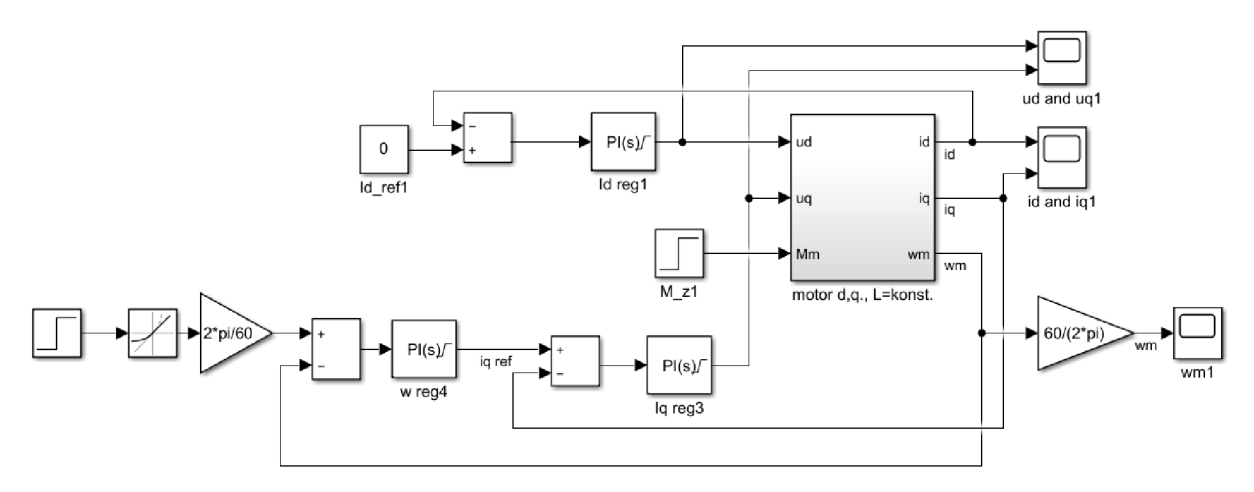

Obr. 42) Kaskádní regulace proudů a uhlové rychlosti PMSM

Proudové smyčky byly na začátku nastavena metodou optimálního modulu (OM) a otáčková smyčka metodou symetrického optima (SO). Postupy návrhu jsou podrobněji popsána v [29] a proto zde nejsou uváděny.

Pro PI regulátor statorového proudu *id,* byly jednotlivá zesílení vypočteny metodou OM. Zesílení proporcionální složky PI regulátoru se vypočítaly:

$$
K_{P_{i,d}} = \frac{L}{2 \cdot \tau_{\sigma_{i,d}}}.\tag{61}
$$

Zesílení integrační složky:

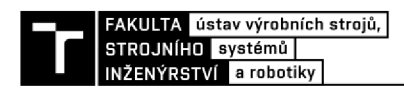

$$
K_{I_{i_d}} = \frac{L}{2 \cdot \tau_{\sigma_{i_d}}},\tag{62}
$$

kde  $\tau_{\sigma i}$ , [s] je časová konstanta regulační smyčky v ose *d* získána:

$$
\tau_{\sigma i_d} = \frac{1}{f_M},\tag{63}
$$

kde *f<sub>M</sub>* je spínací frekvence měniče.

Vstupem do regulátoru je žádaný tzv. referenční proud  $i_{d_{ref}}$  a skutečný proud  $i_d$  naměřený na motoru. Výstupem regulátoru je přepočtena hodnota žádaného napětí *m.* 

Pro PI regulátor statorového proudu *i<sup>q</sup> ,* byly jednotlivá zesílení vypočteny metodou OM. Zesílení proporcionální složky PI regulátoru se vypočítaly:

$$
K_{P_{i_q}} = \frac{L}{2 \cdot \tau_{\sigma_{i_q}}},\tag{64}
$$

zesílení integrační složky:

$$
K_{I_{i_q}} = \frac{L}{2 \cdot \tau_{\sigma_{i_q}}},\tag{65}
$$

kde *xai* [s] je časová konstanta regulační smyčky v ose *q* získána:

$$
\tau_{\sigma_{i_q}} = \frac{1}{f_M}.\tag{66}
$$

Vstupem do regulátoru je žádaný tzv. referenční proud *iq\_refa* skutečný proud *i<sup>q</sup>* naměřený na motoru. Výstupem regulátoru je přepočtena hodnota žádaného napětí *u<sup>q</sup> .* 

Pro PI regulátor mechanických otáček  $\omega_m$ , byly jednotlivá zesílení vypočteny metodou SO. Zesílení proporcionální a integrační otáčkového PI regulátoru se vypočítaly:

$$
K_{P_{W_q}} = \frac{J}{\psi_m \cdot p_p \cdot 4 \cdot \tau_{\sigma_{i_q}}},\tag{67}
$$

$$
K_{l_{w_q}} = \frac{J}{\psi_m \cdot p_p \cdot 32 \cdot \tau_{\sigma_{l_q}}^2},\tag{68}
$$

Vstupem do regulátoru je žádaná tzv. referenční hodnota otáček *coref* a skutečná hodnota otáček *com* naměřená na motoru. Výstupem regulátoru je přepočtena hodnota žádaného proudu *iq\_ref.* Konkrétní hodnoty zesílení jsou uvedeny v příloze.

Takto navržené hodnoty byly v simulaci odzkoušeny pomocí bloku na jednotkový skok, kde se zadala žádaná hodnota do regulačního bloku implementovaného přímo v Simulinku. Na získaném grafu rychlosti *(Obr.43))* se zjistilo, že hodnoty navržené metodami SO a OM, jsou poměrně nedostačující, jelikož je regulace velmi pomalá a žádané ustálené hodnoty otáček se dosáhne přibližně po *4,5s.* 

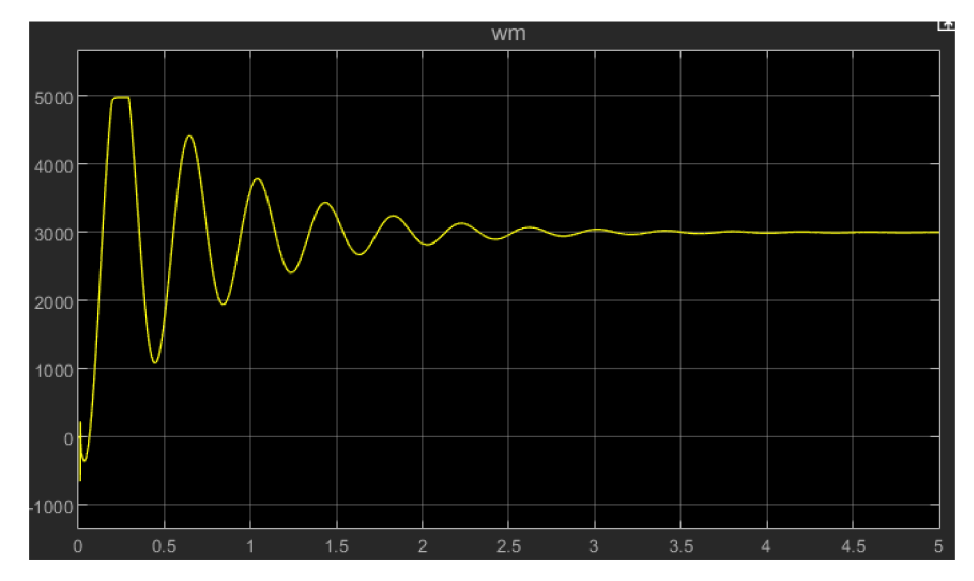

Obr. 43) Graf uhlové rychlosti s hodnotami zesílení regulátorů získaných metodami SO a OM

Z tohoto důvodu byly hodnoty zesílení dále upravovány. V bloku PID Controller, použitý pro regulaci je možné využít funkce Tune, která navrhne vhodnější hodnoty zesílení. Průběhy lze stále upravovat dle uvážení, jestli je třeba rychlejšího náběhu nebo robustnějšího přechodového chování (viz. *Obr.44).* Nejprve se provedlo naladění proudových regulátorů. Hodnoty zesílení v regulační smyčce proudu  $i_q$  a  $i_d$  byly nastaveny na:

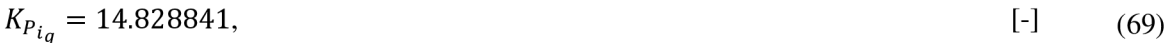

 $K_{l_{i,q}} = 120.294375,$  [-] (70)

$$
K_{P_{i,d}} = 1.104948, \tag{71}
$$

$$
K_{I_{i_d}} = 616.681521, \tag{72}
$$

Po nastavení hodnot proudového regulátoru se přešlo k nastavování regulátoru rychlosti, ve kterém hodnoty zesílení byly:

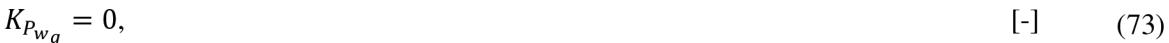

$$
K_{I_{Wg}} = 11.594708. \tag{74}
$$

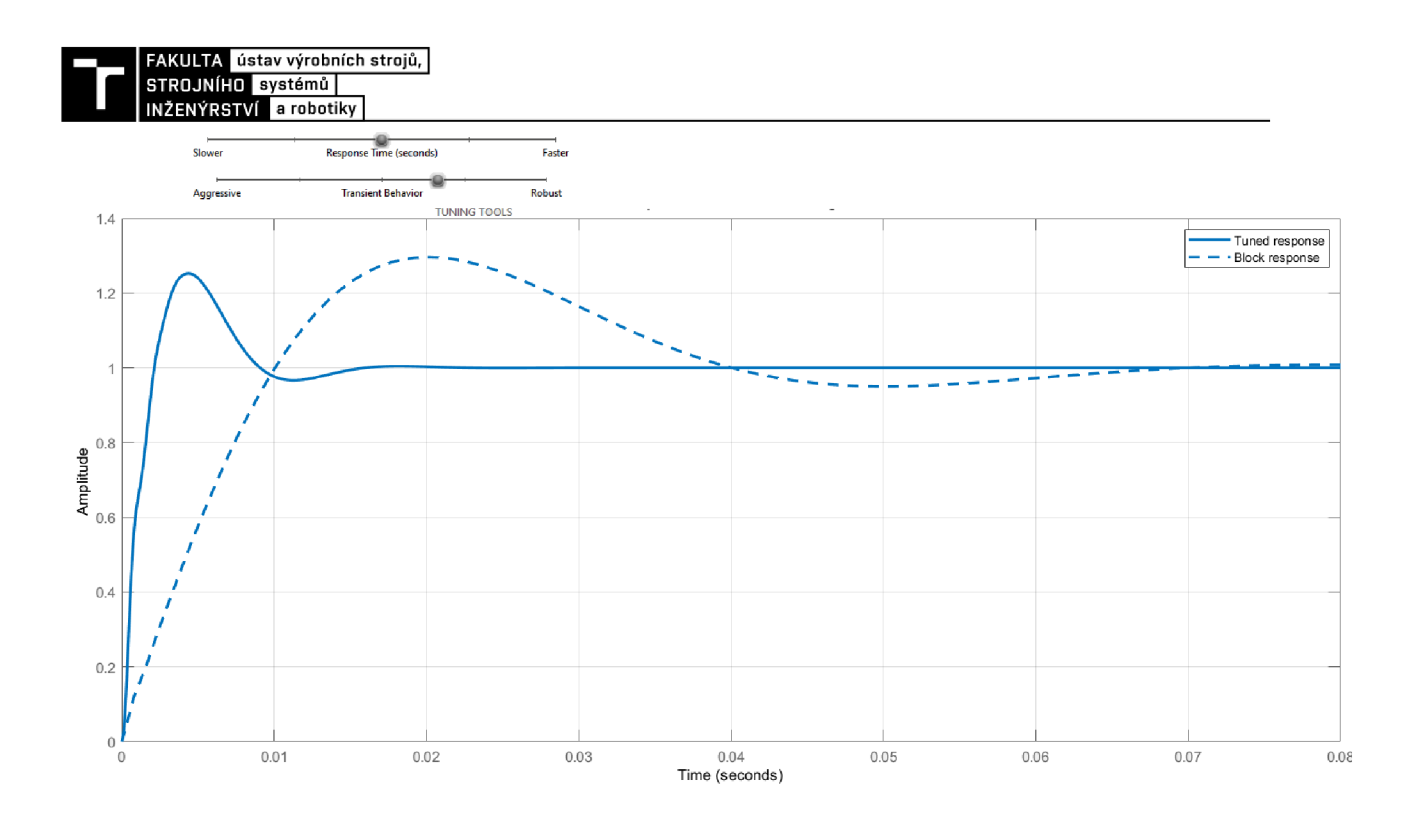

Obr. 44) Čárkovaný křivka-původní průběh; plná čára-průběh navržený Tunerem

Nově nalezené hodnoty regulátorů již mnohem lépe odpovídají hledanému průběhu hodnot. Jak je vidět na obrázku níže *Obr.45),* úhlová rychlost se mnohem rychleji a dostane do požadované hodnoty otáček. Zde již během *0,35 s* se hodnota ustálí na referenčních otáčkách bez většího překmitu. Záporná hodnota rychlosti na grafu je zapříčiněna zátěží *M<sup>z</sup> ,*  která je spuštěna zároveň s motorem v *0,01 s* a reprezentuje zkoušený motor. Hodnota zátěžného momentu:

$$
M_{z} = 2 \tag{75}
$$

Pro účely simulací a realizace nebude zkoušený motor modelován, ale bude vždy reprezentován pouze zátěžným momentem.

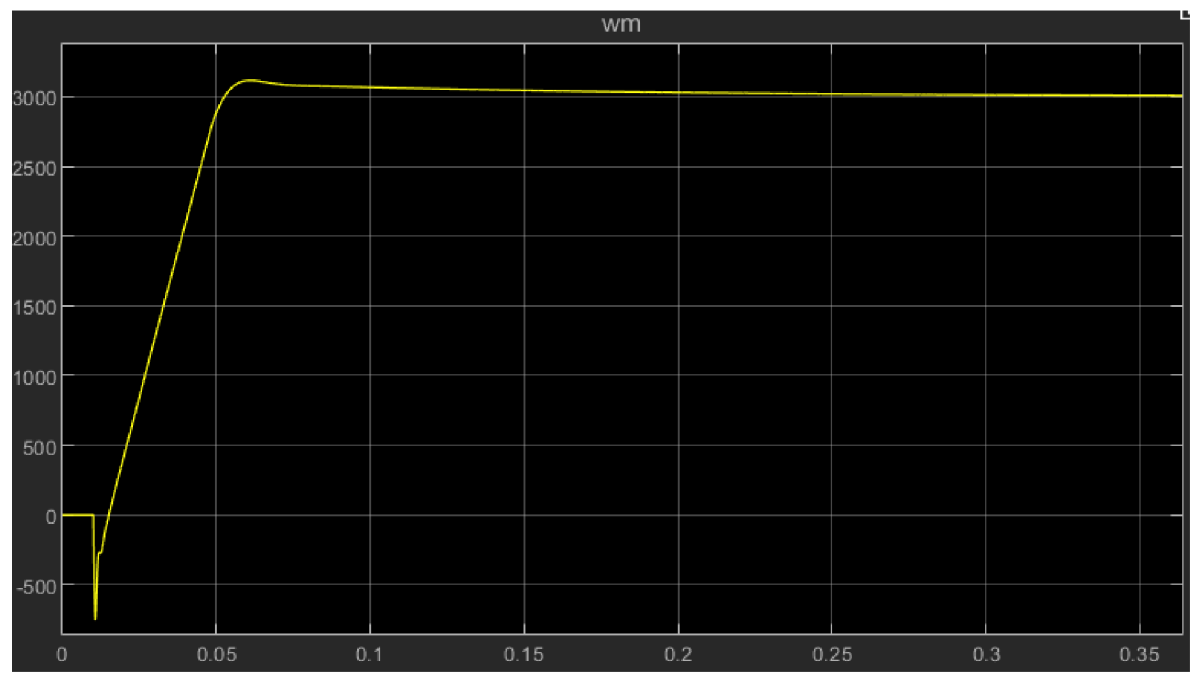

Obr. 45) Graf uhlové rychlosti s hodnotami zesílení regulátorů získaných automatickým Tunerem

#### **4.1.1 Simulování rozběhu trapézového průběhu rychlosti**

Pro účely simulace a následného ověření byl vytvořen příklad, který bude simulovat rozběh, běh a zastavení motoru. Využilo se zde bloku *Repeating Sequence Stair* a bloku *S\_ramp* (tento blok bude popsán podrobněji), ve kterém se nastavila určitá hodnota rychlosti a po jakou dobu má tato hodnota setrvat a také bloku *Rate Limiter,* který vytvoří postupný nájezd na zadanou hodnotu viz. *Obr 46).* 

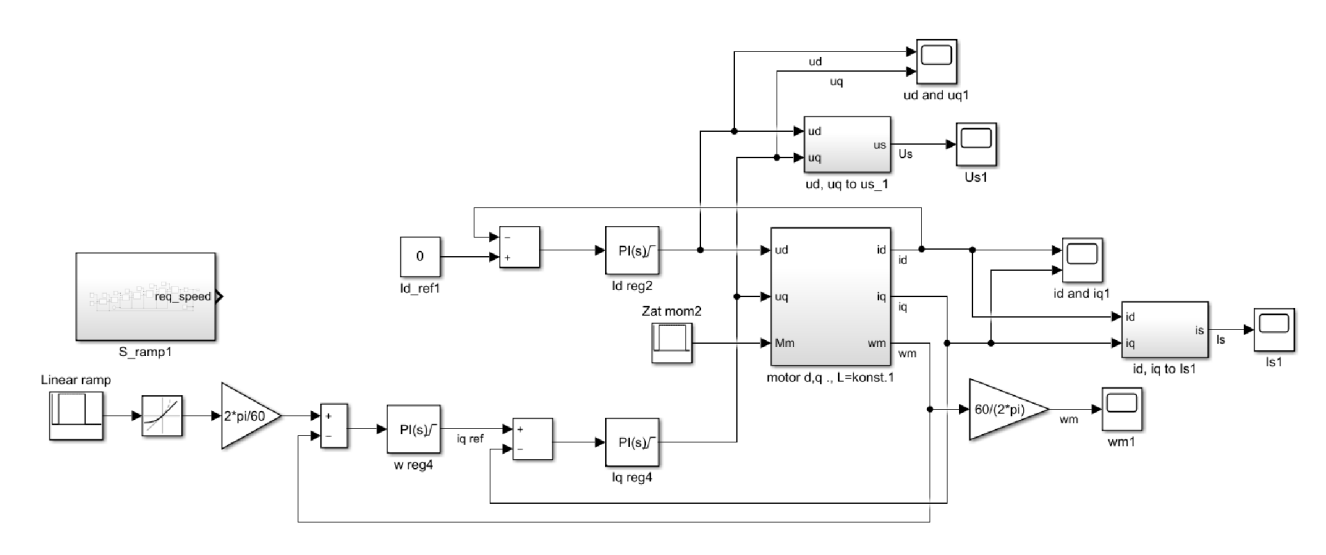

Obr. 46) Blokové schéma pro rozběh, běh a zastavení motoru

Je zde vytvořena simulace, kdy po 0,3s se mění hodnota otáček z 0 min<sup>-1</sup> na 3000 min<sup>-1</sup> a po *0,6s* zpět na *0 min<sup>1</sup>* a tento proces se dokola opakuje. Stejně jak v předchozím případě, i zde se počítá s napěťovými a proudovými omezeními, nicméně ani zde nebylo dosaženo těchto krajních hodnot. Jelikož jsou regulátory již nastaveny tak stačilo simulaci spustit.

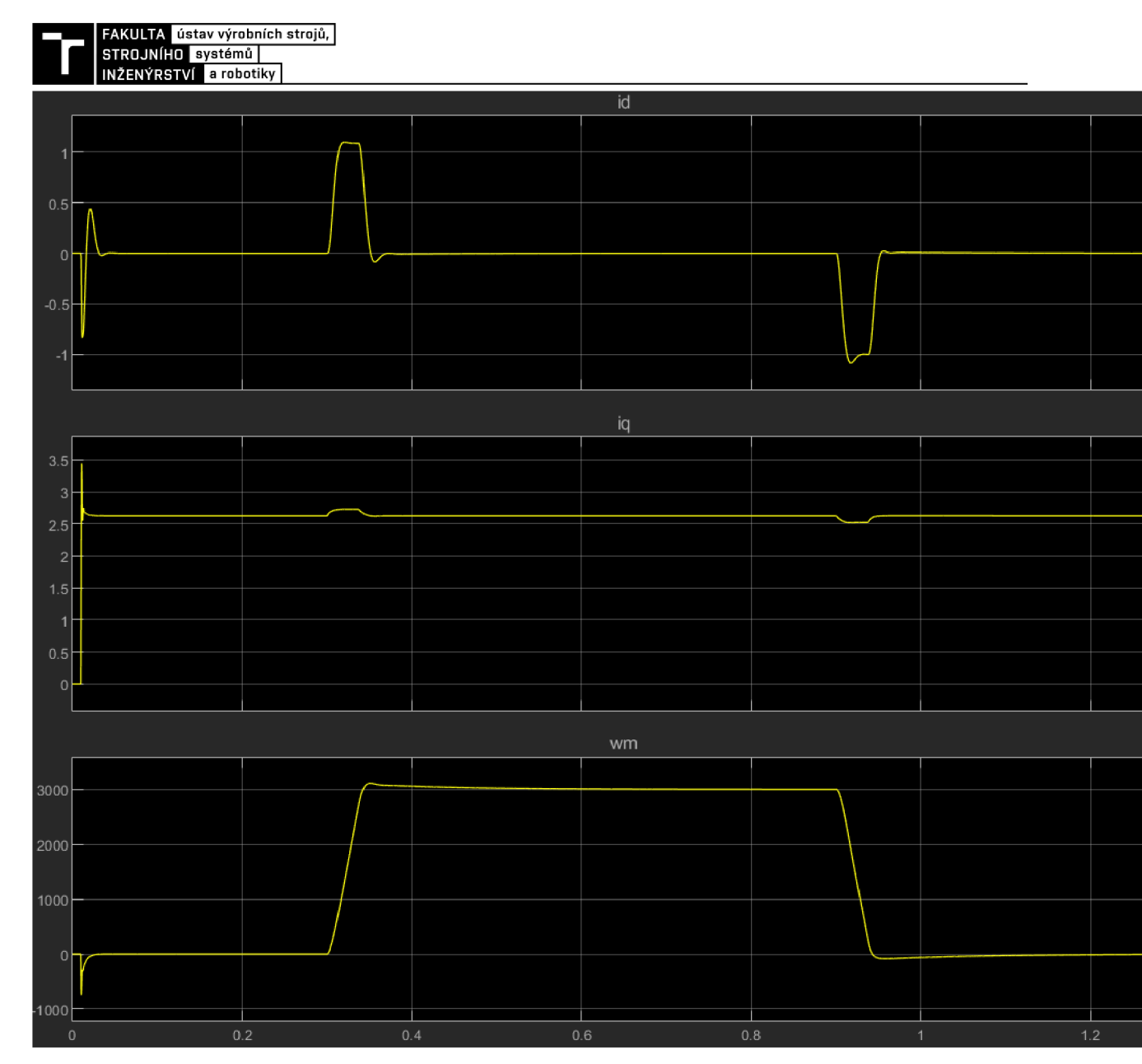

Obr. 47) Průběhy hodnot proudů a otáček při rozběhu, běhu a zastavení motoru

Na obrázku *Obr.47)* a *Obr.48)* lze sledovat průběhy jednotlivých měřených veličin. V čase *t=0,01 s* dojde vlivem zapojení zátěže k poklesu rychlosti, která je během následujících *20 ms* vyregulována. Úměrně tomu vzrostly i jednotlivé proudy a napětí, které jsou také vyregulovány (model je zde zobrazen bez přítomnosti ztrát). V čase *t=0,3 s* dojde k změně rychlosti a hodnota postupně narůstá s menším překmitem, který je způsobený integračním členem regulátoru. Stejně jak při zapojení zátěže, tak i zde je žádaná hodnota dosažena a chyba odstraněna, tentokrát po *200 ms.* V čase *t=0,9 s* se opět žádaná hodnota rychlosti mění na nulu. Této hodnoty je dosaženo po *200 ms.* Hodnoty proudů a napětí při těchto změnách se opět úměrně mění, tak aby regulační odchylka byla co nejnižší.

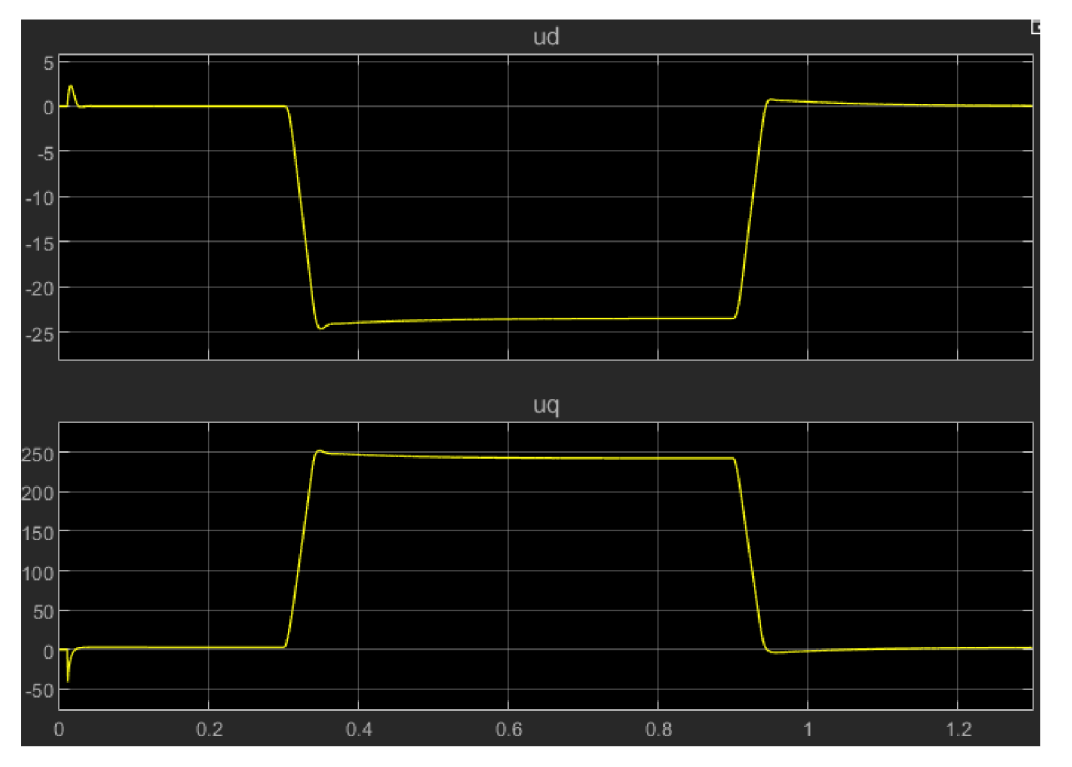

Obr. 48) Průběhy napětí při rozběhu, běhu a zastavení motoru

Za účelem zkoumání nájezdu rychlosti na požadovanou hodnotu byl vytvořen blok *S\_ramp.* V tomto bloku bylo vytvořeno schéma, které se skládá převážně z *Ramp,* které simulují lineární zvyšování zrychlení a po následné integraci kvadratické navyšování rychlosti. Jak má průběh vypadat bylo zjištěno převážně z *Help* z programu Connect. Nachází se zde stručný návod ke zjištění přechodových hodnot a jak si následně přibližně spočítat, jak by měl náběh vypadat. Výsledný blok pro S-rampu lze vidět na *Obr.49).* a potřebné parametry pro j ednotlivé druhy ramp a řízení jsou k nalezení v *Příloha B.* 

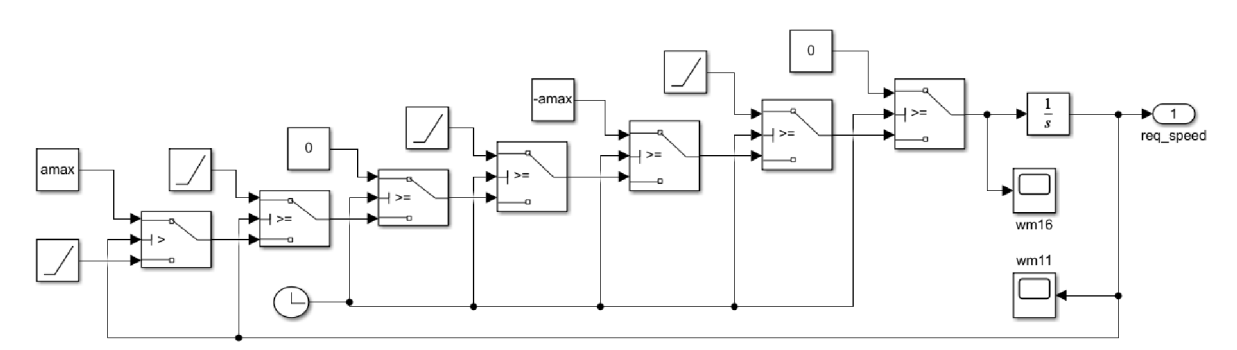

Obr. 49) Blokové schéma S-rampy

#### **4.2 Ověření validity modelu na reálném stroji**

V této časti práce jsou porovnány reálné průběhy rychlostí, napětí a proudů s průběhy získanými z matematického modelu. Za účelem sledování průběhů proměnných uvnitř měniče byl využit program CTScope. V našem případě jsou sledovány hlavně proudy a rychlost, ale v některých případech i napětí a výkon. Získané hodnoty z programu byly uloženy do tabulek a následně s nimi bylo pracováno v MATLABu za účelem porovnání jednotlivých průběhů veličin. Bylo získáno a porovnáno 7 různých typů průběhů (jedná se převážně o kombinace

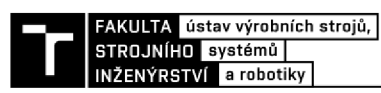

rychlostí, změn zatížení, velikostí a typů ramp). V prvních dvou lze nalézt průběhy proudů, rychlosti, napětí a výkonu a ve zbývajících jsou zobrazeny pouze rychlosti. Hodnoty regulátorů zůstávaly ve všech příkladech stejné (stejné pro nezatížený i nezatížený stav). Parametry modelů a hodnoty reálných průběhů všech příkladů lze nalézt v *Příloha B.* 

## **4.2.1 Příklad č.l**

V tomto příkladě se jedná o porovnání průběhů hodnot napětí, proudů, rychlosti a výkonu nezatíženého motoru (není k hřídeli připojen přídavný setrvačný člen). Rychlost, které má být dosaženo je  $w_b = 900$  min<sup>-1</sup> s lineárním náběhem rychlosti (lineární rampou) a mírou zrychlení/zpomalení *a=0,2 s.* Průběhy daných veličin pro porovnání reálného stroje s matematickým modelem jsou zobrazeny na obrázcích *Obr.50), Obr.51), Obr.52).* 

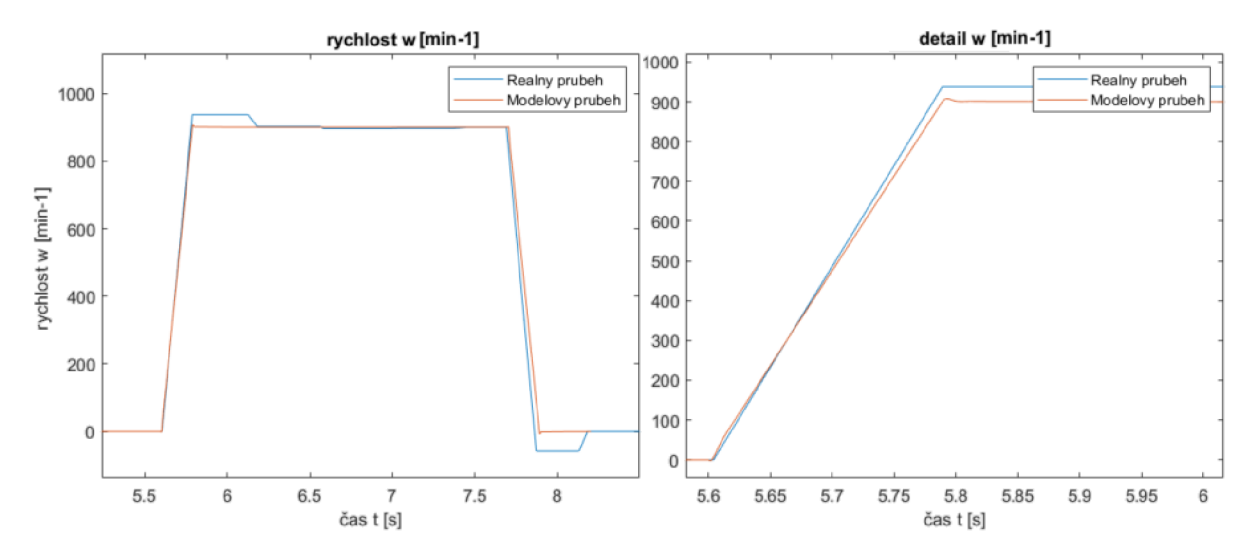

Obr. 50) Př. 1) Průběh rychlosti a detail nájezdové rampy

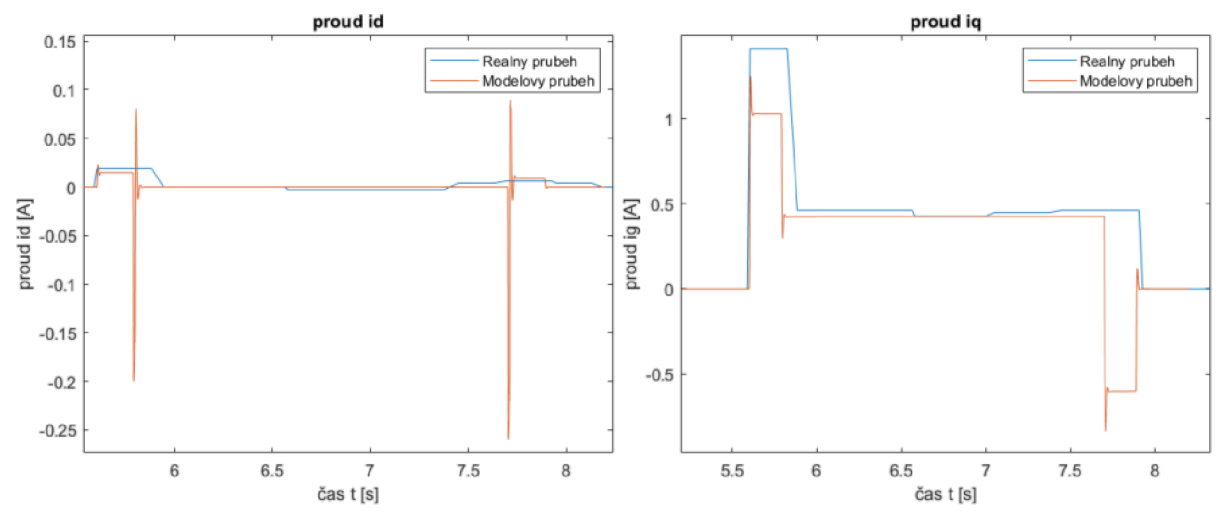

Obr. 51) Př. 1) Průběh proudu id a iq

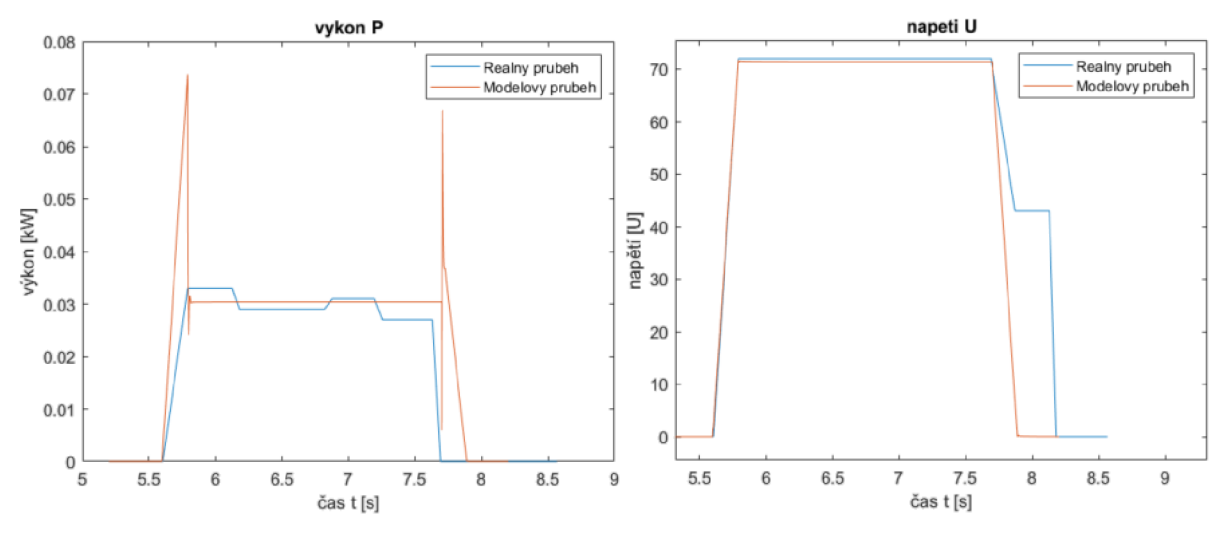

Obr. 52) Př. 1) Průběh výkonu a výstupního napětí

Na *Obr.50),* kde je zobrazen průběh rychlosti si lze všimnout menšího překmitu u reálného stroje při nájezdu na požadovanou rychlost a také při zastavování. Nicméně tento překmit je během *300 ms* vyregulován na požadovanou rychlost s menší odchylkou. V detailu si lze následně všimnout lineárního nájezdu na požadovanou rychlost, kde její doba nájezdu T<sub>Slin</sub> téměř odpovídá ideální modelové době:

$$
T_{Miln} = \frac{\Delta \omega_b}{a_{max}} = 0.180 \tag{76}
$$

kde *Acobje* požadovaná rychlost a *amaxje* maximální zrychlení.

Průběhy skutečných proudů již tak přesně nekopírují modelové proudy *{Obr.51)).* Velikostně si odpovídají s menší toleranční odchylkou až na místa, kde dochází k prvotnímu nárustu rychlosti (tzn. rotor se musel utrhnout, aby překonal statický třecí moment). Zde je překmit mnohem výraznější. V modelu je tento překmit viditelný, ale v reálném průběhu nikoliv. Tato chyba může být způsobena vlivem nelinearit a dalšími ztrátami.

Průběh výkonu a napětí modelu i stroje si opět s menšími regulačními odchylkami odpovídají až na místa startu. Napěťový průběh má na sestupné hraně menší anomálii, která může být zapříčiněna vyrovnáváním rychlosti ze záporné hodnoty.

#### **4.2.2 Příklad č.2**

Jako další byl vybrán příklad kde se opět porovnávání hodnoty napětí, proudů, rychlosti a výkonu, ale tentokrát zatíženého motoru (na hřídeli servomotoru je přes pružnou spojku připojen přídavný setrvačný člen). Rychlost, které má být tentokrát dosaženo je *wb=200 min'<sup>1</sup>* s lineárním náběhem rychlosti a mírou zrychlení/zpomalení *a=0,2 s.* Průběhy daných veličin pro porovnání reálného stroje s matematickým modelem jsou zobrazeny na obrázcích *Obr.53), Obr.54), Obr.55).* 

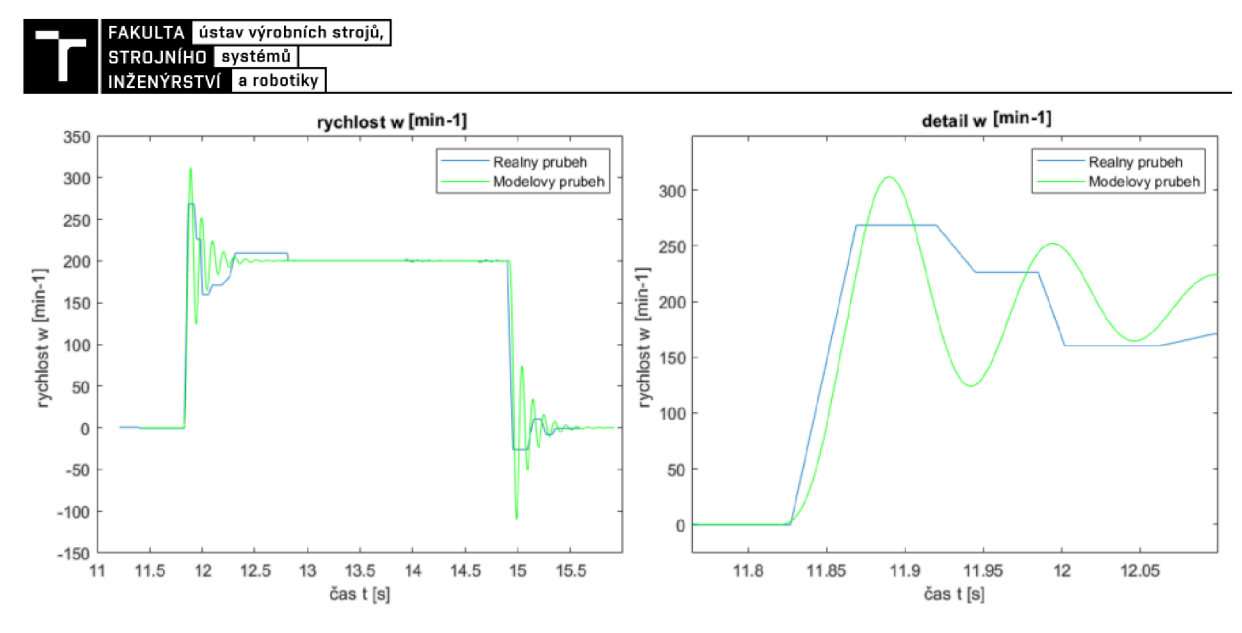

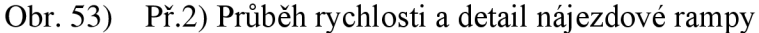

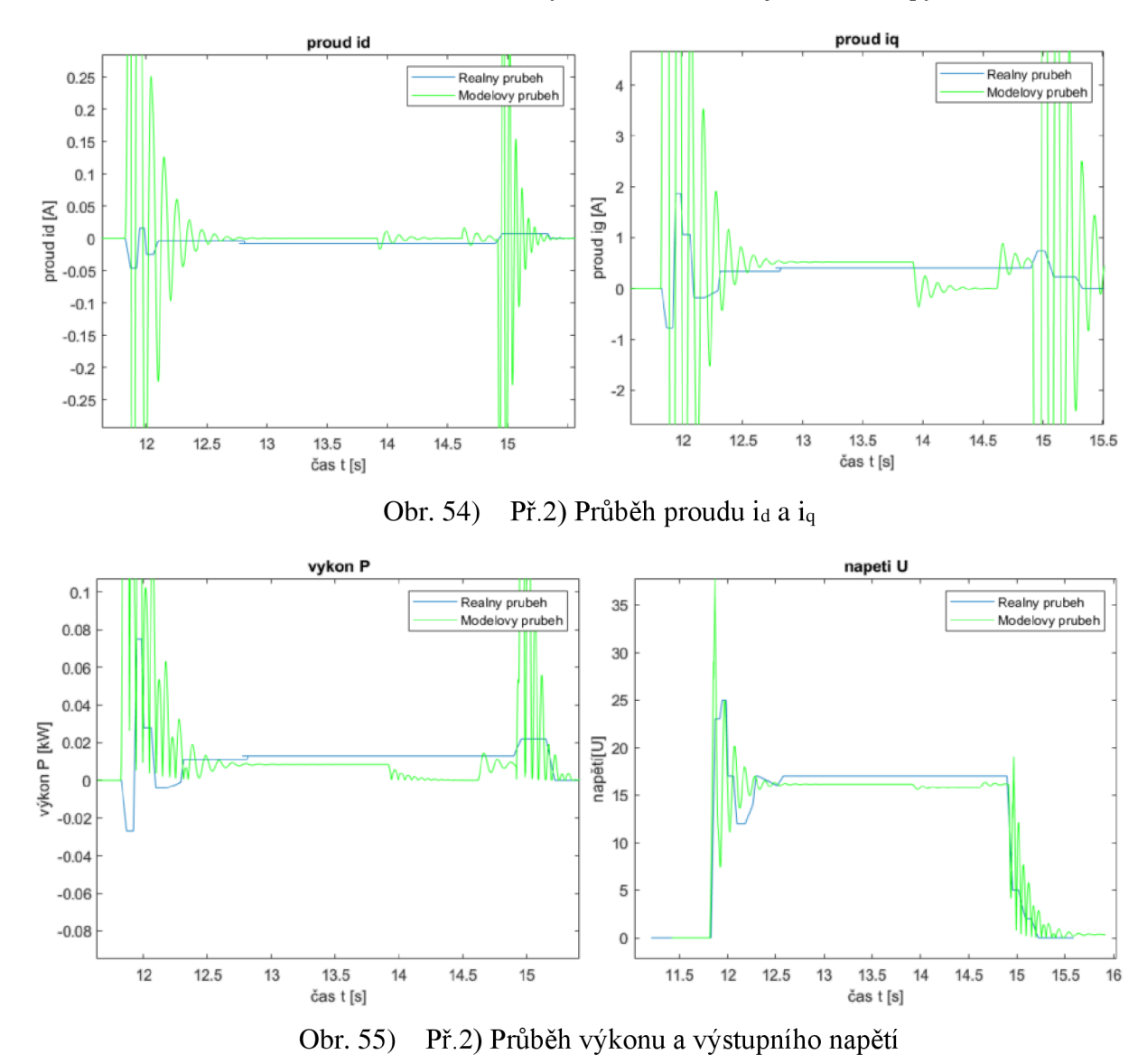

Na Obr.53) je zobrazen průběh rychlosti na kterém lze vidět průběh rychlosti, když je motor zatížen. Vlivem v tomto přikladu nevhodně zvolených hodnot regulátorů, které byly

nastaveny v nezatíženém stavu, je při nájezdu na požadovanou rychlost vysoký překmit, a navíc kmitání okolo referenční hodnoty. Stejně tak jako u modelu tak i u skutečného stroje se nakonec rychlost ustálí a dosáhne požadované hodnoty. V detailu si lze u modelu všimnout kvadratického nárůstu rychlosti namísto lineárního, což může být také zapříčiněno regulátory.

Proudy *Obr.54),* napětí i výkon *Obr.55)* jsou ovlivněny stejnou chybou v regulátorech jako rychlosti. Nachází se zde i další odlišnost. U modelu, přibližně u *14 s* se hodnoty změní a začnou znovu mírně kmitat jako by byl motor náhle zatížen, přestože u rychlosti tato změna není patrná.

#### **4.2.3 Příklad č.3**

V tomto příkladě se již defaultně nastavená hodnota lineární rampy změněna na hodnotu *a=0,8 s.* Opět se zde jedná o příklad se zatíženým motorem, ale tentokrát je žádaná hodnota otáček *wb=300 min'<sup>1</sup> .* Průběh veličin se omezí pouze na průběh rychlosti *Obr.56).* 

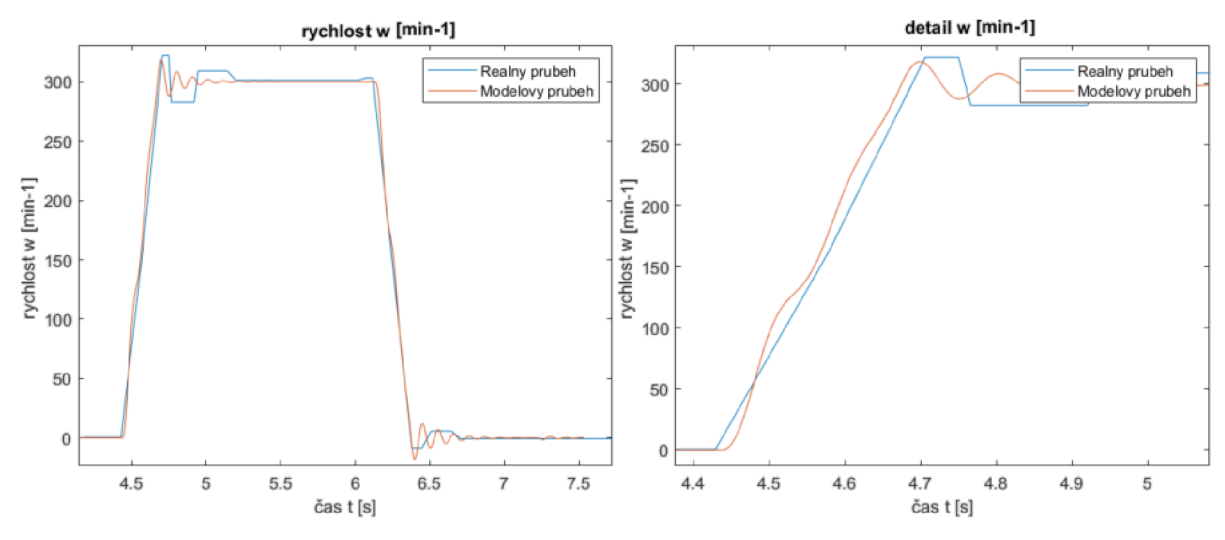

Př.3) Průběh rychlosti a detail nájezdové rampy Obr. 56)

Stejně jak v předchozím příkladě, tak i zde zůstaly regulátory nezměněny a průběh je při nájezdu a brzdění silně rozkmitaný. Na rozdíl od předchozího přikladu je patrné zvlnění a zaoblení i u modelu při náběžné rampě. Hodnota doby náběžné hrany byla oproti defaultně nastavené hodnotě 4x prodloužena, a to na hodnotu *a=0,8 s* a to z důvodu, aby nárůst rychlosti nebyl tak strmý. Do požadované rychlosti se dostane za:

$$
T_{Miln} = \frac{\Delta \omega_b}{a_{max}} = 0.240 \tag{77}
$$

#### **4.2.4 Příklad č.4**

Poslední příklad s lineární rampou, která byla nastavena na hodnotu *a=l s,* kde hodnota požadované rychlosti je opět *Wb=300 min<sup>1</sup> .* Tentokrát se však jedná o nezatížený motor. I zde je popsán pouze průběh rychlosti, který je zobrazen na *Obr.57).* 

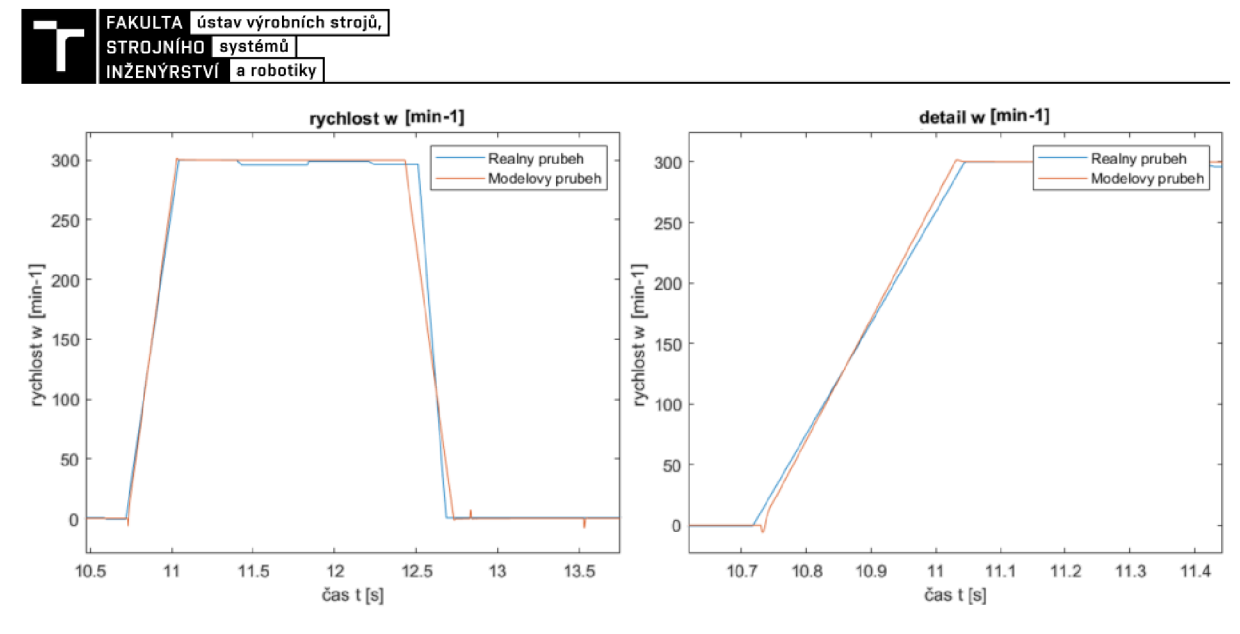

Obr. 57) Př.4) Průběh rychlosti a detail nájezdové rampy

Na tomto průběhu je na první pohled patrný menší sklon nájezdové rampy reálného průběhu a větší sklon skluzové rampy Po změření hodnot začátku a konce bylo zjištěno, že se nájezdová rampa zpožďuje za skutečnou o *30 ms* a skluzová zase modelovou předchází o *126 ms.* Místo modelových:

$$
T_{Min} = \frac{\Delta \omega_b}{a_{max}} = 0.300 \tag{78}
$$

Hodnota délky skutečných ramp je *aa=330 ms* a *ad=174 ms.* 

#### **4.2.5 Příklad č.5**

První z příkladu, kde byla využita S rampa je příklad, ve kterém byl rotor roztočen na *Wb=300 min'<sup>1</sup>* při hodnotě akcelerační a decelerační rampy *a=0,2 s.* Oproti lineární rampě je zde využíváno parametru nazvaný *Jerk* (česky: ryv), který je vypočten derivací zrychlení. Hodnota jerku je defaultně, tak i v tomto příkladě, nastavena na hodnotu *Jmr=0,03.* V prvním příkladě s S rampou je motor nezatížen. Průběh rychlosti lze sledovat na *Obr.58).* 

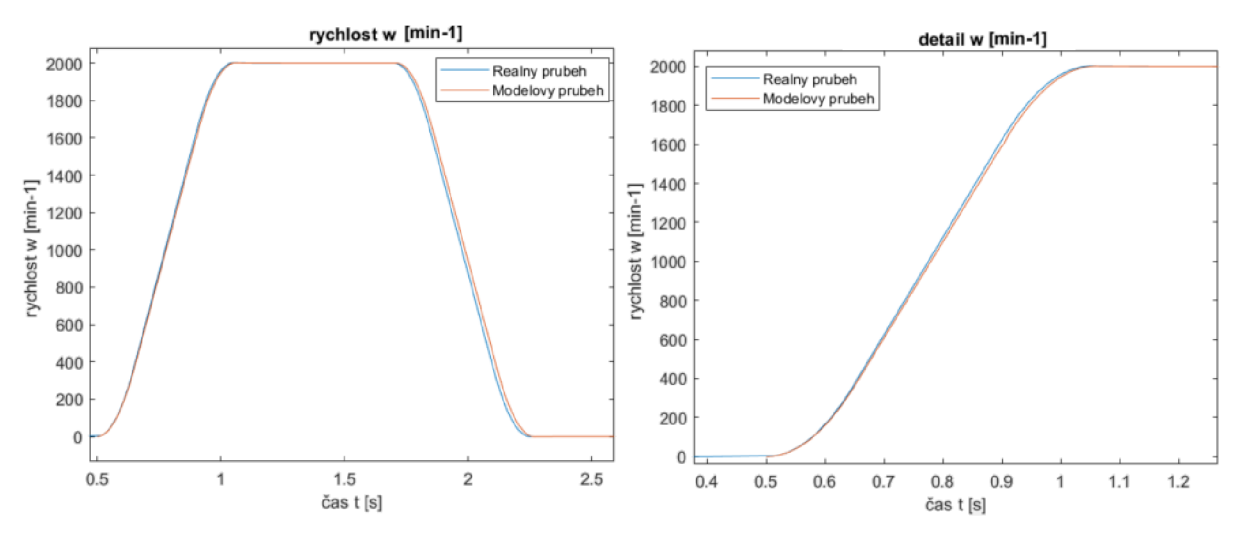

Obr. 58) Př.5) Průběh rychlosti a detail nájezdové rampy

Z průběhu je patrné úhlednější nájezd na žádanou rychlost a následné brždění do zastavení. Je viditelná malá odchylka reálné S rampy od modelové, ale ta mohla být způsobena opět vlivem nelinearit. Dobu nájezdu do požadované rychlosti lze zjistit pomocí vzorce:

$$
T_{Sr} = \frac{\Delta\omega_b}{a_{max}} + \frac{a_{max}}{J_{max}} = 0.550
$$
 [s] (79)

kde *Jmax* je maximální hodnota jerku. Na *Obr.58)* lze vidět že délka skutečné S křivky odpovídá vypočtené hodnotě.

#### **4.2.6 Přiklad č.6**

V dalším příkladě, kde se využívá S rampy je příklad, ve kterém již hodnoty jerku a zrychlení nejsou defaultně nastavené. Jedná se o hodnoty *a=0.8 s* a*<sup>J</sup>mr=0.05.* Do posledního příkladu, ve kterém se není motor zatížen se nastaví žádaná hodnota otáček na *wb=300 min<sup>1</sup> .*  Výsledný průběh rychlosti pak lze vidět na *Obr.59).* 

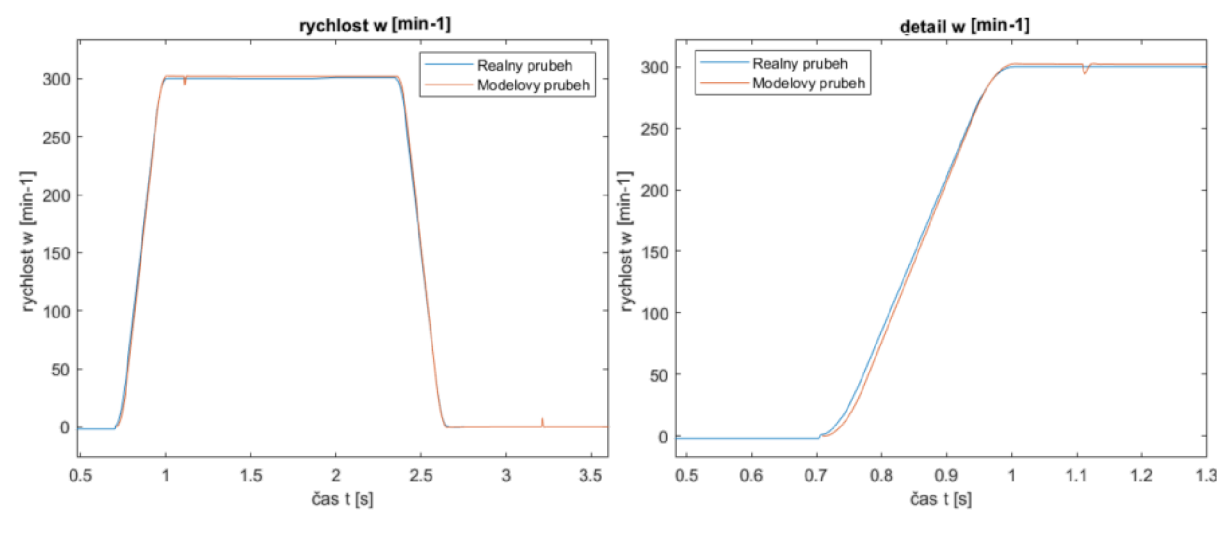

Obr. 59) Př.6) Průběh rychlosti a detail nájezdové rampy

Doba náběhu rampy skutečné rychlosti a modelové rychlosti se výrazně neliší, nicméně je v modelovém průběhu patrný menší odskok o reálné.

#### **4.2.7 Příklad č.7**

V závěrečném příkladu je opět využito S rampy, která má opět dosáhnout rychlosti *Wb=300min~] ,* ale tentokrát je průběh měřen v zatíženém stavu. Zadávání hodnoty doby rampy a jerku je v tomto případě malinko rozdílné, jelikož do reálného stroje byla zadána hodnota S rampy 20%. Aby se nemusel vytvářet nový matematický model S rampy tak byla tato hodnota vypočtena pomocí vzorce:

$$
a_{\%} = 100 * \frac{\frac{a_{max}}{J_{max}}}{\frac{a_{max}}{a_{max}} + \frac{a_{max}}{J_{max}}}
$$
 [s] (80)

Získané hodnoty pro jerk a hodnotu doby rampy byly stejné jako v předchozím přikladu a to *Jmr=0.05* a *a=0,8 s.* Proto lze tyto dvě metody zadávání vPL C zaměňovat. Průběh rychlosti lze vidět na *Obr.60).* 

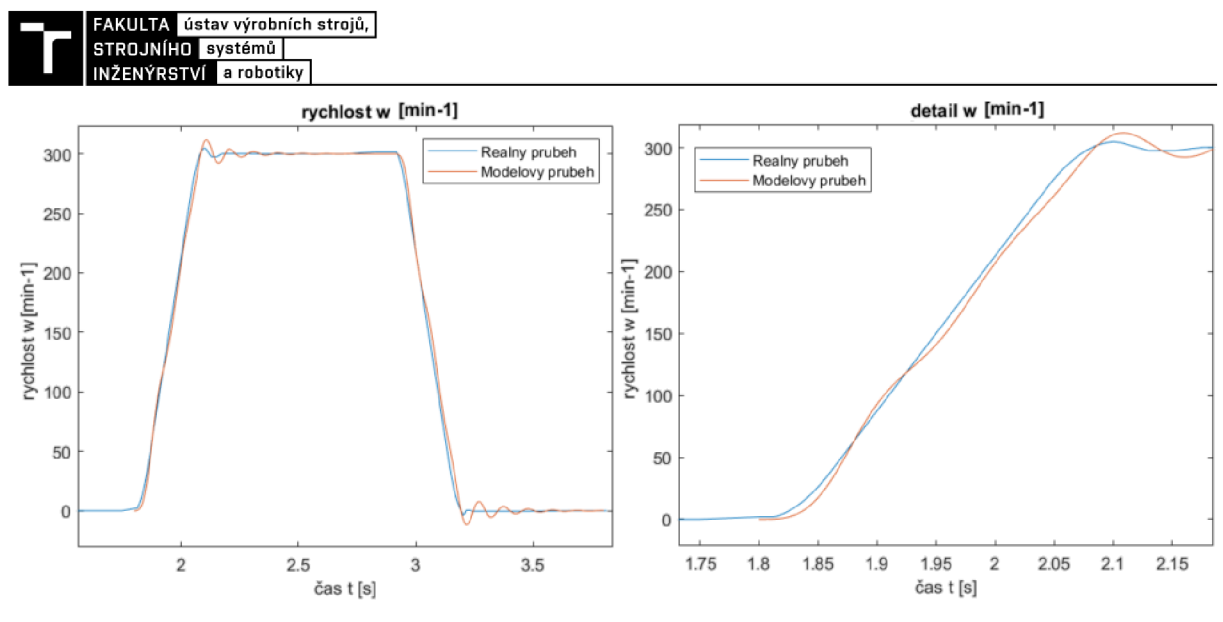

Obr. 60) Př.7) Průběh rychlosti a detail nájezdové rampy

Na průběhu lze opět zjistit, že nastavení regulátorů není ideální ani v tomto případě. V modelovém průběhu lze vidět mnohem silnější kmitání s delším doběhem oproti reálnému průběhu. Rampy se ve své délce značně neliší, a proto lze míru nepřesnosti dále vyvodit z nevhodného vzorkování, nebo vlivem nelinearit.

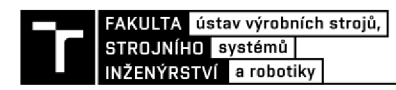

# **5 ZÁVĚR**

V této práci se začalo popisem servomotorů a pohonů obecně. Přešlo se k matematickému popisu obecného synchronního stroje s rozdílnou příčnou a podélnou indukčností. V řízení servopohonů se využívá výhodnějšího dvoufázového souřadného systému než základního třífázového souřadného systému, ve kterém byl proveden popis obecného stroje. Byla popsána transformace třífázového souřadného systému do souřadného systému statoru a následně rotoru. Po popisu transformace do souřadného systému rotoru, tzv. d-q systému, se přešlo k popisu jednotlivých typů servomotorů. Byl přiblížen synchronní motor s permanentními magnety na rotoru a také reluktanční motor.

V další části práce byl popsán postup, jak byl připojen servomotor k zátěžovému pracovišti, jak byly propojeny jednotlivé části, jako je servomotor a měnič s PLC. Po doplnění pracoviště jej bylo potřeba zprovoznit. Proto se přešlo k popisu, jak se zprovozní komunikace mezi měničem a motorem, ve kterém byly upraveny jednotlivé parametry pro náš typ pohonu. V poslední části této kapitoly je popsána tvorba jednotlivých PLC programů v softwaru MCS a jejich řízení z prostředí Connect.

Čtvrtá část práce popisuje tvorbu matematického modelu v programu MATLAB-SIMULINK. Je popsáno blokové schéma motoru a kaskádního řízení. V úplném závěru je vytvořena kapitola, která se zabývá ověřením validity modelu a reálného stroje. Je prozkoumáno 7 typových příkladů s různými typy ramp, rychlostí a zatížení.

Závěrem je třeba zhodnotit výsledky z praktických příkladů ke kterým se dospělo. Z uvedených průběhu rychlostí (u dvou příkladů i proudy, napětí a výkon), ve kterých bylo využito lineárních a S ramp lze vyvodit, že použití lineární rampy může být v mnoha případech vykazovat větší odchylky od žádané hodnoty (je patrné více překmitů přes žádanou hodnotu), ale tato vada lze vcelku dobře kompenzovat úpravou regulátorů. S rampu je vhodné využít tam, kde je vyžadován pozvolný nárust zrychlení (tím pádem delší průběh rychlosti) a tím plynulejší rozjezd. U vytvořených příkladů se zatíženým motorem by bylo vhodné poupravit regulátory, jelikož průběhy, ve kterých zkoumané veličiny takto kmitají, nejsou optimální a pro použití v reálném provozu by byly nevyhovující.

Přes menší odchylky sledovaných reálných průběhů a modelových průběhů lze uvést, že vytvořený model věrohodně odpovídá skutečnému stroji. Po menších úpravách regulátorů (popřípadě vyladění modelu), díky kterým by se vykompenzovaly nedostatky (především v příkladech se zatíženým motorem) by bylo možné model považovat ještě za věrnější.

Předmětem další práce by bylo vhodné model doladit a odstranit některé zjednodušení se kterými se v modelovém stroji pracuje (není počítáno s vlivem nelinearit jako je tepelná závislost a sycení).

# **6 SEZNAM POUŽITÝCH ZDROJŮ**

[I] FAJKUS, P. *Matematický model synchronního motoru s permanentními magnety.*  Brno: Vysoké učení technické v Brně, Fakulta elektrotechniky a komunikačních technologií, 2011. 82 s. Vedoucí diplomové práce Ing. Petr Huták, Ph.D.

[2] POHL, Lukáš *Robustní řízení elektrických pohonů:* disertační práce. Brno: Vysoké učení technické v Brně, Fakulta elektrotechniky a komunikačních technologií, Ustav automatizace a měřicí techniky, 2014. 114 s. Vedoucí práce byl doc. Ing. Petr Blaha, PhD.

[3] F1RINA, Robert. *Řízení synchronního reluktančního motoru* [online]. Praha, 2020 [cit. 2021-03-07]. Dostupné z: <https://dspace.cvut.cz/bitstream/handle/10467/87741/F3-DP-2020-> Hrina-Robert-Rizeni\_synchronniho\_reluktancniho\_motoru.pdf?sequence=-l&isAllowed=y. Diplomová práce. ČVUT. Vedoucí práce Ing. Pavel Kobrle, Ph.D.

[4] MOGHADDAM, REZA-RAJABI. Synchronous Reluctance Machine (SynRM) in *Variable Speed Drives (VSD) Applications* [online]. Stockholm, 2011 [cit. 2021-03-07]. Dostupné z: https://www.diva-portal.org/smash/get/diva2:417890/FULLTEXT01.pdf. Doctoral Thesis. KTH School of Electrical Engineering.

[5] MĚŘIČKA, Jiří a Zdeněk ZOUBEK. Obecná teorie elektrického stroje. 1. vyd. Praha: Státní nakladatelství technické literatury, 1973, 162 s

[6] E. Thoendel. Simulační model asynchronního stroje. In Proceedings international conference on Technical Computing, page 98, Praha, October 2006. HUMU-SOFT, s.r.o. ISBN 80-7080-616-8

[7] CHAMRAĎ, Petr. *Vektorové řízení synchronního motoru s permanentními magnety*  [online]. Ostrava, 2015 [cit. 2021-03-07]. Dostupné z: [http://hdl.handle.net/10084/108572.](http://hdl.handle.net/10084/108572) Diplomová práce. Vysoká škola báňská-Technická univerzita Ostrava.

[8] Machine Control Studio Software. *Control Techniques* [online]. Newtown: Control Techniques Group, c2021 [cit. 2021-03-17]. Dostupné z: [https://acim.nidec.com/en](https://acim.nidec.com/en-)us/drives/control-techniques/products/software/programrning/machine-control-studio?sel=t

[9] LEPKA, Jaroslav. Moderní metody bezsnímačového řízení pohonů s PMSM motorem: dizertační práce. Brno: Vysoké učení technické v Brně, Fakulta elektrotechniky a komunikačních technologií, Ustav automatizace a měřicí techniky, 2017. 143s. Vedoucí práce byl prof. Ing. Pavel Václavek, Ph.D.

[10] ENRIQUE, L. MODELING AND SIMULATION OF PERMANENT MAGNET *SYNCHRONOUS MOTOR DRIVE SYSTEM* [online]. Puerto Rico, 2006 [cit. 2021-03-08]. Dostupné z:

http://citeseerx.ist.psu.edu/viewdoc/download?doi=10.1.1.132.6878&rep=rep1&type=pdf. Master thesis. UNIVERSITY OF PUERTO RICO MAYAGÜEZ CAMPUS.

[II] MOGHADDAM , Reza *Rajabi.Synchronous Reluctance Machine (SynRM) Design*  [online]. Stockholm, 2007 [cit. 2021-03-08]. Dostupné z: [http://www.diva](http://www.diva-)portal.org/smash/get/diva2:753114/FULLTEXT01.pdf. Master Thesis. Royal Institute of Technology Department of Electrical Engineering Electrical Machines and Power electronics.

[12] JANOUCH, Marek. *Řízení synchronního motoru s permanentními magnety* [online]. Praha, 2021 [cit. 2021-03-08]. Dostupné z: [https://dspace.cvut.cz/handle/10467/92739.](https://dspace.cvut.cz/handle/10467/92739) Diplomová práce. ČVUT.

[13] KOBRLE, Pavel a Jiří PAVELKA . *Elektrické pohony a jejich řízení.* 3. přepracované vydání. V Praze: České vysoké učení technické, 2016. ISBN 978-80-01-06007-0.

FAKULTA ústav výrobních strojů, STROJNÍHO svstémů INŽENÝRSTVÍ a robotiky

[14] SKALICKÝ, Jiří. *Elektrické servopohony.* Vyd. 2. Brno: Vysoké učení technické, 2001. ISBN 80-214-1978-4.

[15] Learn Engineering. SynRM | A new giant in the electrical world. In: Youtube [online]. 30.9.2020 [cit. 2021-03-08]. Dostupné z: <https://www.youtube.com/watch?v=vvw6k4ppUZU>

[16] DONCKER, Rik De, Duco W.J. PULLE a André VELTMAN . *Advanced Electrical Drives: Analysis, Modeling, Control.* 1. Dordrecht: Springer Science+Business Media B.V., 2011. ISBN 978-94-007-0181-6. Dostupné z: doi:10.1007/978-94-007-0181-6

[17] HUGHES, Austin. *Electric Motors and Drives: Fundamentals, Types and Applications.* 3rd. Oxford: Elsevier, 2006. ISBN 978-0-7506-4718-2.

[18] PYRHONEN, Juha, Valeria HRABOVCOVA a R. Scott SEMKEN. *Electrical Machine Drives Control: An Introduction.* West Sussex: John Wiley, 2016. ISBN 978-1-119- 26045-5.

[19] O. Benjak and D. Gerling, "Review of position estimation methods for IPMSM drives without a position sensor part I: Nonadaptive methods," The XIX International Conference on Electrical Machines - ICEM 2010, Rome, Italy, 2010, pp. 1-6, doi: 10.1109/ICELMACH.2010.5607978

[20] ŠEDO, M . Ztráty ve valivých ložiscích. Brno: Vysoké učení technické v Brně, Fakulta strojního inženýrství, 2015. 79 s. Vedoucí diplomové práce Ing. Lubomír Drápal

[21] HARRIS, T. A., KOTZALAS, M. N. *Essential Concepts of Bearing Technology*. 5th edition. Boca Ralton (Florida): CRC Press Taylor & Francis Group, 2006. ISBN 978-0-8493- 7183-7

[22] S. Zarate, G. Almandoz, G. Ugalde, J. Poza and A. J. Escalada, "Extended DQ model of a Permanent Magnet Synchronous Machine by including magnetic saturation and torque ripple effects," 2017 IEEE International Workshop of Electronics, Control, Measurement, Signals and their Application to Mechatronics (ECMSM), Donostia, Spain, 2017, pp. 1-6, doi: 10.1109/ECMSM.2017.7945881

[23] HORÁK, Tomáš. *Návrh zařízení pro měření pasivních odporů kuličkových ložisek*  [online]. Praha, 2019 [cit. 2021-03-15]. Dostupné z: <https://dspace.cvut.cz/bitstream/handle/10467/84761/F2-DP-2019-Horak-Tomas->1758.pdf?sequence=-l&isAllowed=y. Diplomová práce. ČVUT v Praze, Fakulta strojní.

[24] The SKF model for calculating the frictional moment. *SKF* [online]. Göteborg: SKF Group, c2021 [cit. 2021-03-15]. Dostupné z: https://www.skf.com/binaries/pub12/Images/0901d1968065e9e7-The-SKF-model-for-

calculating-the-frictional-movement tem 12-299767.pdf

[25] LEPKA, Jaroslav Moderní metody bezsnímačového řízení pohonů s PMSM motorem: dizertačni práce. Brno: Vysoké učení technické v Brně, Fakulta elektrotechniky a komunikačních technologií, Ústav automatizace a měřicí techniky, 2017. 143 s. Vedoucí práce byl prof. Ing. Pavel Václavek, Ph.D.

[26] PARVIAINEN, Asko. *Design of axial-flux permanent-magnet low-speed machines and performance comparison between radial-flux and axial-flux machines* [online]. Lappeenranta, 2005 [cit. 2021-03-17]. ISBN 952-214-029-5. Dostupné z: [http://web.mit.edu/kirtley/binlustuff/literature/electric%20machine/designOfAxialFluxPMM.](http://web.mit.edu/kirtley/binlustuff/literature/electric%20machine/designOfAxialFluxPMM) pdf. Dizertačni práce. Lappeenranta University of Technology.

[27] AK M Downloads. *Kollmorgen* [online]. US: Kollmorgen, c2011-2021 [cit. 2021-7- 12]. Dostupné z: <https://www.kollmorgen.com/en-us/developer-network/akm-downloads/>

[28] Uživatelská příručka. *Pohony-menice* [online]. Brno: Control Techniques Brno, c2011-2021 [cit. 2021-7-16]. Dostupné z: [https://www.pohony](https://www.pohony-)[menice.cz/data/downloads/M701](http://menice.cz/data/downloads/M70)/CZ/M700\_Uzivatelska\_prirucka\_3-10\_2N.pdf

[29] SKALICKÝ, J. *Teorie řízení.* Elektronický učební text FEKT VUT v Brně. 2002, 103s.

[30] Control Techniques, *Machine Control Studio* VOL 10.05 [software], [cit. 2021-08-12] Dostupné z: [https://acim.nidec.com/en-us/drives/control](https://acim.nidec.com/en-us/drives/control-)techniques/products/software/programming/machine-control-studio. Požadavky na systém: Vista-32, Windows XP, Windows 7; velikost 1248 MB

[31] Control Techniques, *Control Techniques Connect Software* V02.15.05 [software], [cit. 2021-08-12] Dostupné z: [https://acim.nidec.com/en-us/drives/control](https://acim.nidec.com/en-us/drives/control-)techniques/products/software/commissioning/unidrive-m-connect. Požadavky na systém: Windows 8, Windows 7; velikost 227 MB

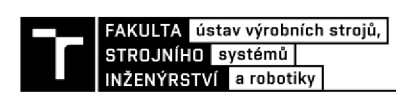

# **7 SEZNAM OBRÁZKŮ A TABULEK**

## **7.1 Seznam tabulek**

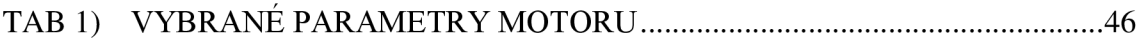

### **7.2 Seznam obrázků**

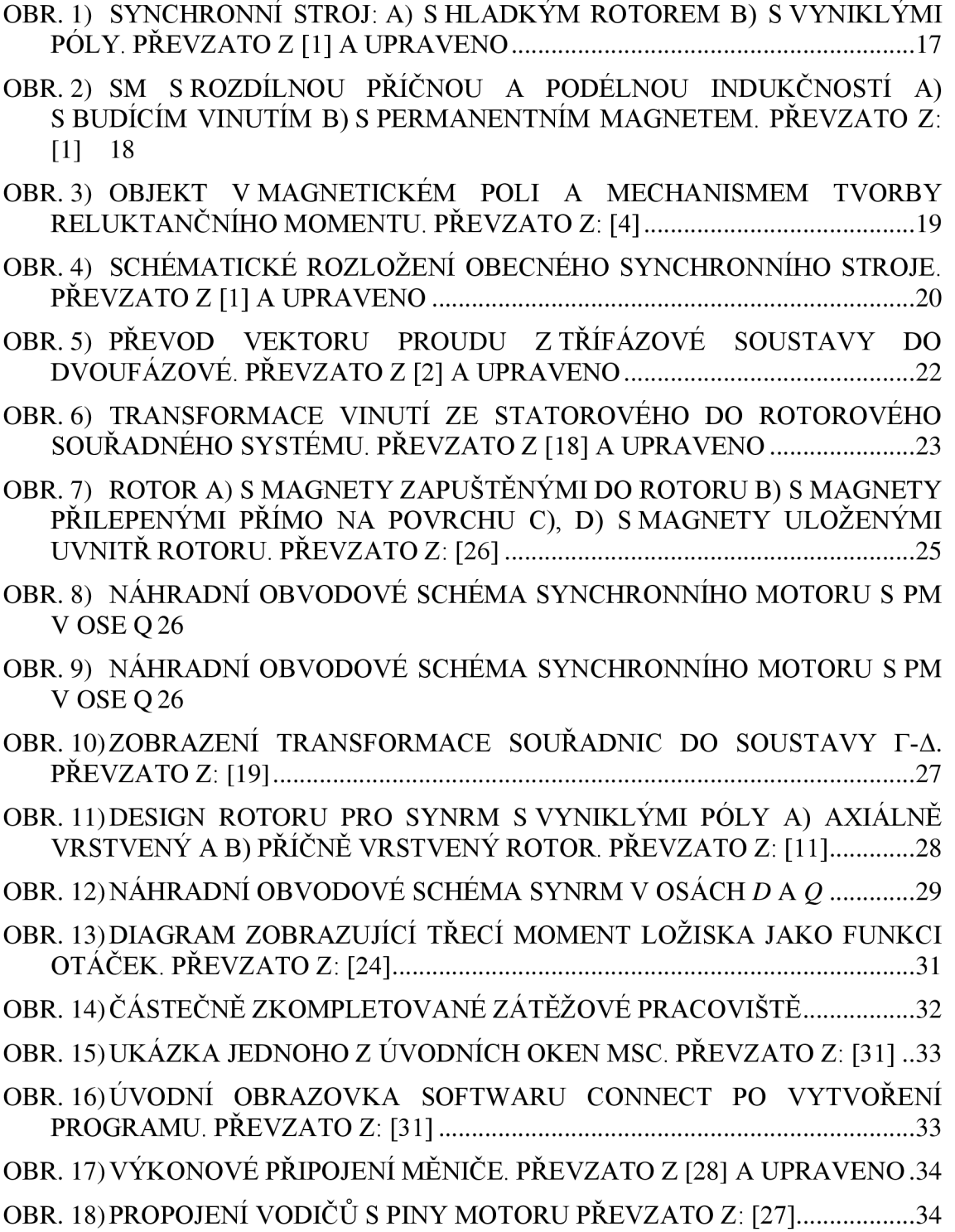

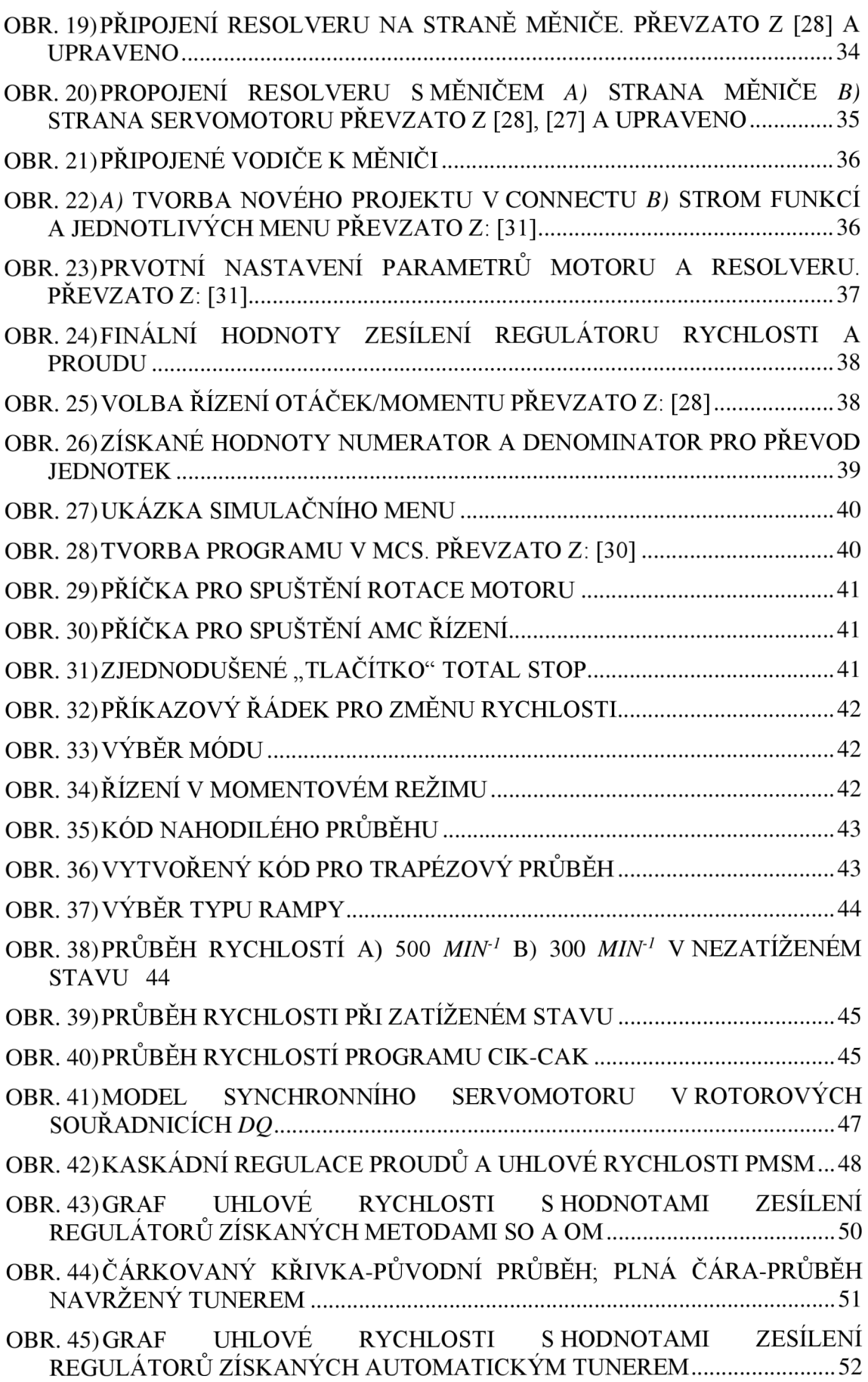

**ENAKULTA** ústav výrobních strojů,<br>STROJNÍHO systémů **|**<br>| INŽENÝRSTVÍ a robotiky |

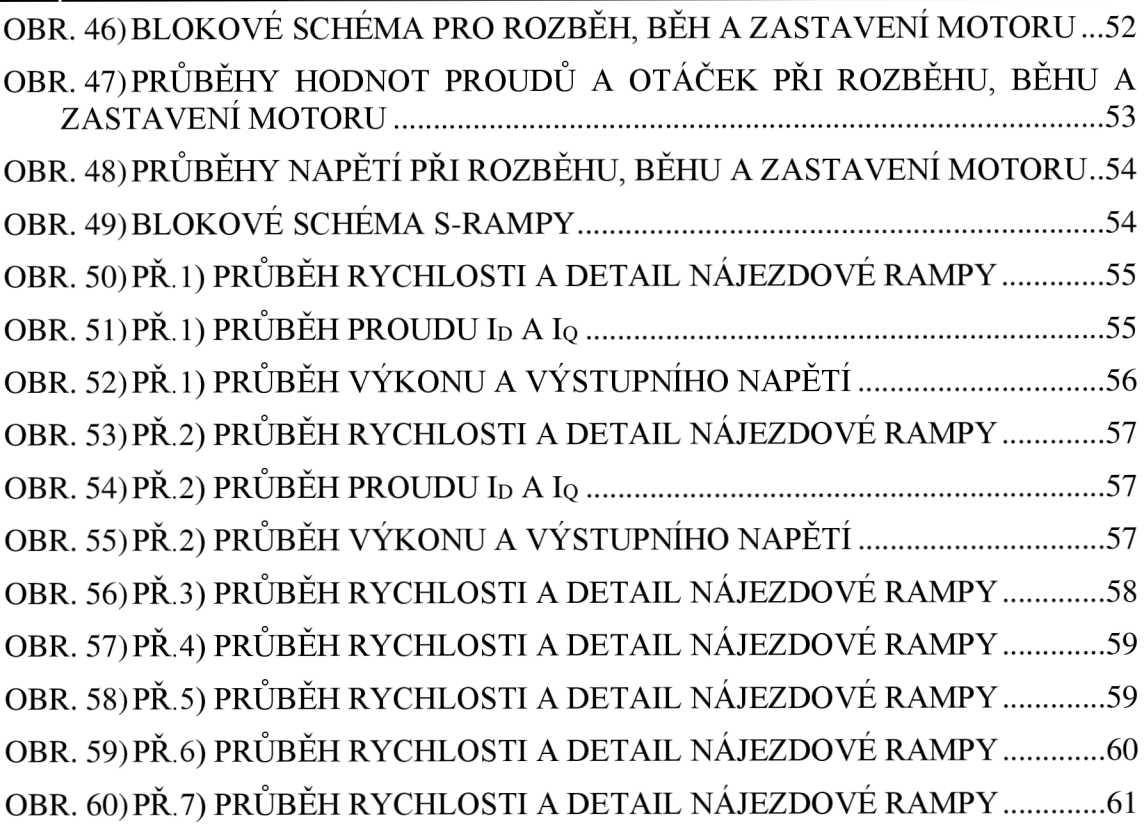

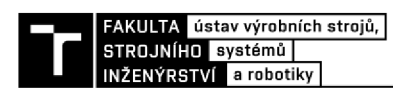

# **8 SEZNAM PŘÍLOH**

# **8.1 Příloha A**

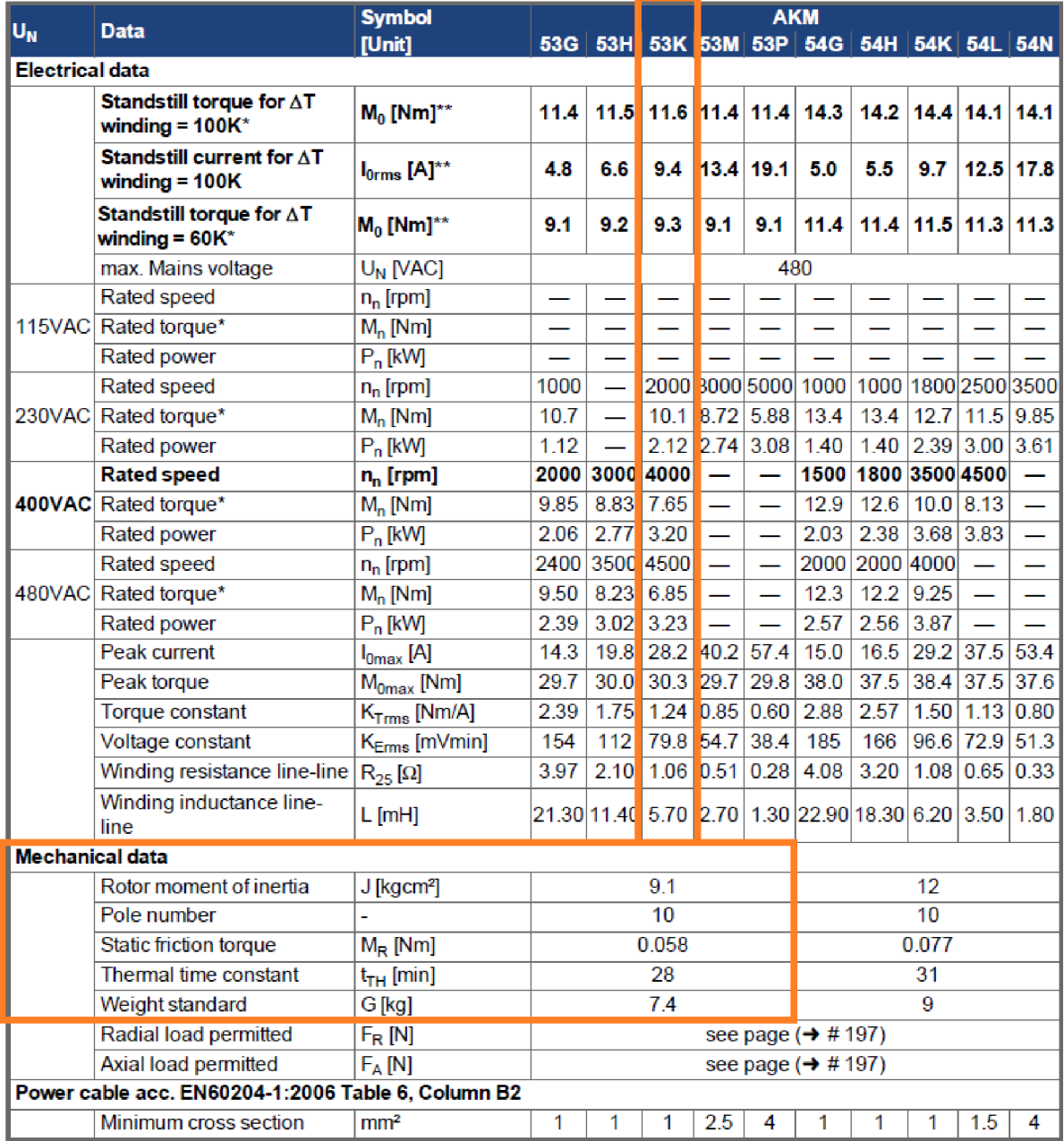

Převzato z [27]

## **8.2 Příloha B**

Zip soubor s přílohami:

Soubor s Matlab programem - DP\_skript\_control.m Soubor se Simulink blokovým schématem motoru a řízením - DP\_sim\_rizeni.slx Soubor s tabulkami hodnot jednotlivých průběhů a jejich grafy - Data\_prubehu Soubor se staženými parametry z měniče - Unidrive M701-(2021-07-21 1454).parfile Soubor s PLC programem - DP\_ConTech\_PLC.projectarchive